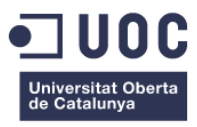

# **Xarxa de Comerç Ecològic**

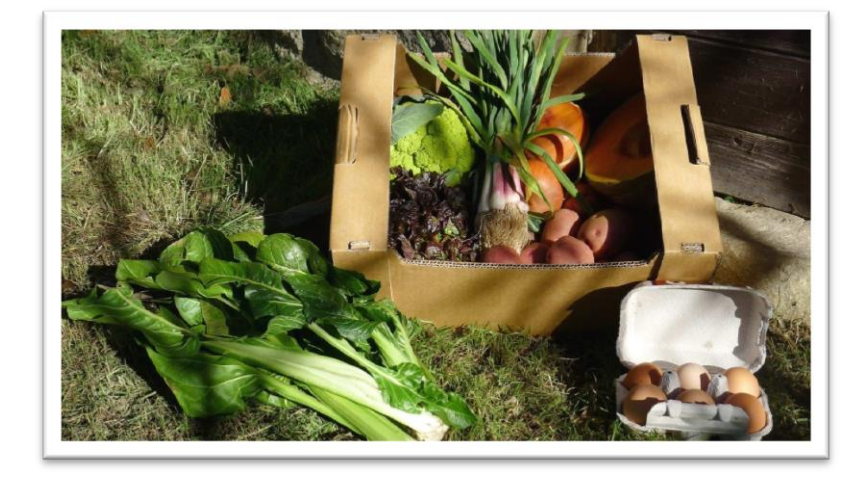

### *Memòria de Projecte Final de Grau*

*Grau de Multimèdia Menció en Enginyeria Web*

**Anna Lorente i Tordera Consultor: Ignasi Lorente Puchades**

*24/06/2014*

#### *COPYLEFT*

*Aquest projecte ha estat creat sota llicències de Creative Commons <sup>1</sup> , en concret la de* **Reconeixement – NoComercial – CompartirIgual***, és a dir:*

*No es permet l'ús comercial de l'obra original ni de les possibles obres derivades, la distribució de les quals s'ha de fer sota la mateixa llicència CC o sota una llicència equivalent a la que regula l'obra original. Es considera llicència equivalent una llicència CC amb els mateixos elements que l'original, de la mateixa versió o d'una versió posterior, i de qualsevol jurisdicció reconeguda per Creative Commons o no adaptada a cap jurisdicció ("unported").*

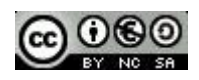

*<sup>1</sup> Creative Commons. Licencias [en línia] Disponible a:<http://es.creativecommons.org/blog/licencias/>*

### *CITA*

*"Be the change you want to see in the world" – Mahatma Gandhi.*

#### *ABSTRACT*

*Aquest projecte de fi de grau consisteix en el disseny i implementació d'una botiga de productes ecològics on es duran a terme activitats de compra i venta.*

*Tècnicament es treballarà amb Javascript per la interactivitat de les pàgines HTML i CSS pel disseny d'aquestes; per la programació de l'entorn de servidor utilitzarem el llenguatge de programació PHP. Per la botiga virtual es necessitaran Bases de Dades MySQL per emmagatzemar tant usuaris, productes, comandes, etc. Per tal d'actualitzar continguts del web sense recarregar també utilitzarem coneixements de AJAX.*

*L'objectiu del treball de fi de grau és la d'obtenir i demostrar els coneixements adquirits durant els anys de carrera en especial, els coneixements de la menció d'Enginyeria Web.*

*Paraules clau: Treball de Fi de Grau, Botiga Online, PHP, Javascript, AJAX, MySQL, HTML, CSS, Memòria, Enginyeria Web.*

### *NOTACIONS I CONVENCIONS*

*Ús de tipografies per distingir tipus de continguts en els textos.*

- *Codi:* Courier New 11px #393939
- *Tecnicismes en idioma estranger: Trebuchet MS Cursiva 11px #000000*
- *Enllaços: Trebuchet MS 11px #000000*

#### Xarxa de Comerç Ecològic Anna Lorente i Tordera

#### INDEX

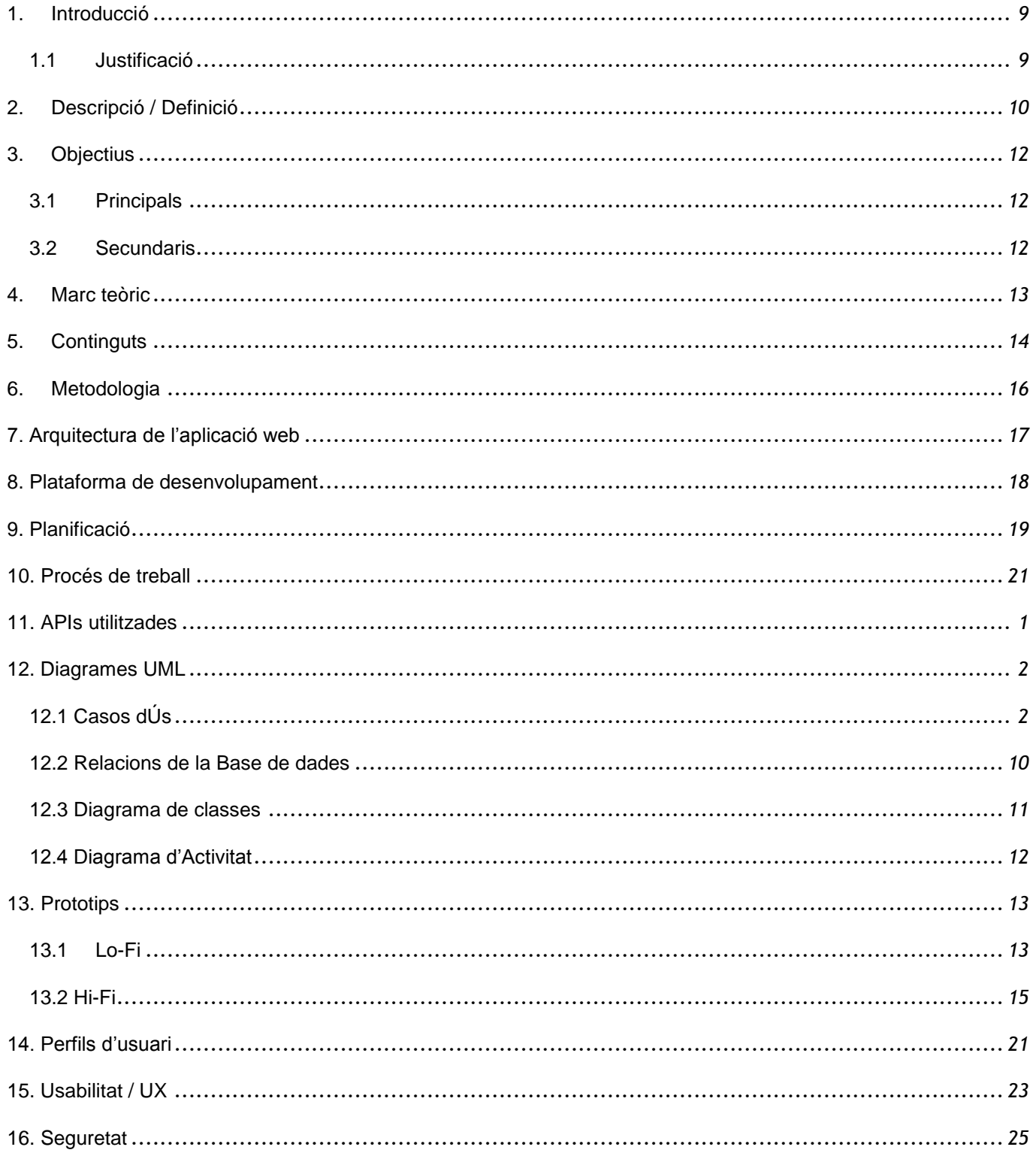

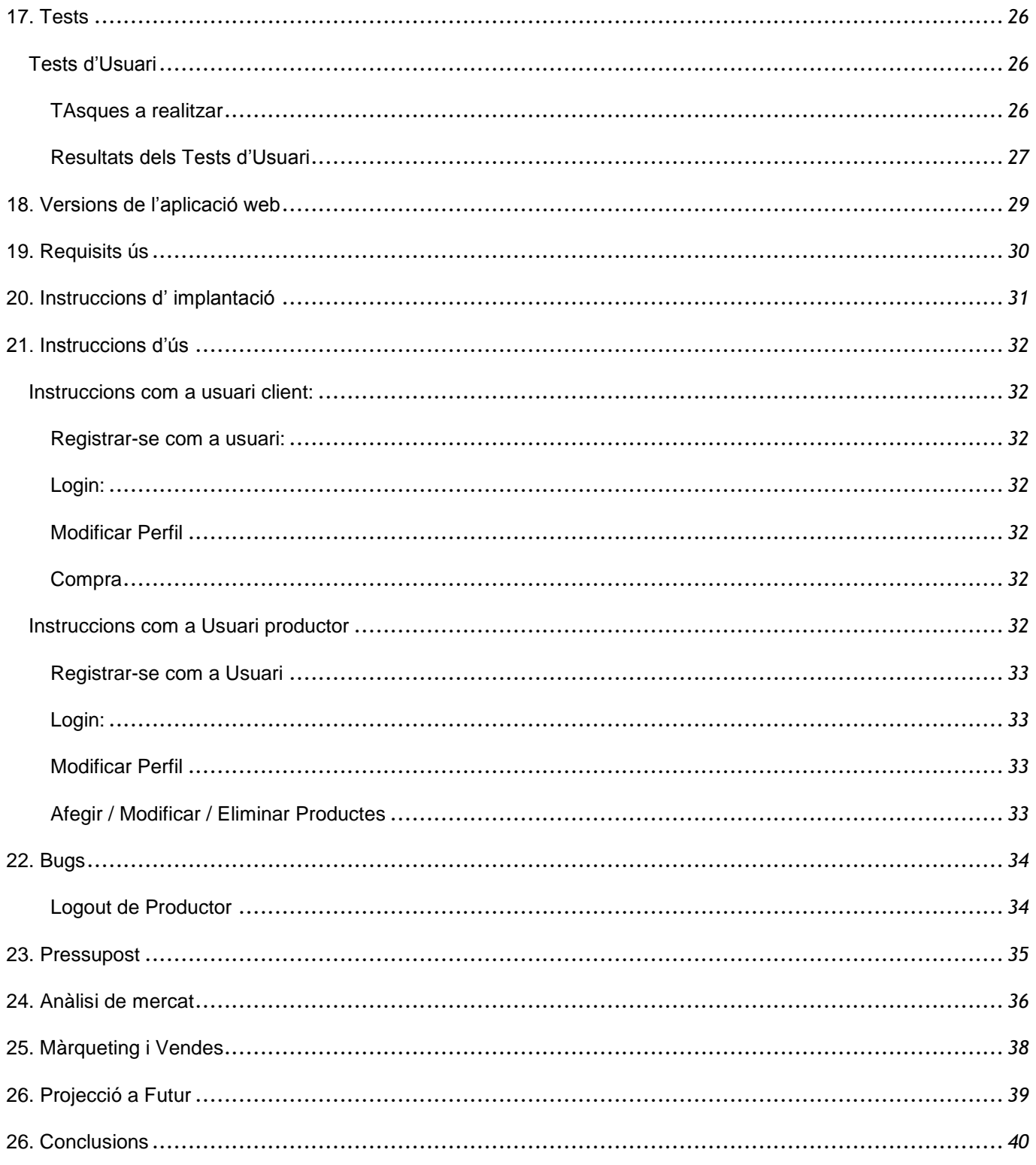

### *FIGURES I TAULES*

*Llistat d'imatges, taules, gràfics, diagrames, etc., numerades, amb títols i les pàgines on apareixen.*

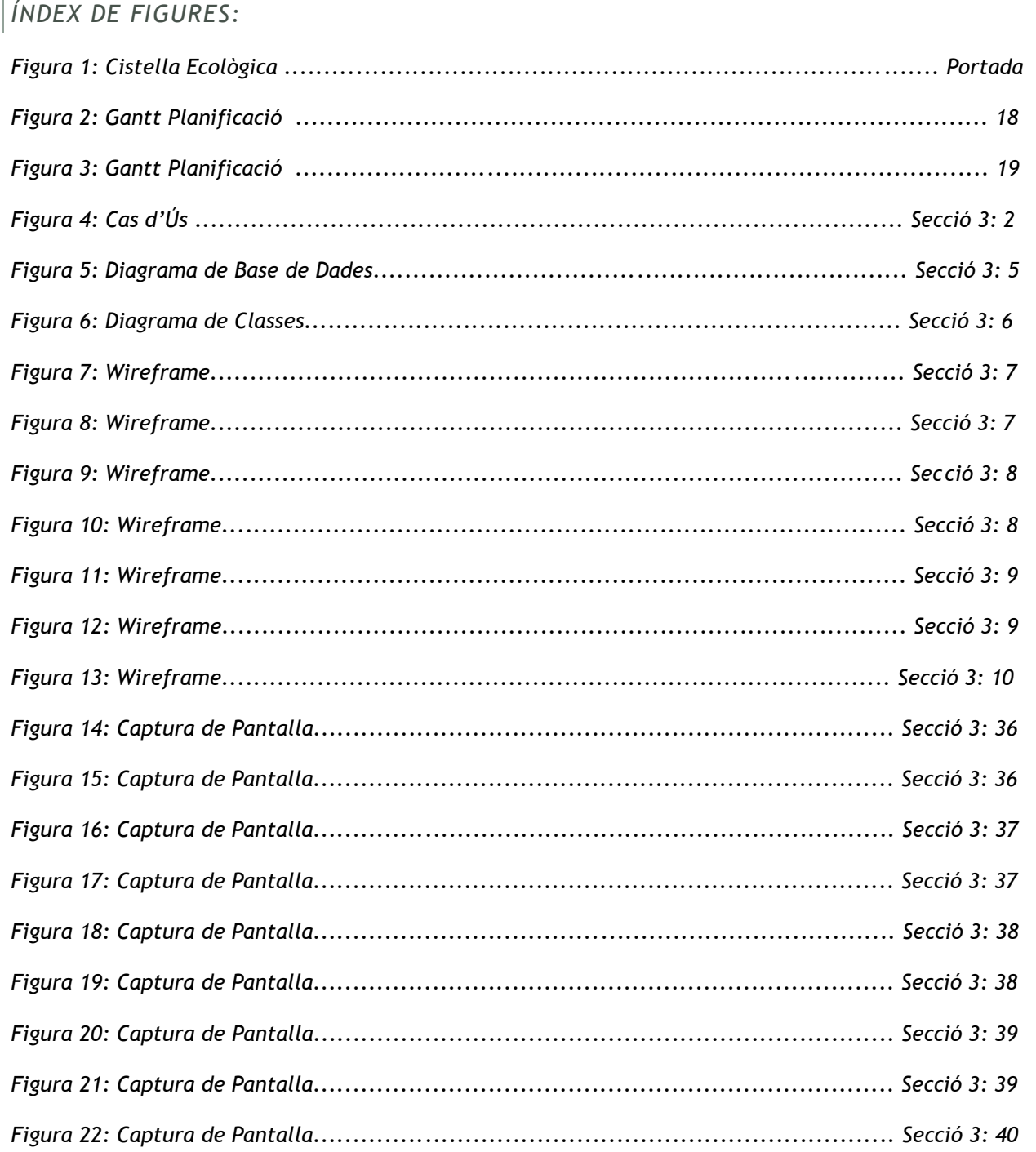

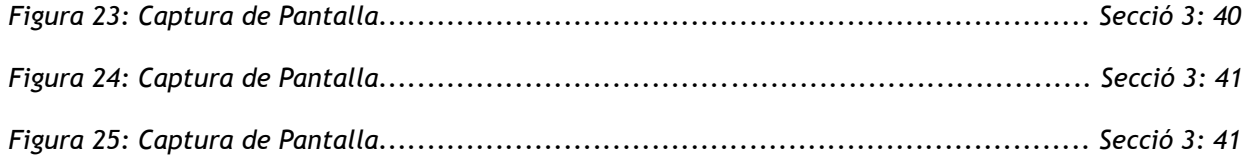

#### *ÍNDEX DE TAULES*

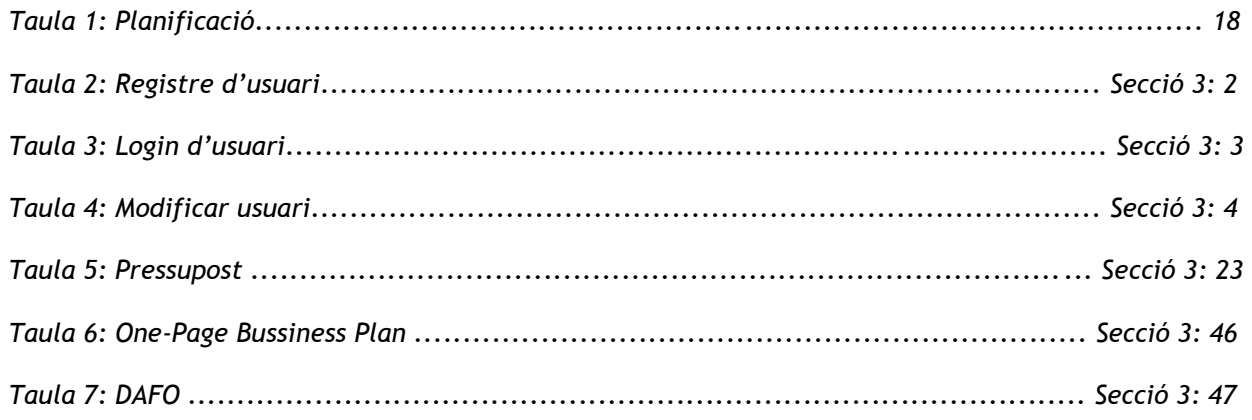

#### <span id="page-9-0"></span>**1. INTRODUCCIÓ**

*El present Treball de Fi de Grau s'orienta al disseny, creació i implementació una botiga online de productes ecològics.*

*No és un secret que el comerç de productes ecològics ha anat en augment els últims anys, ja sigui per qüestions de moda i tendències, o bé per conscienciació social.*

*El fet és que els productes ecològics, demostrat per estudis científics al projecte [Quality Low Input](http://www.qlif.org/)  [Food,](http://www.qlif.org/) tenen nivells més alts de compostos nutricionalment desitjables (vitamines, antioxidants, omega 3...), i nivells més baixos de compostos nutricionalment no desitjables (metalls pesats, micotoxines, residus de pesticides...).*

*És per aquests motius que s'ha decidit encarar el projecte d'una botiga online a aquest sector en creixement.*

#### <span id="page-9-1"></span>*1.1 JUSTIFICACIÓ*

*Com a estudiant de Multimèdia amb coneixements de Javascript, PHP i AJAX però sense experiència en la realització de una botiga online, trobo que és una molt bona oportunitat per adquirir nous coneixements que em puguin ajudar a obrir-me pas en el món laboral amb un projecte modest que de cara a un futur es pugui ampliar i funcionar plenament.*

#### <span id="page-10-0"></span>**2. DESCRIPCIÓ / DEFINICIÓ**

*A la botiga online que es treballarà en aquest Treball de Fi de Grau, es podran realitzar compra i venda de productes ecològics diferenciant els perfils de client i venedor.*

*L'usuari, per realitzar el registre dins el web s'haurà d'identificar com a Client o Venedor. El Client serà per l'usuari comú que podrà realitzar la compra de diferents productes de diferents productors.Com a conseqüència de la crisi i previ acord amb els productors, un usuari Client podrà adquirir una sèrie de descomptes si forma part d'un dels següents grups:*

- *Família Nombrosa: on s'haurà d'adjuntar fotocòpia del llibre del família.*
- *Aturat: on s'haurà d'adjuntar un document que confirmi l'estat d'aturat.*
- *Estudiant: on s'haurà d'adjuntar fotocòpia del carnet d'estudiant.*
- *Pensionista: on s'haurà d'adjuntar un document que confirmi que l'usuari és pensionista.*

*Aquests descomptes s'aplicaran al preu final un cop finalitzat el procés de compra. Un altre tipus de descompte serà el 10% que rebrà el Client sobre el total de la comanda realitzada i que s'aplicarà a futures compres i que serà perfectament compatible amb l'altre grup de descompte.*

*Com a Client, es podran visitar seccions dels productes, diferenciades per categories (hortalisses, fruites, vins, ous...).*

*El perfil de Venedor serà per l'usuari que vulgui vendre els seus productes d'horta; aquest, mitjançant un formulari, podrà vendre els seus productes indicant el nom, categoria, quantitat, preu de la unitat o del quilo, etc.*

*Per realitzar el registre del Venedor aquest haurà d'omplir una sèrie d'informació com per exemple, on es troben, l'inici de la seva activitat, imatges, etc.*

*Com a Client, es podrà comentar la qualitat dels productes mitjançant un formulari de comentaris que es troba a cada un dels productes.*

*Degut a que es aquest treball es situa en el marc d'un projecte acadèmic els venedors registrats seran creats per la pròpia autora del TFG.*

*El Venedor en cap cas podrà comprar productes, per evitar l'especulació.*

#### <span id="page-12-0"></span>**3. OBJECTIUS**

*El Treball de Fi de Grau tindrà com a objectius:*

#### <span id="page-12-1"></span>*3.1 PRINCIPALS*

- *Aprenentatge del disseny, creació i implementació d'una aplicació web en concret, en aquest cas una botiga online.*
- *Millora important en llenguatges com ara PHP i Javascript.*

#### <span id="page-12-2"></span>*3.2 SECUNDARIS*

*Objectius addicionals que enriqueixen el Treball de Fi de Grau.*

- *Adquirir coneixements en l'àmbit de l'horta ecològica.*
- *Adquirir coneixements i millor en relació al Disseny i al Disseny Gràfic i a les eines i llenguatges que s'utilitzaran (Photoshop, CSS).*
- *Fer arribar a la gent el món de l'agricultura regenerativa i per tant, dels productes ecològics.*

#### <span id="page-13-0"></span>**4. MARC TEÒRIC**

*El marc teòric, en el què es contextualitza aquest treball de fi de grau, són, principalment, dues problemàtiques:*

- **Contaminació a l'agricultura***: quan anem al supermercat, tots els productes d'horta han estat tractats amb productes químics que afecten al sòl i al nostre organisme. Si deixem de consumir aquests productes i n'adquirim d'altres ecològics, notarem resultats al nostre organisme i ajudarem a la terra amb una agricultura regenerativa.*
- **Comerç d'exterior***: de la mateixa manera que en el cas anterior, quan anem al supermercat la majoria de productes que trobem tenen un origen llunyà o bé incert, ja que en ocasions ens marquen que un producte té una procedència nacional, però realment el procés s'ha dut a terme a un altre país. En els temps de crisi que hi ha en l'actualitat, hem d'optar pels productes de la nostra terra, és a dir, el comerç de proximitat i ajudar al petit productor a ensortir-se'n.*

*Si a aquestes dues problemàtiques afegim que els productes normals i corrents que podem trobar als nostres supermercats, com per exemple, hortalisses i fruites, pràcticament no tenen aquell gust que els nostres avis recordaven; trobem que aquest treball és un bon projecte per recuperar tot allò que teníem abans i que ara costa tant de trobar.*

*Tot i que sembli una exageració s'estan realitzant autèntiques catàstrofes a l'àmbit de l'agricultura, com per exemple esterilitzar llavors dels productes per tal de que el productor les hagi de comprar any rere any.<sup>2</sup>*

*En contra de les grans plantacions on mana l'imperi dels fitosanitaris el productor modest ha d'arribar a les nostres llars, i aquesta plataforma és l'espai idoni on fer-ho.*

*<sup>2</sup> Actuar y Cambiar el sistema [en línia] Disponible a: [http://actuarycambiarelsistema.org/?page\\_id=3349](http://actuarycambiarelsistema.org/?page_id=3349) Agencia Prensa Rural [en línia] Disponible a:<http://www.prensarural.org/spip/spip.php?breve335>*

#### <span id="page-14-0"></span>**5. CONTINGUTS**

*A la pàgina web que es realitzarà, trobarem les diferents accions que podrem realitzar des dels dos perfils d'usuaris diferenciats.*

- **Registrar Client***: des del web principal podem triar l'opció de crear un usuari client, aquest enllaç ens redreçarà a un formulari per tal que el client faci el registre. Dins d'aquest registre hi ha restriccions de camps (correu electrònic, contrasenya...), restriccions de duplicitat d'usuari.*
- **Registrar Venedor***: des del web principal podem triar l'opció de crear un usuari venedor, aquest enllaç ens redreçarà a un formulari per tal que el venedor faci el registre. Dins d'aquest registre hi ha restriccions de camps (correu electrònic, contrasenya...), restriccions de duplicitat d'usuari.*
- **Login***: des de la pàgina principal podem entrar l'e-mail i contrasenya d'usuari (tant venedor com client), en aquest pas, i un cop comprovat l'existència de l'usuari i la correcta contrasenya, es donarà la benvinguda a l'usuari. Un cop realitzat el login, es retornarà a la pàgina d'inici amb un missatge d'èxit.*
- **Modificar dades del perfil***: Un cop fet el login, l'usuari podrà modificar les dades del seu perfil (excepte l'e-mail) tant clients com venedors. Un cop modificats es retornarà a l'usuari a la pàgina d'inici amb un missatge d'èxit.*
- **Afegir producte***: Un cop fet el login, el venedor tindrà l'opció d'afegir productes per tal de poder-los vendre, aquesta opció la trobarà al menú personal de cada usuari venedor.*
- **Modificar / Esborrar productes***: Per qualsevol motiu, un venedor podria voler esborrar o modificar els seus productes, aquesta opció la trobarà al menú personal de cada usuari venedor.*
- **Visualitzar productes***: els clients, i només ells per evitar l'especulació, podran visualitzar els productes classificats per categoria, o venedor.*
- **Buscar productes***: els clients, i només ells per evitar l'especulació, podran buscar els productes que els hi siguin interessants, classificant per categoria o venedor.*
- **Visualitzar notícies***: tant els dos tipus d'usuari, com els usuaris no registrats podran veure el contingut d'aquest espai on apareixeran totes les notícies del lloc web.*
- **Visualitzar carret de compra***: un cop fet el login el client podrà veure el contingut del seu carret de compra, fer modificacions o començar el procés de compra.*
- **Procés de compra***: un cop el client ha afegit, com a mínim , un producte al carret de la compra i hagi acceptat començar aquest procés es farà el còmput dels preus dels productes, es demanaran les dades d'entrega i es facilitarà un compte corrent on poder fer l'ingrés de pagament.*
- **Afegir comentari***: quan el client es troba en una pàgina d'un producte podrà visualitzar comentaris d'altres clients o afegir-ne un.*

*El projecte té capacitat per infinits clients, venedors i productes.*

#### <span id="page-16-0"></span>**6. METODOLOGIA**

*Per fer el plantejament de com es desenvoluparà el projecte, s'ha decidit dividir aquest en sis fases diferents:*

- *1.* **Planificació***: durant la fase de planificació es farà el recull d'informació necessari, es planificaran les fases a partir d'un calendari, es preveuran els possibles errors o riscos, etc.*
- *2.* **Anàlisi***: durant la fase d'anàlisi es confeccionaran els models d'Arquitectura i d'UML.*
- *3.* **Disseny***: durant la fase de disseny es dissenyaran tant les pantalles, com les bases de dades, les classes, etc. També s'especificaran les diferents interfícies.*
- *4.* **Implementació***: durant la fase d'implementació es durà a terme la confecció de les Bases de Dades i el desenvolupament del codi font.*
- *5.* **Test***: durant la fase de test es faran les proves necessàries per el bon funcionament del sistema web.*
- *6.* **Entrega***: un cop provat i comprovat el projecte s'entregarà al responsable per tal de que sigui corregit.*

#### <span id="page-17-0"></span>**7. ARQUITECTURA DE L'APLICACIÓ WEB**

*Les aplicacions web tenen una arquitectura de tres capes<sup>3</sup> . Cada capa és un procés separat i ben definit que córrer en plataformes separades. Les diferents capes són les següents:*

- **Capa de presentació***: aquesta capa presenta la interfície gràfica amigable amb l'usuari. Aquesta capa es comunicarà únicament amb la capa de negoci. En aquesta capa hi trobarem codi HTML, CSS, JSS i una mica de PHP.*
- **Capa de negoci***: aquesta capa es comunica amb la capa de presentació, per rebre sol·licituds i retornar resultats; i amb la capa de dades per interactuar amb el gestor de Base de Dades. No conté codi SQL.*
- **Capa de dades***: està formada per gestors de Bases de Dades, reben sol·licituds d'emmagatzematge o recuperació d'informació des de la capa de negoci. Aquí trobarem codi SQL.*

*Al projecte podem veure la Capa de Dades molt marcada a la Classe connect.php que serà l'encarregada d'obrir la connexió amb la base de dades.*

*<sup>3</sup> Monroy, Daniel. PHP Programación en 3 capas [en línia] Disponible a: [http://iprogramexion.blogspot.com.es/2010/06/php](http://iprogramexion.blogspot.com.es/2010/06/php-programacion-en-3-capas.html)[programacion-en-3-capas.html](http://iprogramexion.blogspot.com.es/2010/06/php-programacion-en-3-capas.html)*

#### <span id="page-18-0"></span>**8. PLATAFORMA DE DESENVOLUPAMENT**

#### *Recursos Software:*

- *XAMPP<sup>4</sup> : servidor independent de plataforma, software lliure que inclou:*
	- o *Base de Dades MySQL: sistema de gestió de bases de dades relacional que utilitza el llenguatge SQL.*
	- o *Servidor HTTP Apache: servidor web HTTP de codi obert que implementa el protocol HTTP/1.1 i la noció de lloc virtual.*
- Aptana Studio 3<sup>5</sup>: entorn de desenvolupament integrat de software lliure que proveu suport *per llenguatges com: PHP, Python, Ruby, Ajax, HTML i Adobe Air.*
- *Navegadors: ús de navegadors com per exemple: Google Chrome i Mozilla Firefox.*

#### *Recursos Hardware:*

- *Ordinador complet.*
- *Connexió a Internet (ADSL).*

 *4 [XAMPP](https://www.apachefriends.org/index.html)*

*<sup>5</sup> [Aptana Studio 3](http://aptana.com/products/studio3)*

#### <span id="page-19-0"></span>**9. PLANIFICACIÓ**

*La planificació del projecte estarà basada en les dates d'entrega de les Proves d'Avaluació, aquestes dates clau són les següents:*

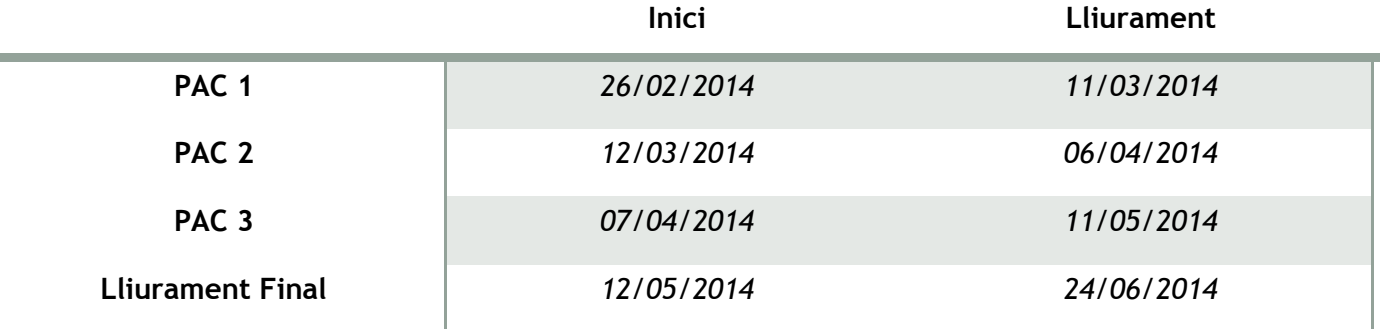

*A partir d'aquestes dates s'han realitzat els següents diagrames:* 

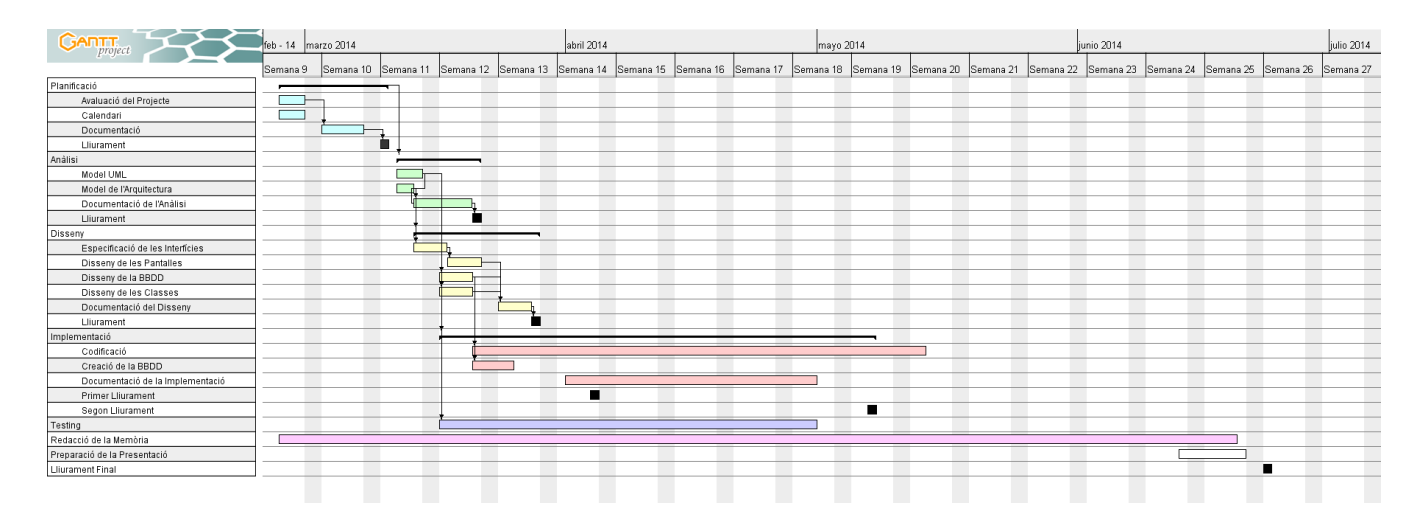

*En aquest primer diagrama es veu la feina genèrica a realitzar i entregar des de l'inici del projecte (26 de febrer) fins l'entrega final (24 de juny).*

#### **Xarxa de Comerç Ecològic** *Grau Multimèdia*

*Anna Lorente i Tordera*

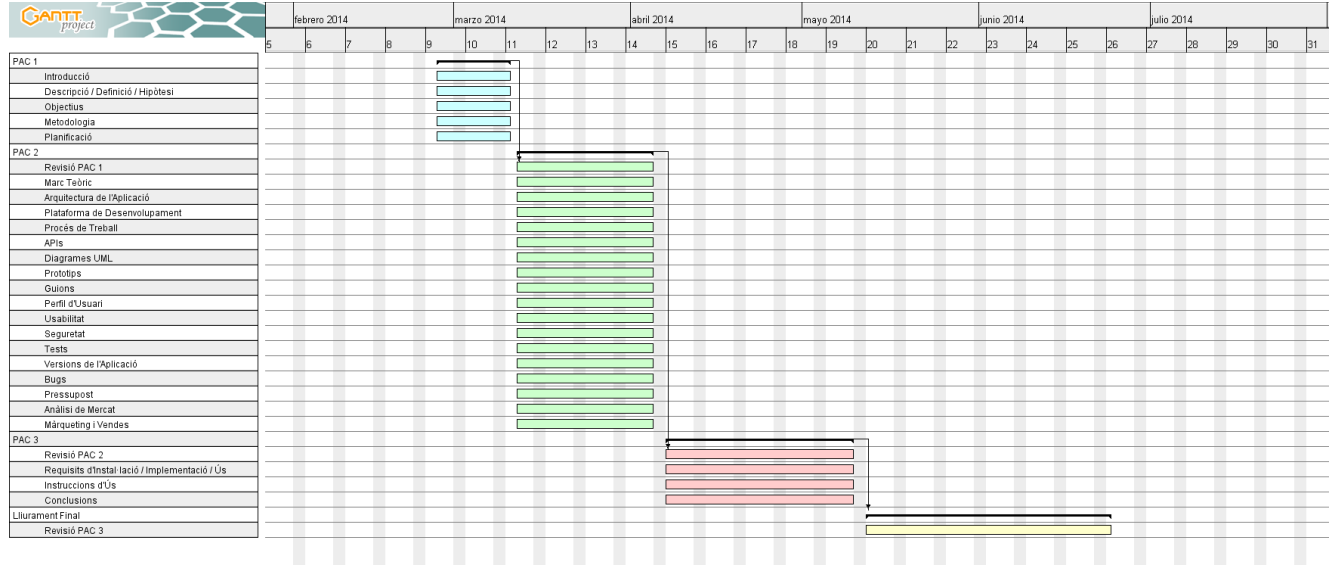

*En aquest segon diagrama es veu la previsió de la feina concreta que comporta cada una de les PACs en relació a la memòria.*

#### <span id="page-21-0"></span>**10. PROCÉS DE TREBALL**

*El procés de treball anirà molt enfocat a les dates d'entrega proposades per les proves d'avaluació contínua. En punts anteriors es definien sis fases per fer el plantejament del projecte:*

- *1. Planificació*
- *2. Anàlisi*
- *3. Disseny*
- *4. Implementació*
- *5. Test*
- *6. Entrega*

*En aquest procés de treball seguirem les fases marcades tot i que tres d'elles (Anàlisi, Disseny i Implementació) es veuran solapades en el temps.*

*A l'hora de desenvolupar la part pràctica del projecte, s'ha optat per anar fent les cinc fases per cicles, és a dir, es realitzarà una part del projecte en la seva totalitat i un cop aquesta funcioni, es seguirà amb la propera part del projecte i així fins finalitzar.*

*A l'hora de desenvolupar la part teòrica del projecte, s'ha optat per seguir les dates d'entrega proposades pel consultor, treballant amb el termini de temps proposat.*

#### <span id="page-22-0"></span>**11. APIS UTILITZADES**

*Les APIs de tercers utilitzades al treball de fi de grau, són les següents:*

 **Google Maps API<sup>6</sup>** *: s'utilitza aquesta API per tal d'indicar la localització física de les empreses que hi venen els seus productes. Script:*

```
$(document).ready(function() {
            var map = new GMaps({
                 el : '#map',
                  lat : 42.115591,
                  lng : 2.415886,
                  markers : [{
                       lat : 42.115591,
                       lng : 2.415886
                  }]
            });
      });
```
*Html:*

<div id='map'></div>

*<sup>6</sup> [Google Maps API](https://developers.google.com/maps/)*

#### <span id="page-23-0"></span>**12. DIAGRAMES UML**

#### <span id="page-23-1"></span>*12.1 CASOS DÚS*

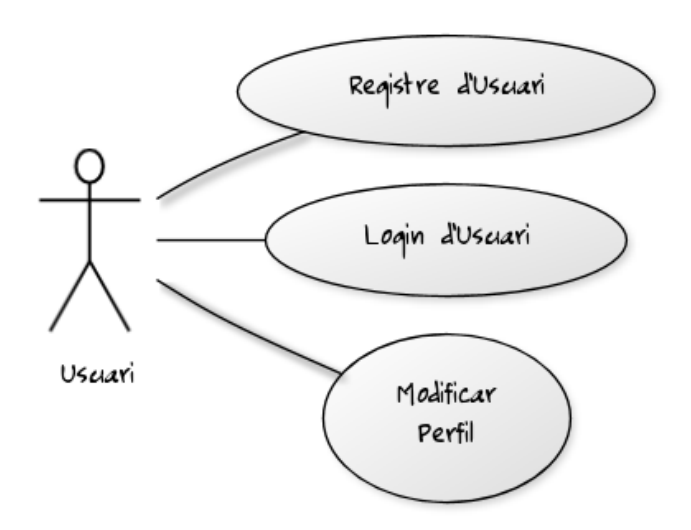

#### *Registre d'usuari (client i venedor)*

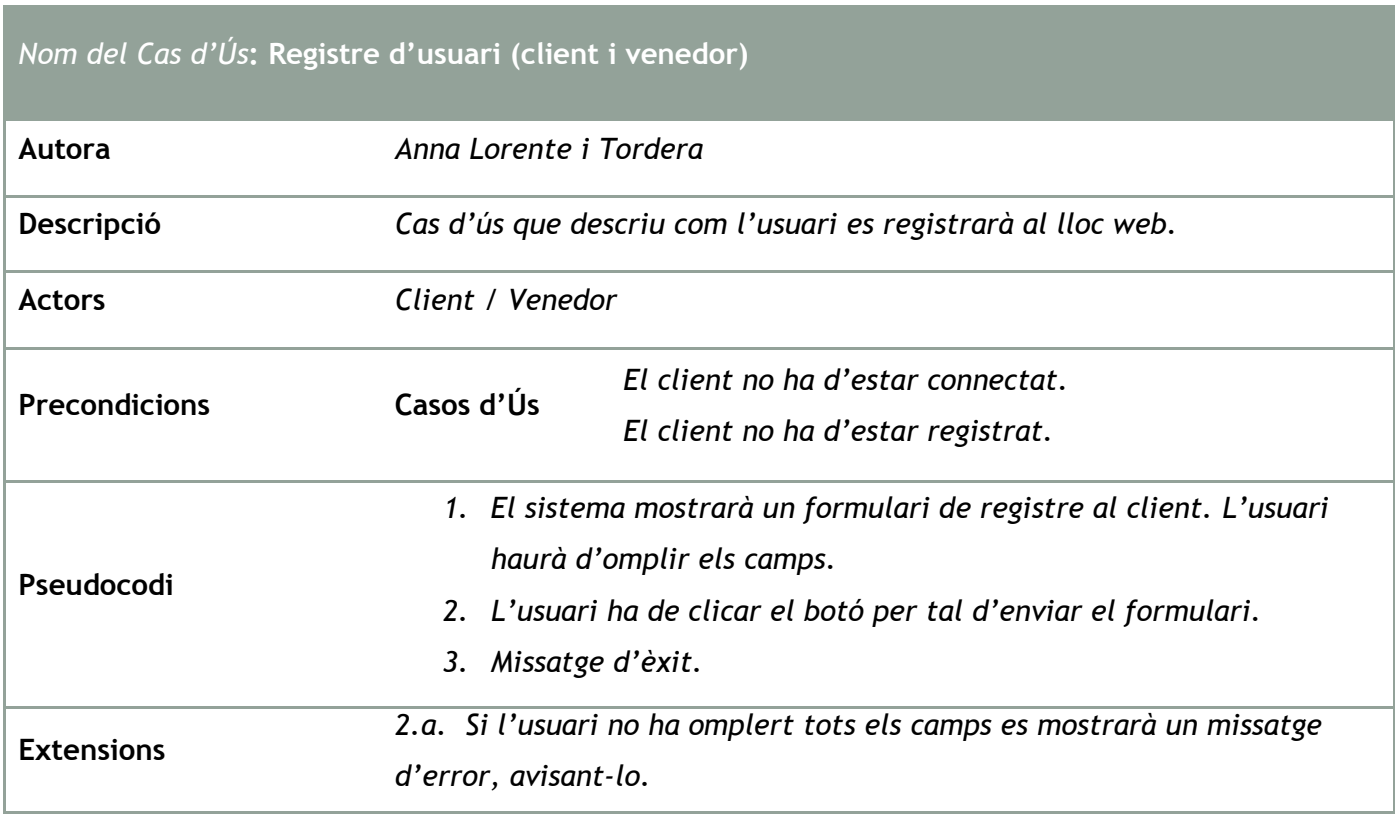

*2.b. Si l'usuari ja té un compte registrat es mostrarà un missatge d'error, avisant-lo. 2.c. Si l'usuari introdueix diferents contrasenyes en els camps es mostrarà un missatge d'error, avisant-lo. 2.d. Si l'usuari introdueix dades no vàlides als camps es mostrarà un missatge d'error, avisant-lo.*

#### *Login d'usuari (client i venedor):*

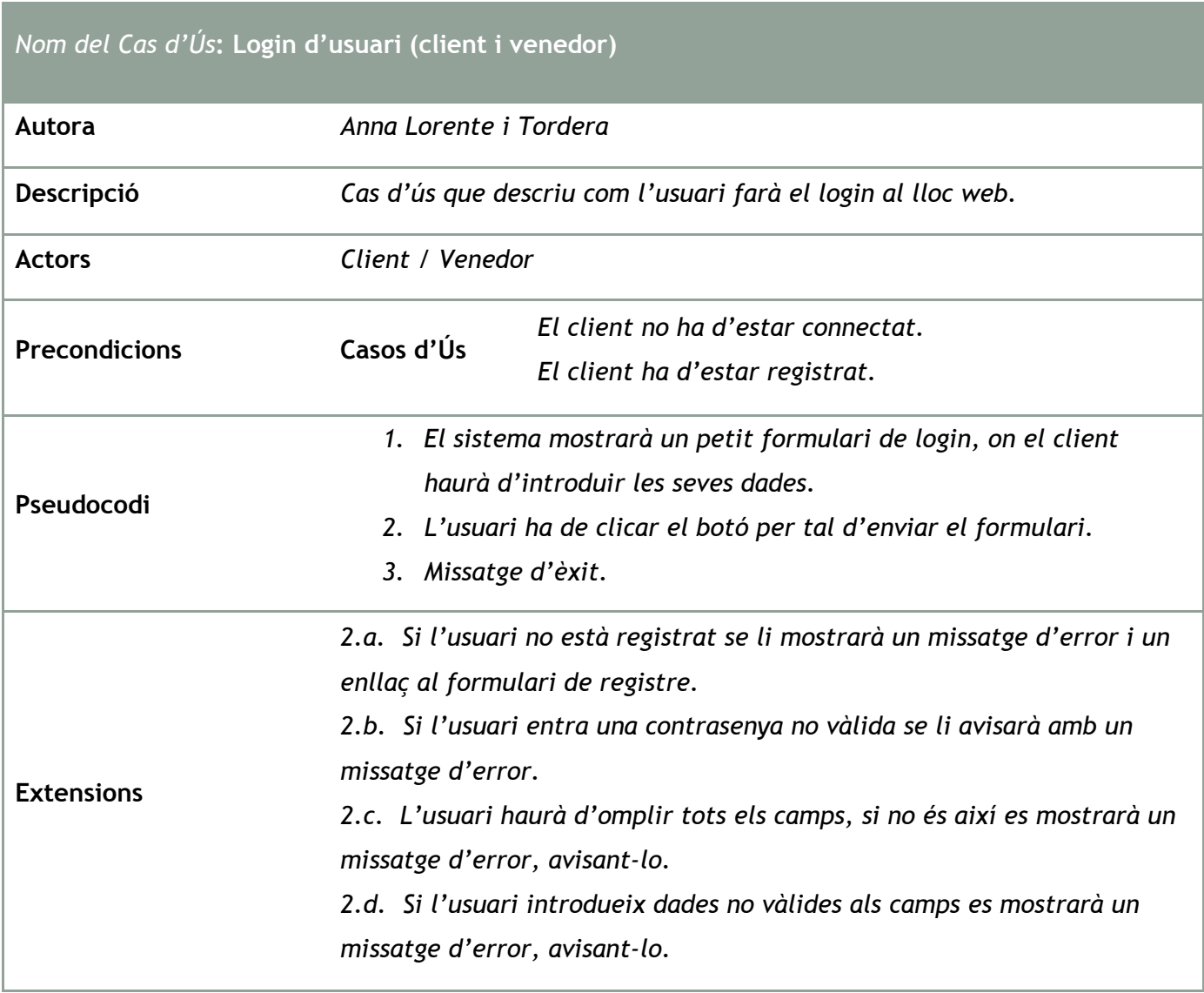

#### *Modificar el perfil d'usuari:*

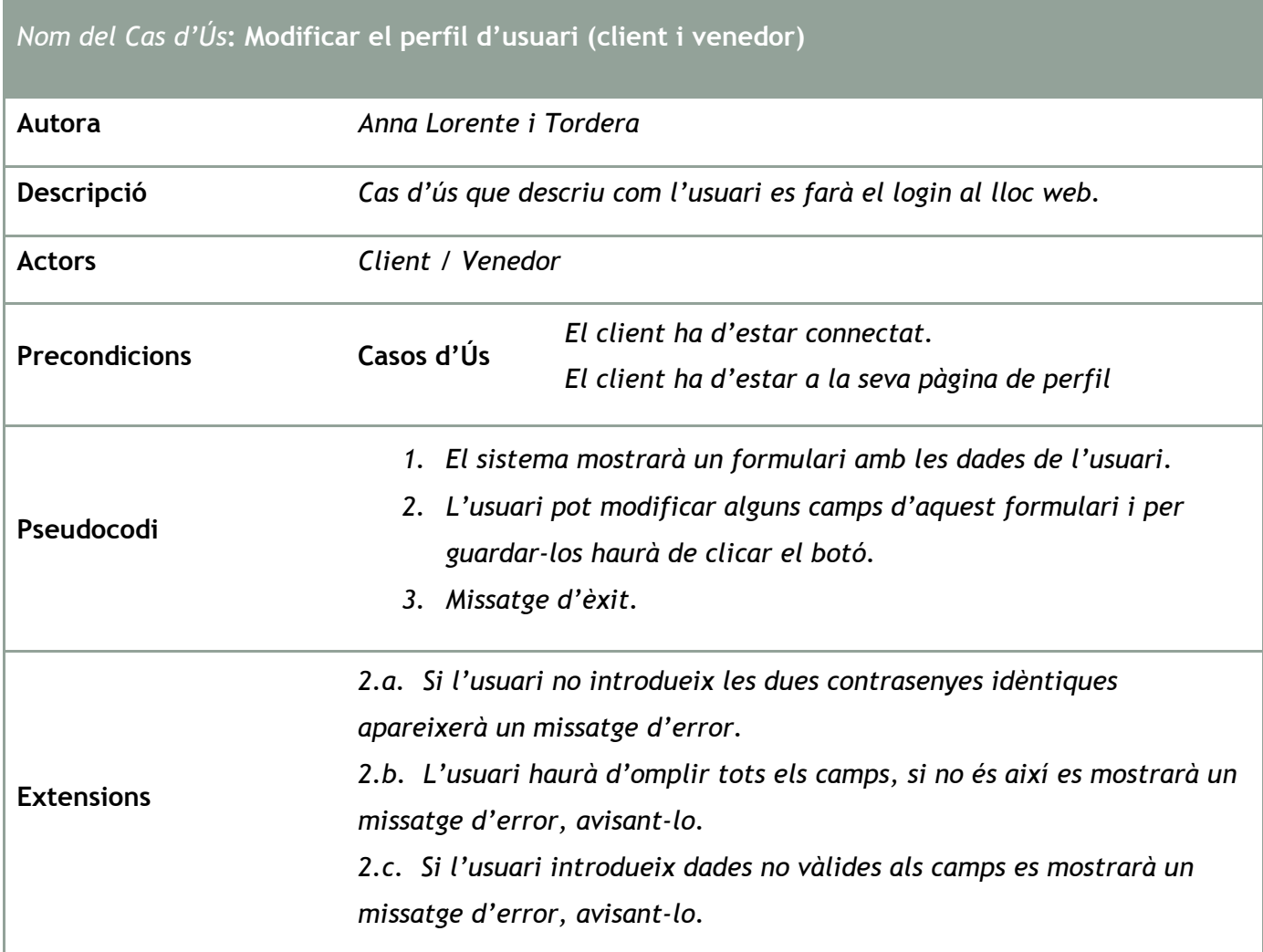

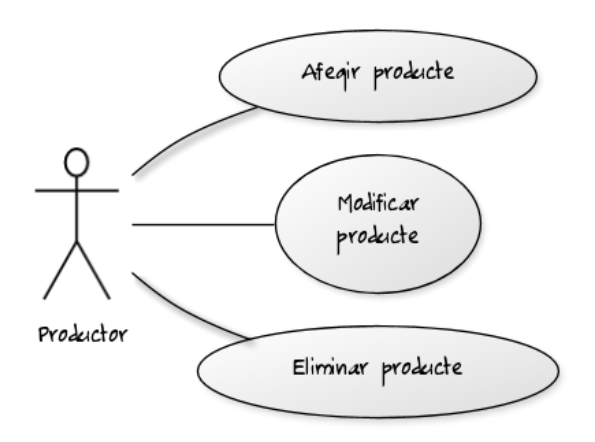

#### *Afegir producte (venedor):*

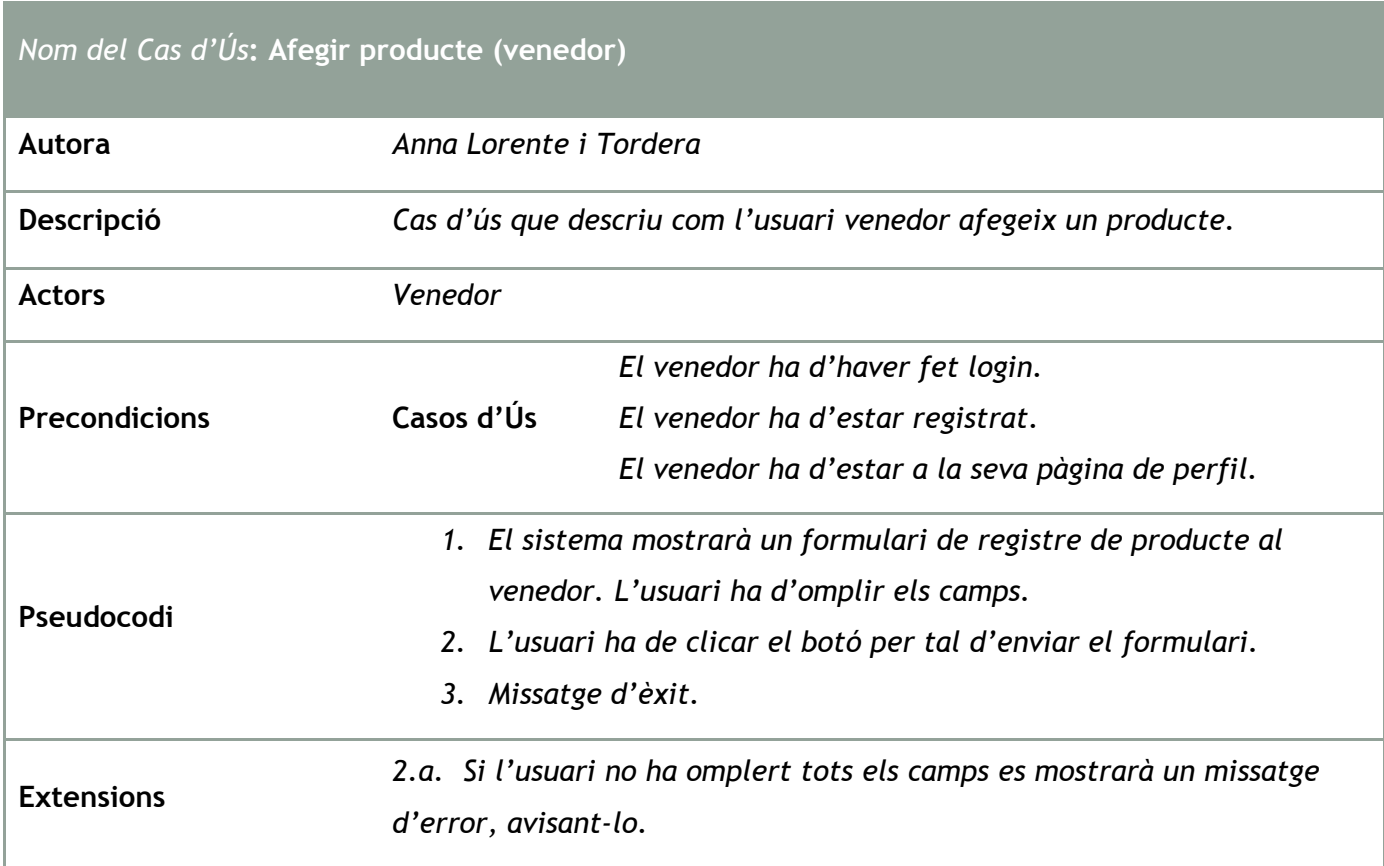

#### *Modificar producte (venedor):*

*Nom del Cas d'Ús***: Modificar producte (venedor)**

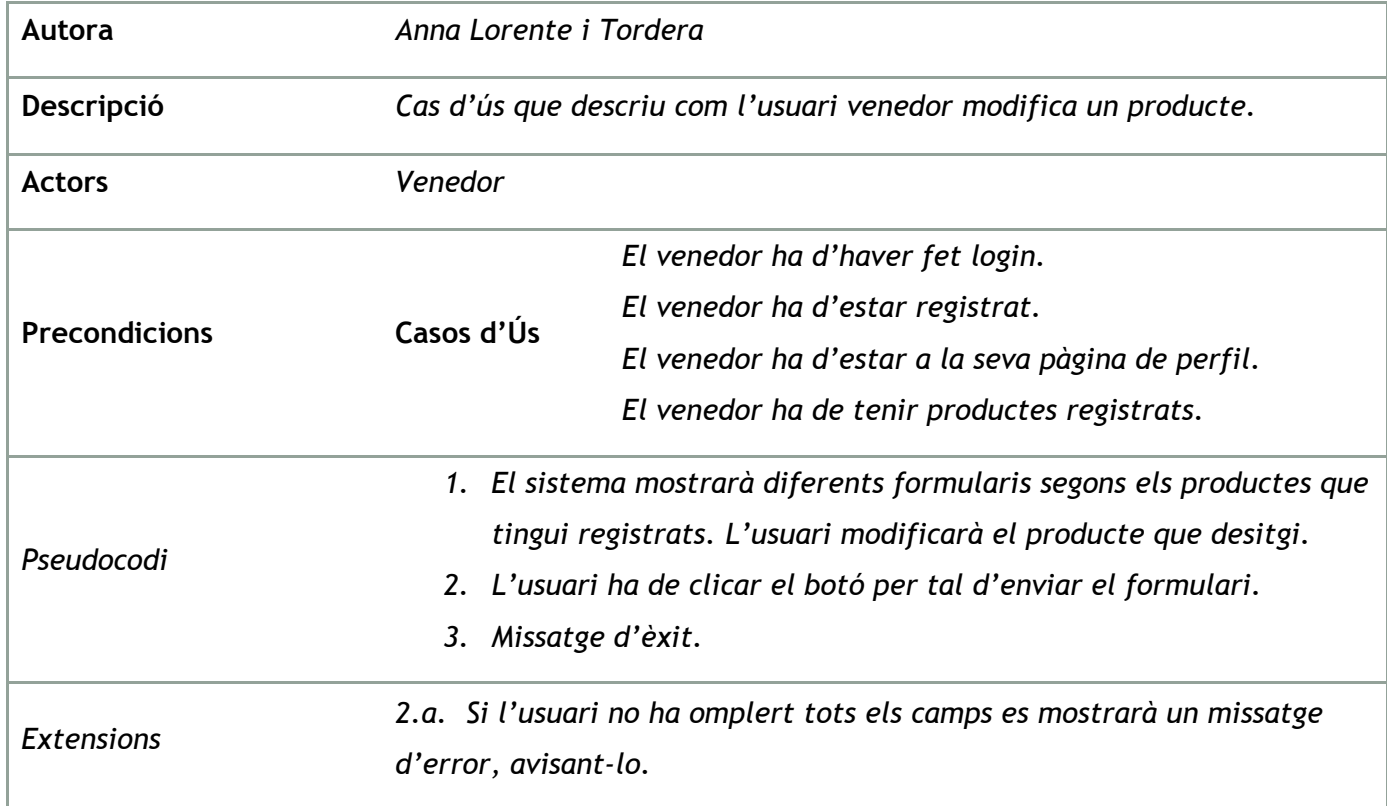

#### *Eliminar producte (venedor):*

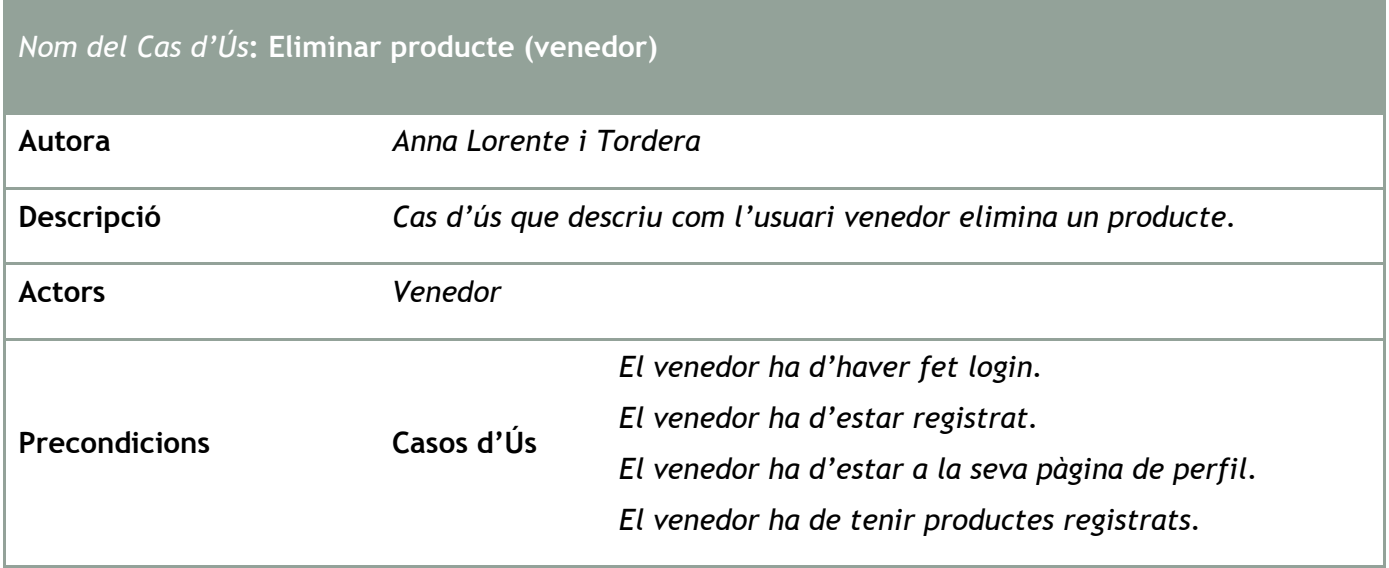

- *1. El sistema mostrarà diferents formularis segons els productes que tingui registrats.*
- *2. L'usuari ha de clicar el botó per tal d'esborrar el formulari de producte que vulgui eliminar.*
- *3. Missatge d'èxit.*

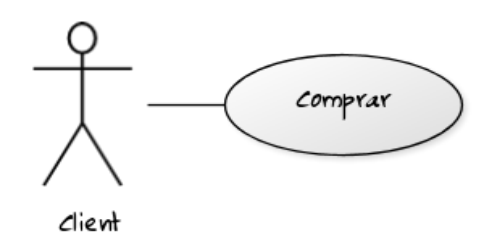

#### *Comprar (client):*

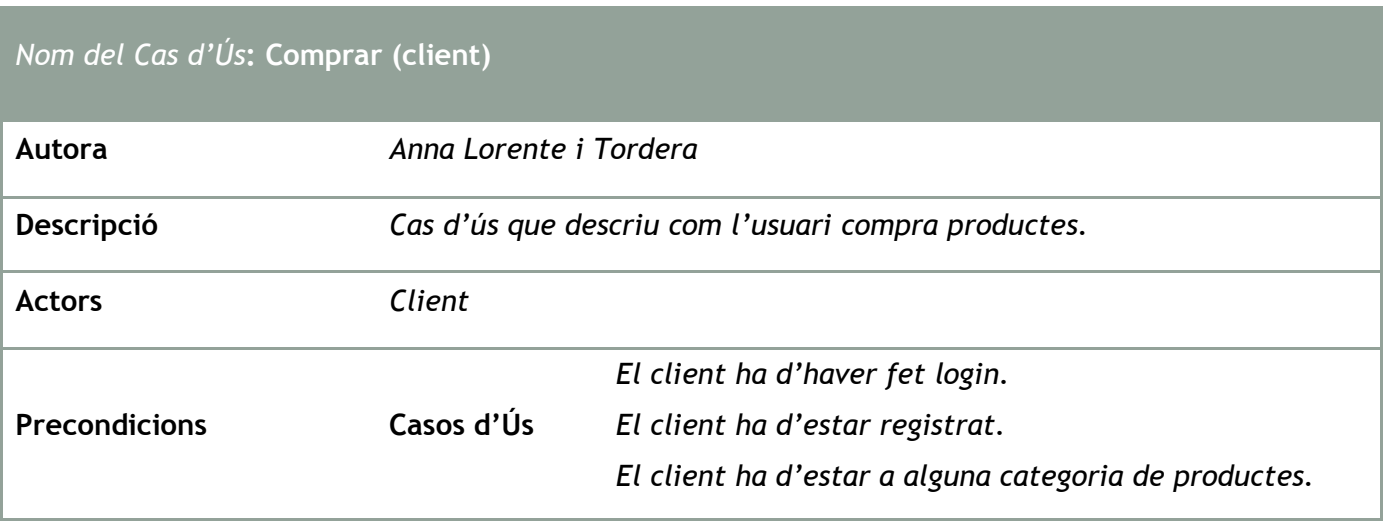

**Pseudocodi**

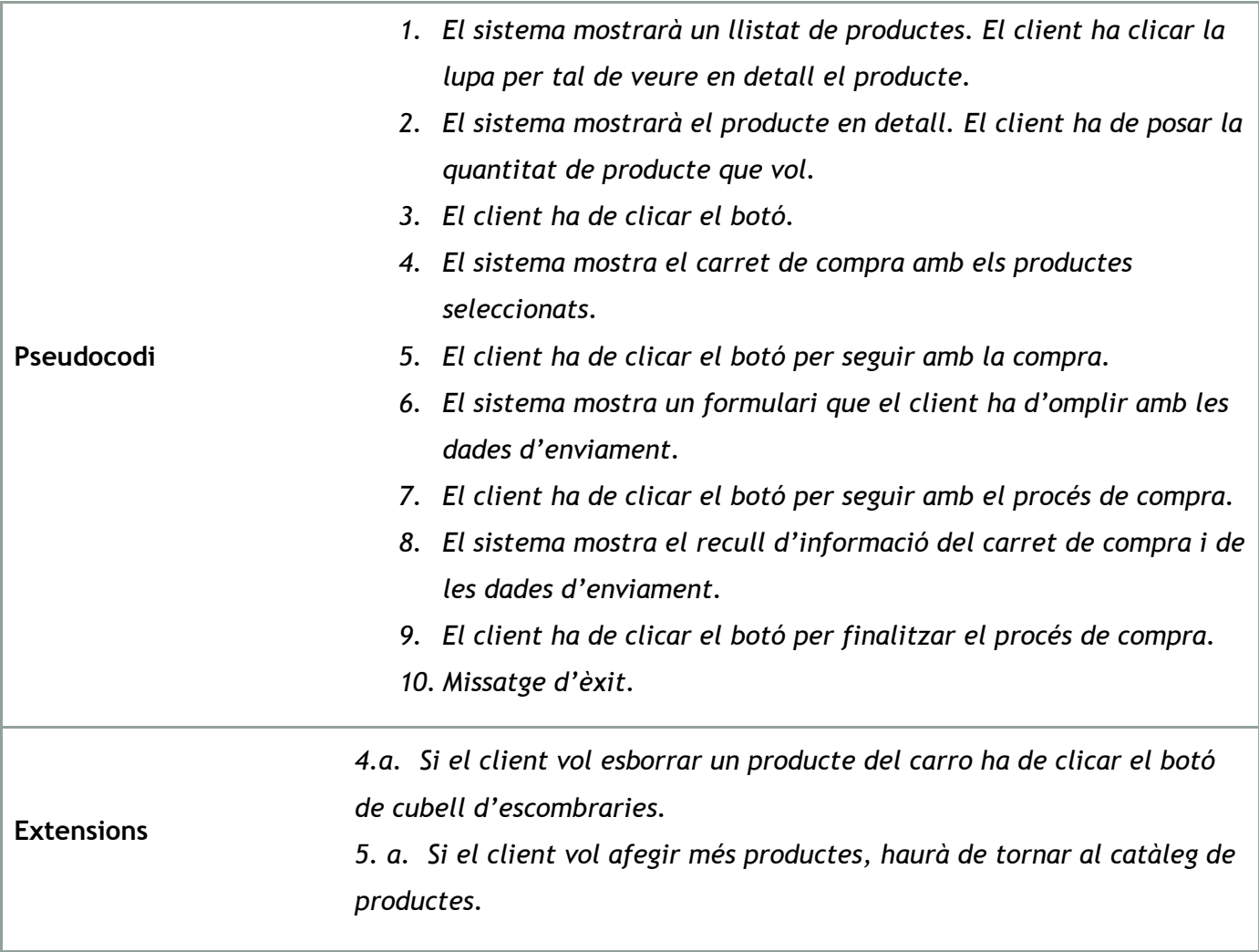

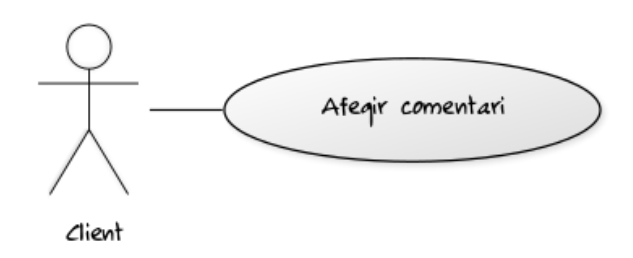

*Afegir comentari (client):*

*Nom del Cas d'Ús***: Afegir comentari (client)**

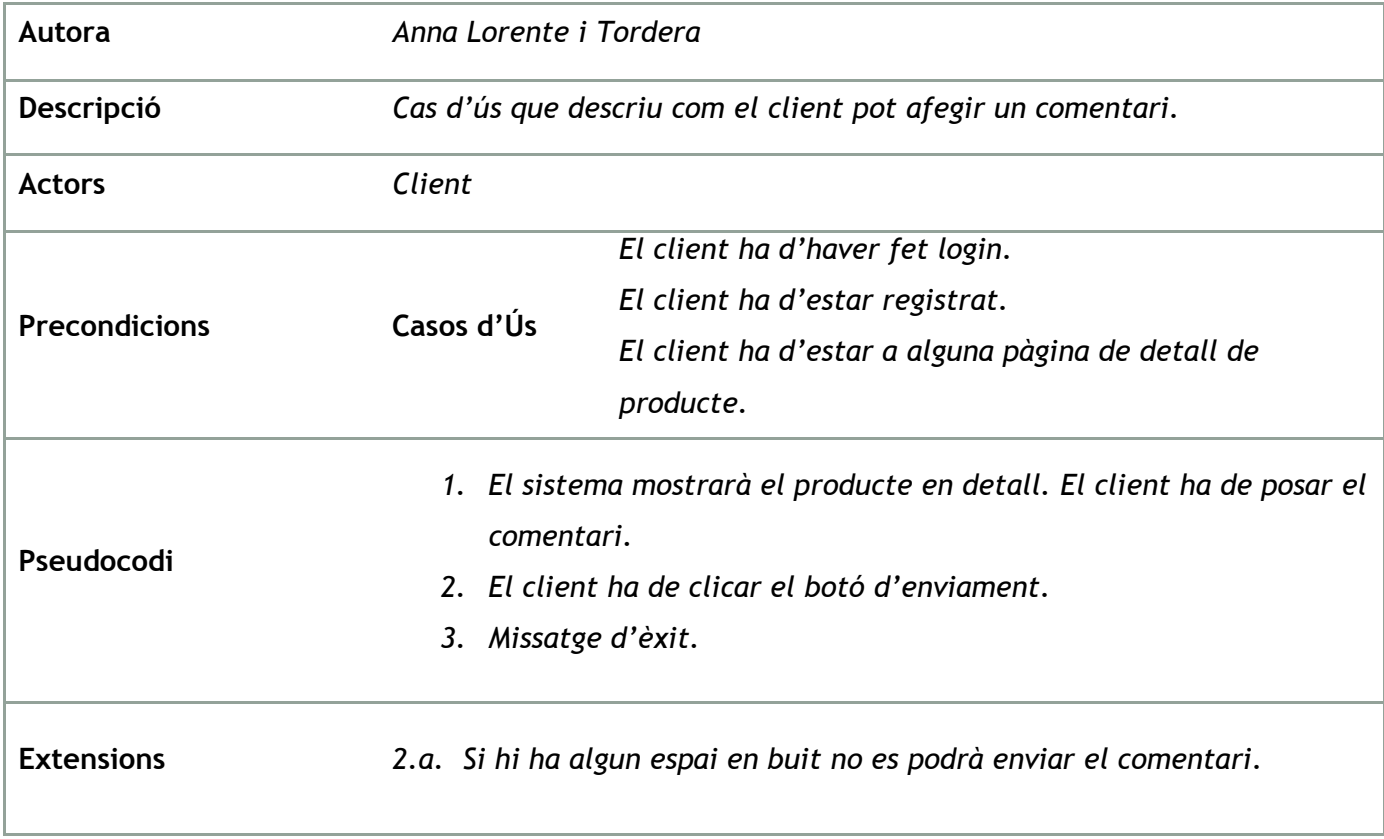

#### <span id="page-31-0"></span>*12.2 RELACIONS DE LA BASE DE DADES*

#### *Aquestes són les relacions que s'han format a la Base de Dades que utilitzem en el nostre treball de fi de grau.*

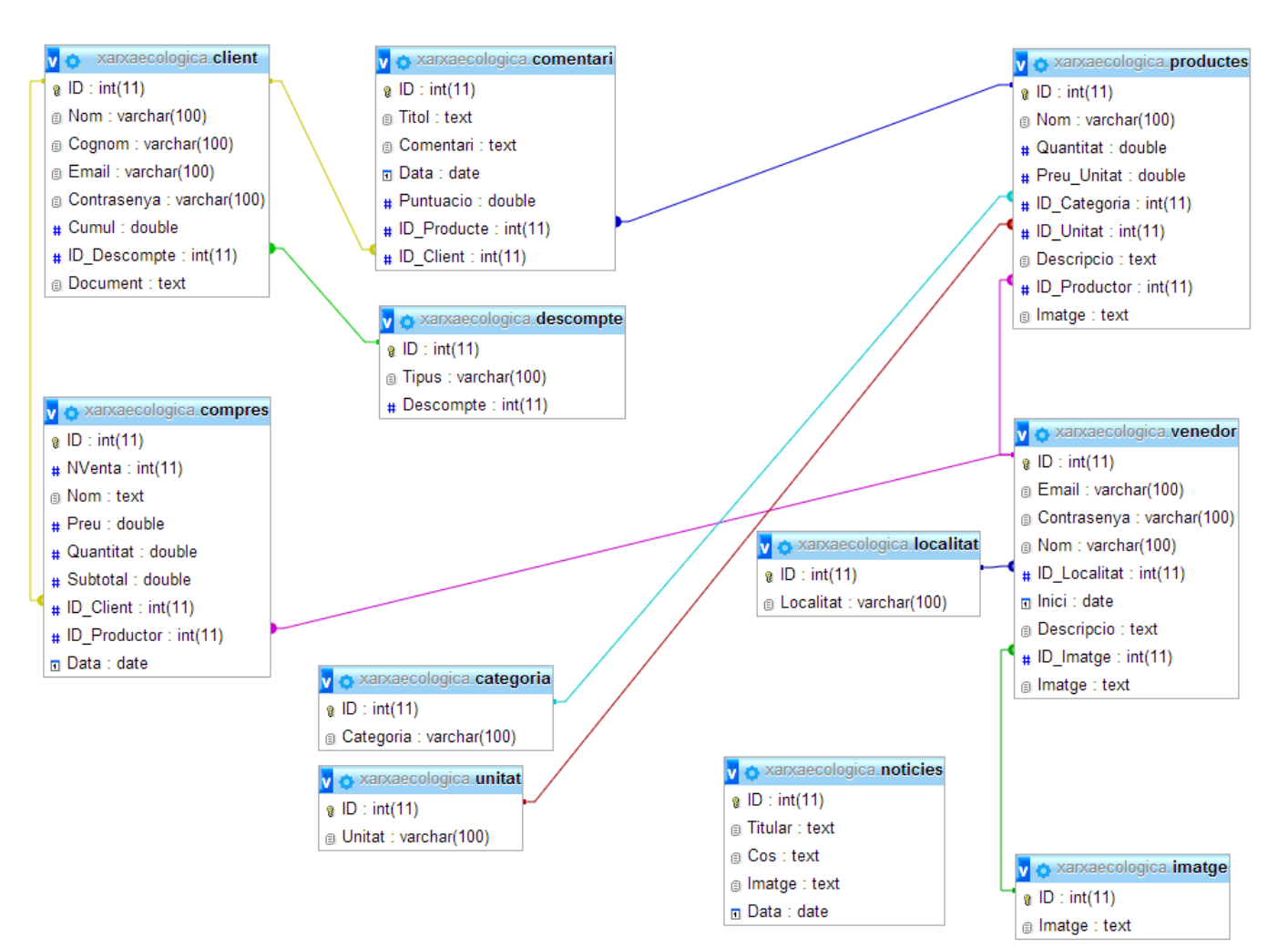

#### <span id="page-32-0"></span>*12.3 DIAGRAMA DE CLASSES*

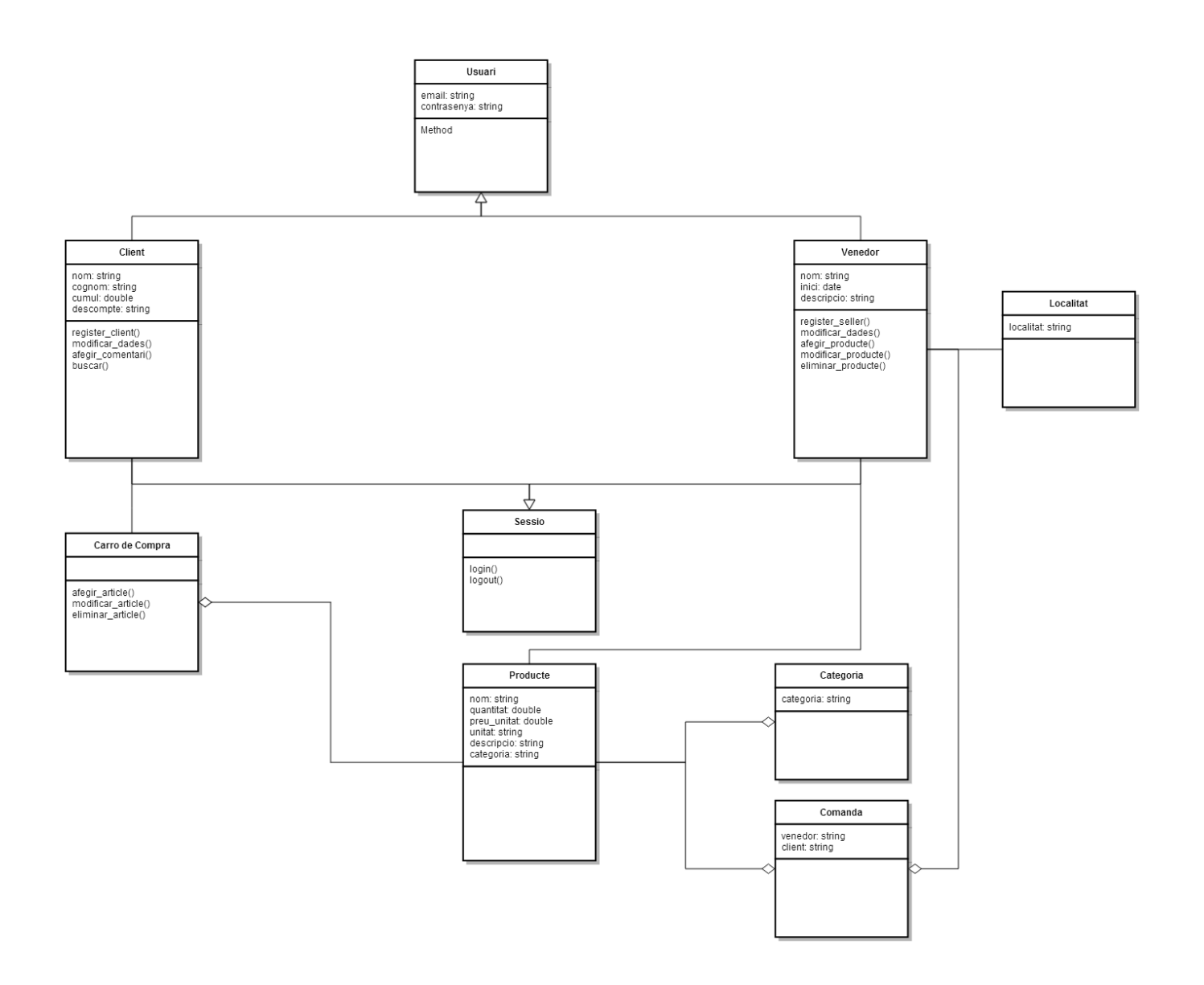

#### <span id="page-33-0"></span>*12.4 DIAGRAMA D'ACTIVITAT*

#### *Procés de compra (client):*

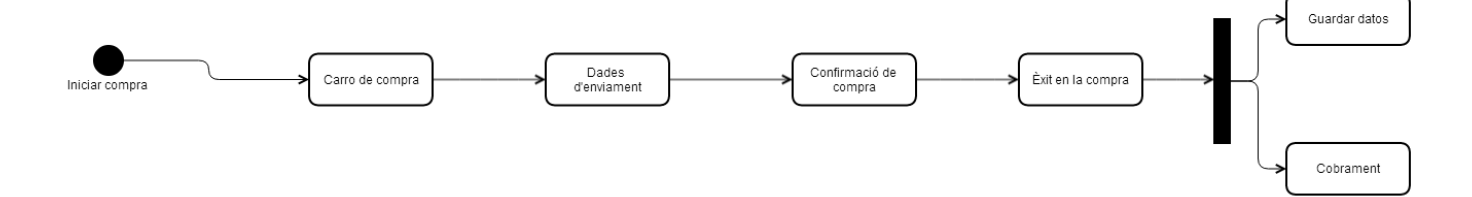

#### <span id="page-34-0"></span>**13. PROTOTIPS**

*Esbossos, croquis, models, prototips, etc., creats durant el procés de treball:*

#### <span id="page-34-1"></span>*13.1 LO-FI*

*Esbossos de baix nivell*

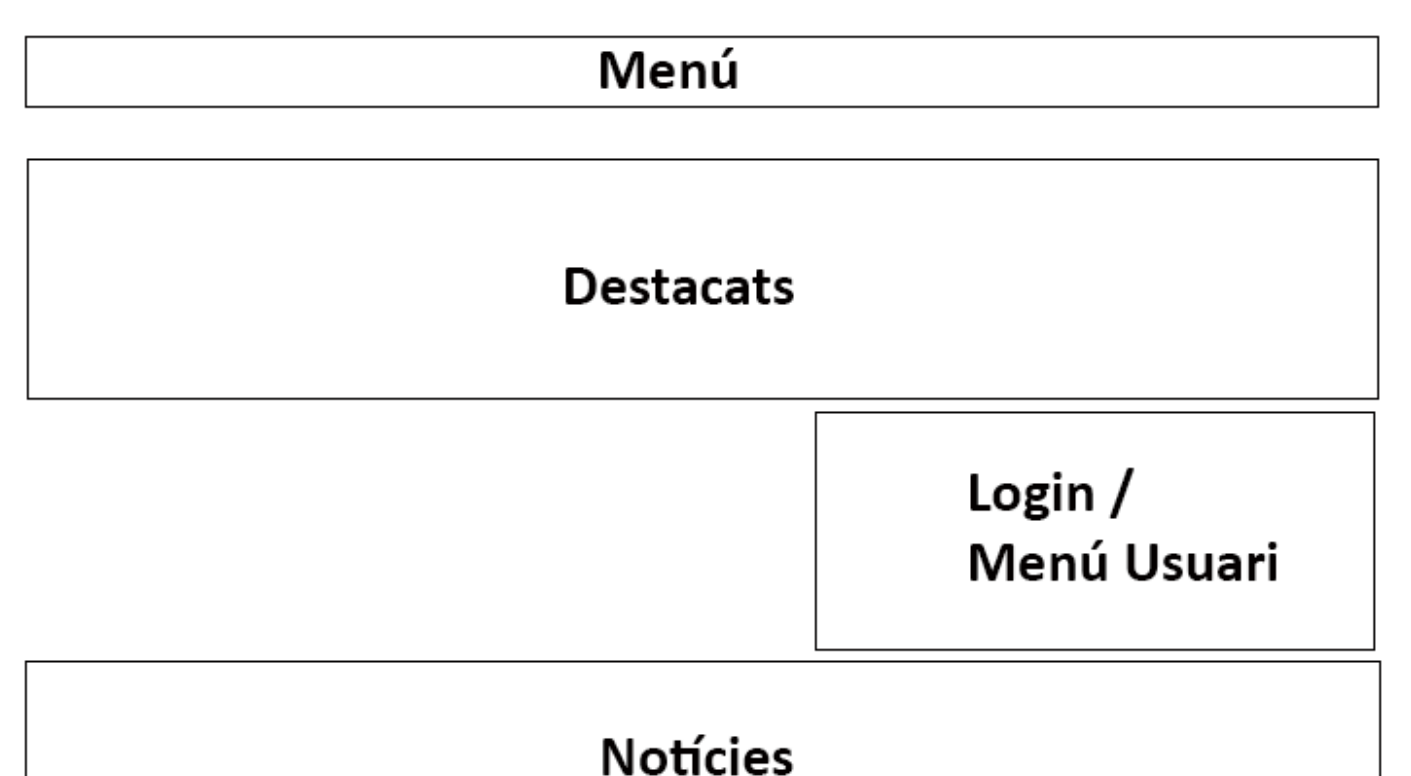

### Peu

*Esbós de la Pàgina d'Inici*

### Menú

## Login / Menú Usuari

### Peu

*Esbós d'una Pàgina genèrica*
## *13.2 HI-FI*

*Wireframe de les diferents pàgines del lloc web:*

INICI NOTÍCIES PRODUCTES PRODUCTORS CONTACTE

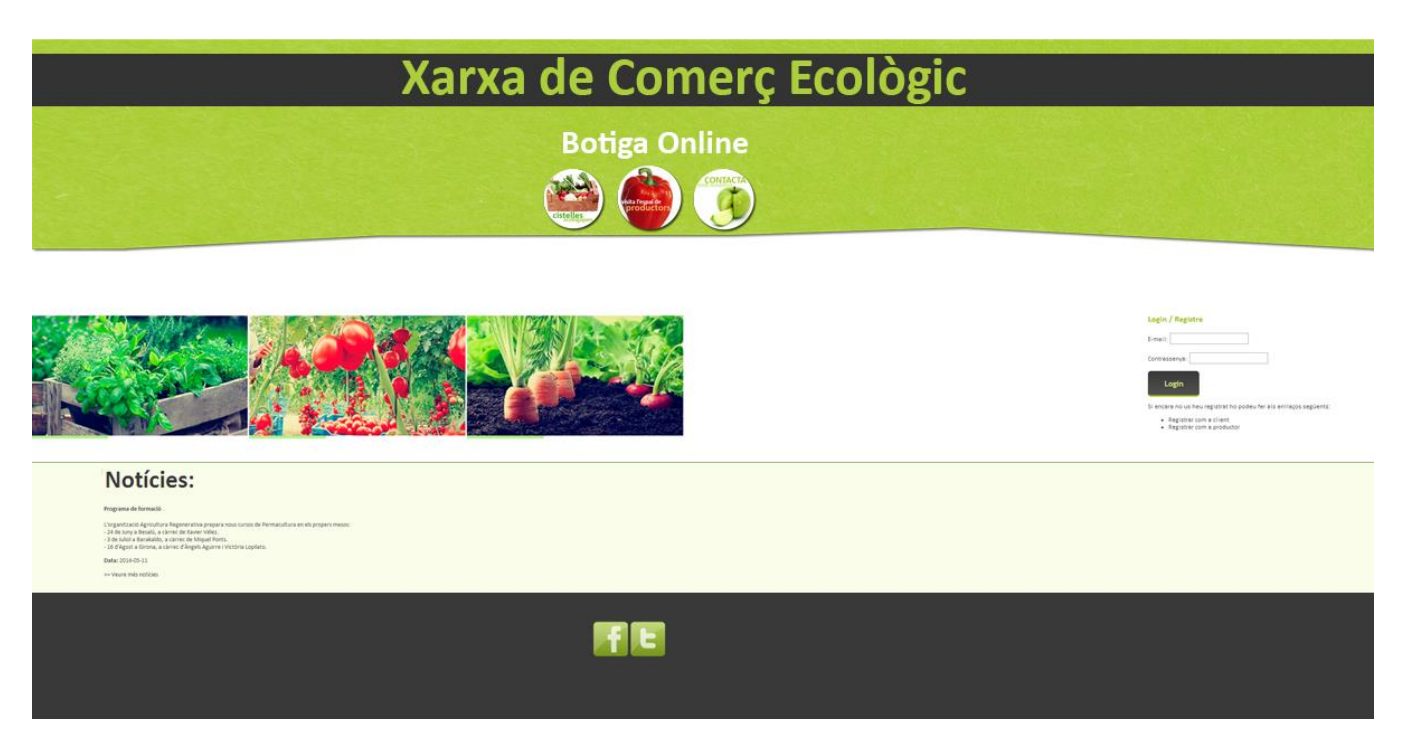

*Wireframe de la Pàgina d'Inici*

*Anna Lorente i Tordera*

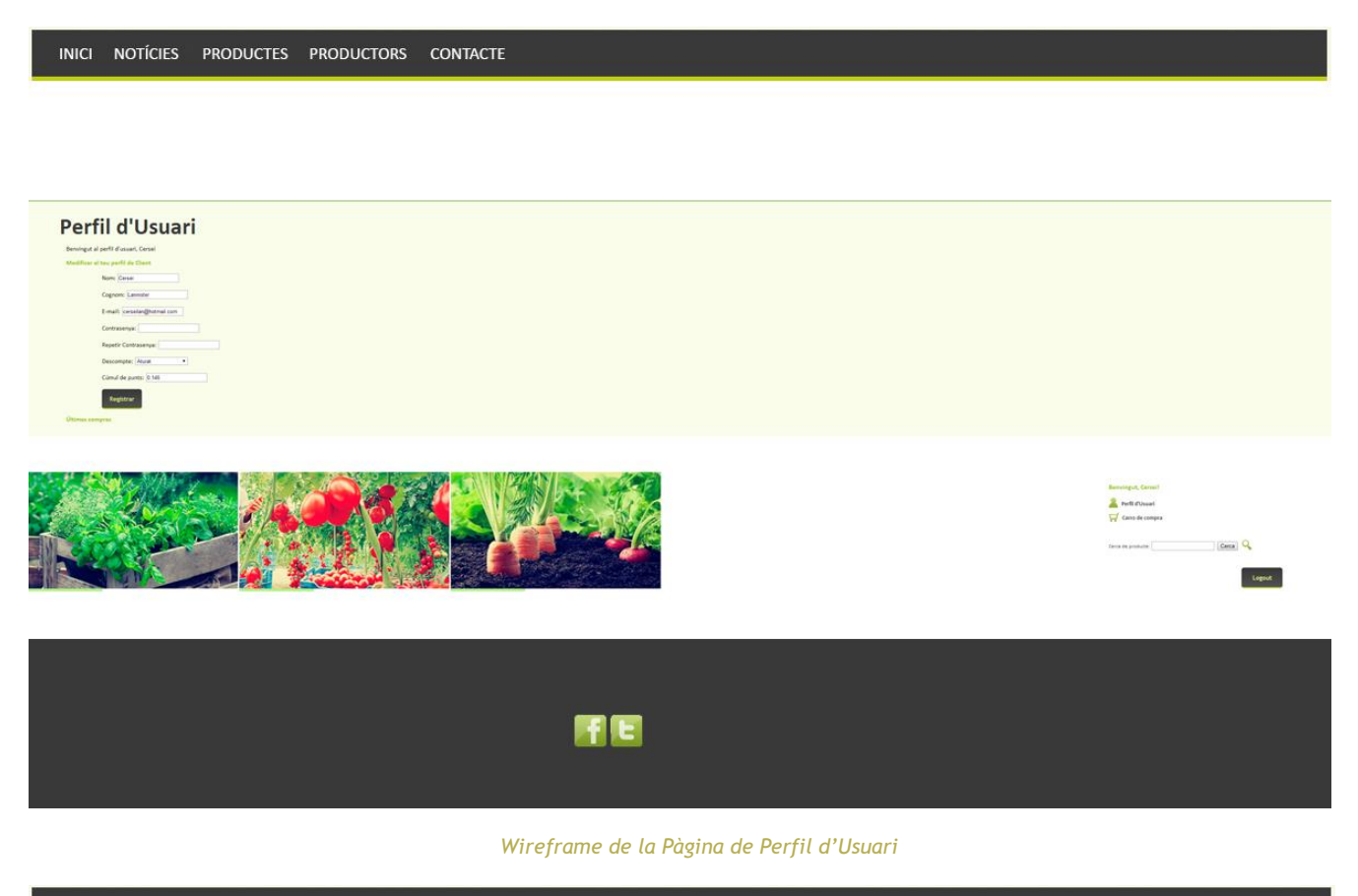

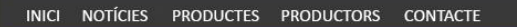

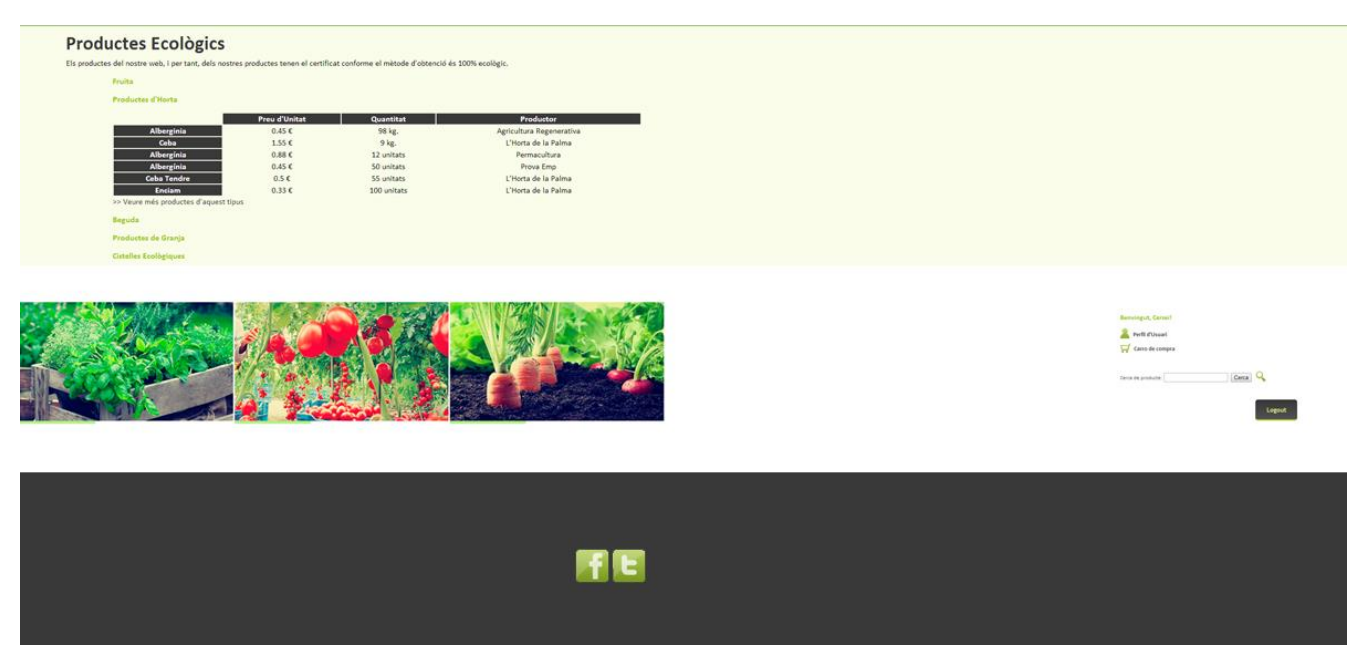

*Wireframe de la Pàgina de Productes*

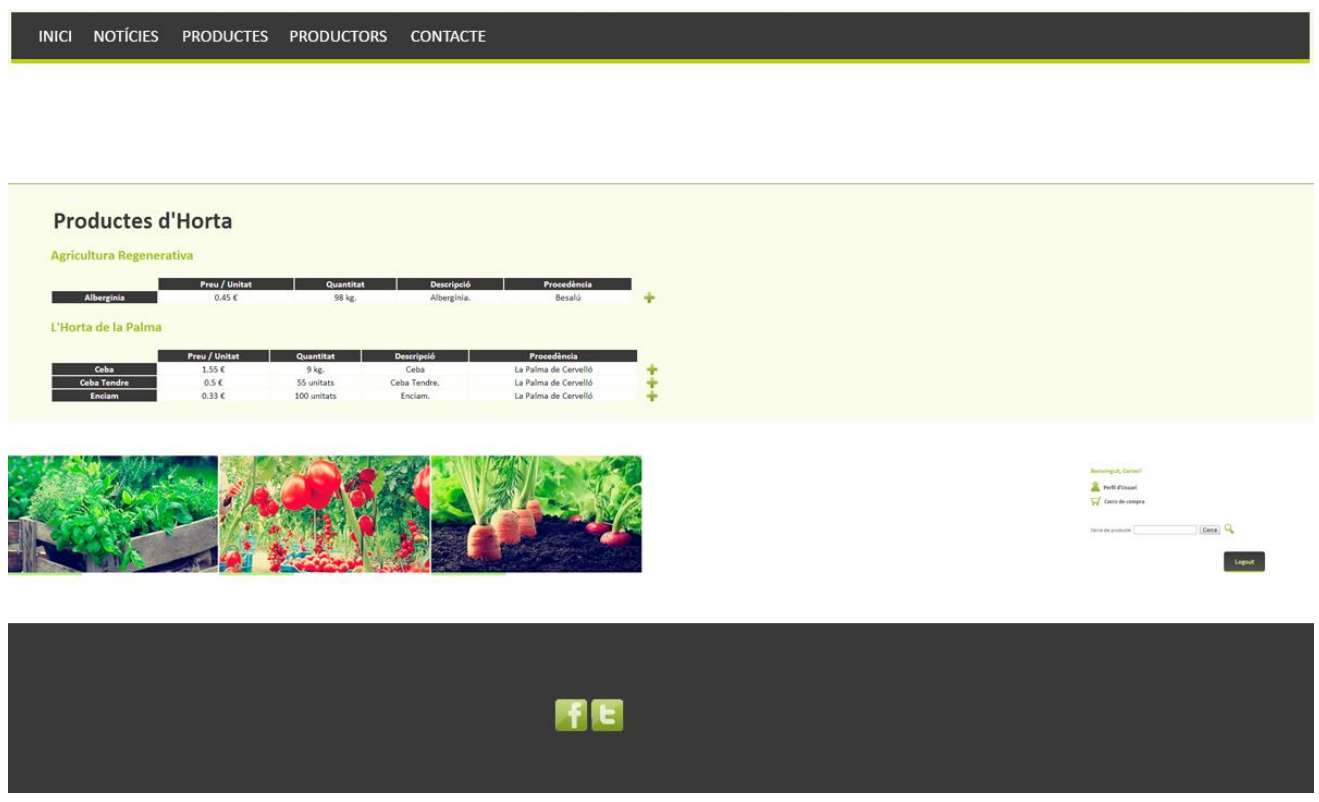

*Wireframe de la Pàgina Productes d'Horta*

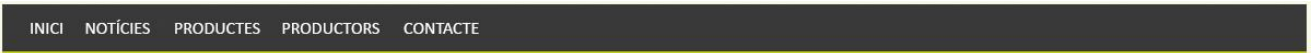

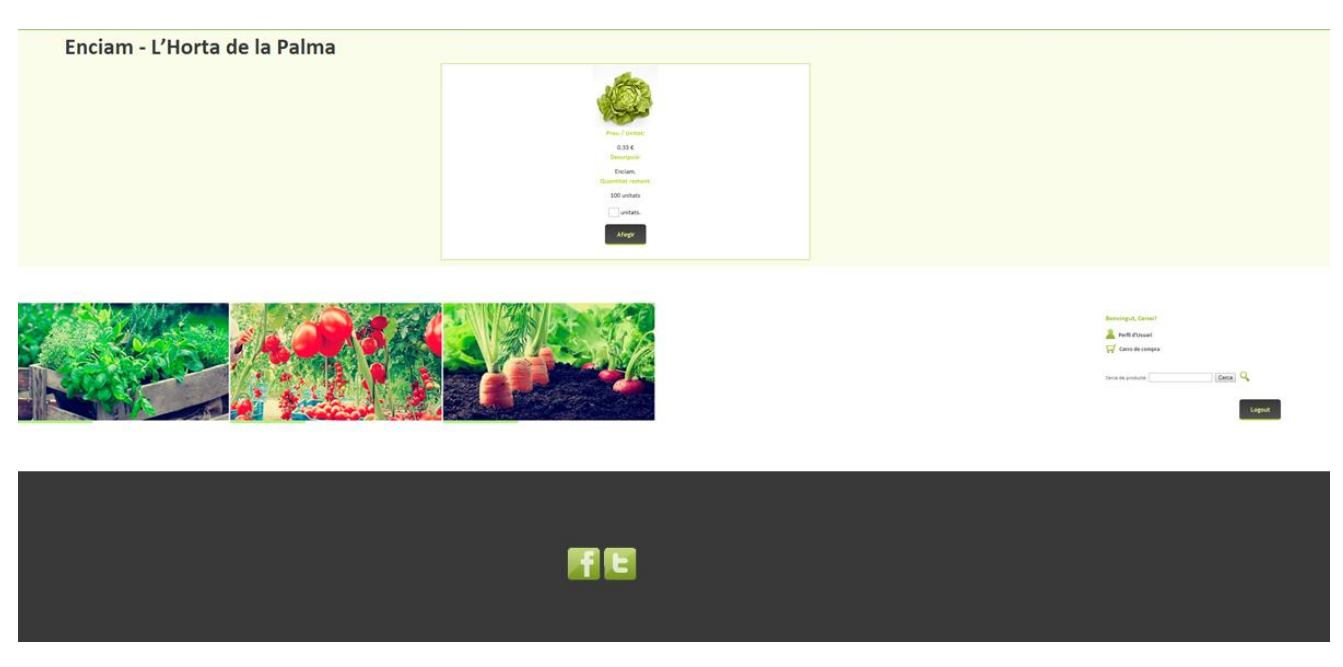

*Wireframe de la Pàgina de Detall d'un producte*

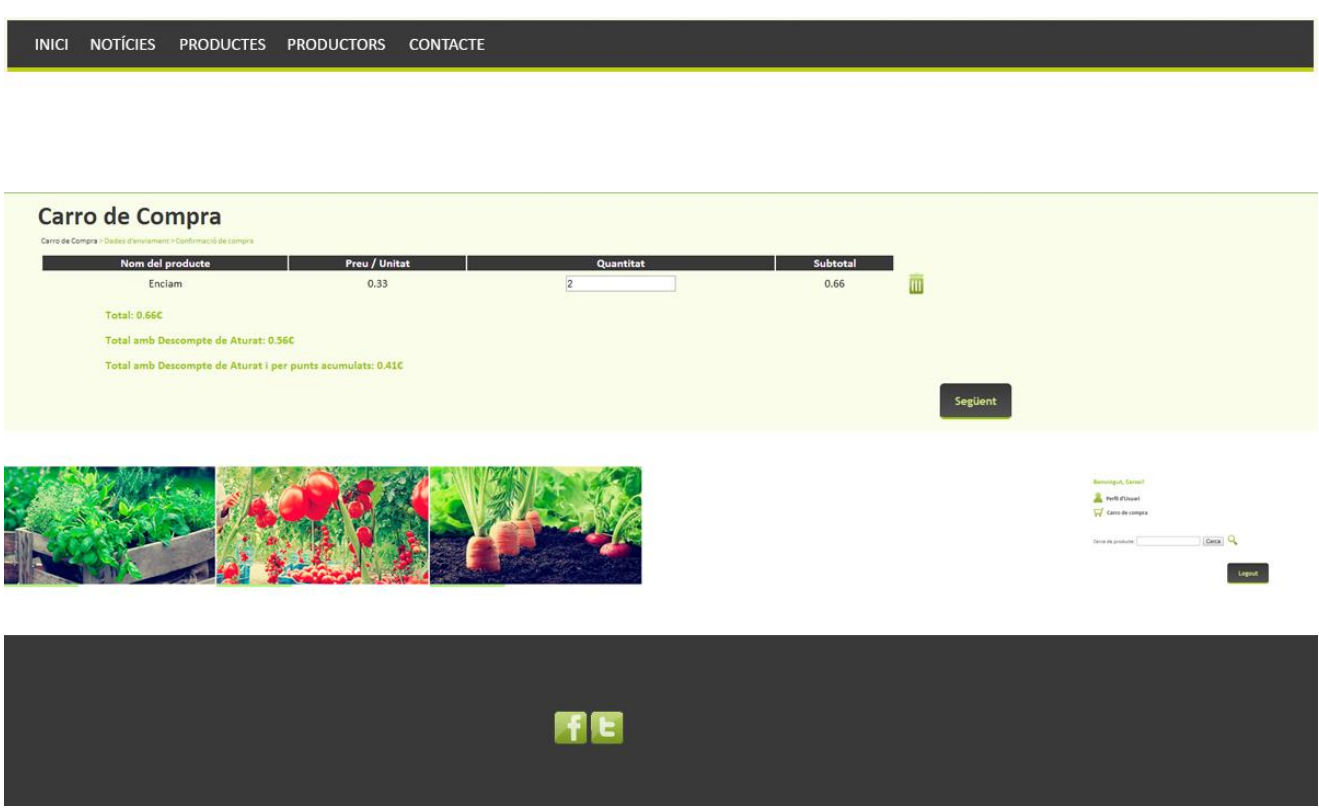

*Wireframe de la Pàgina de Carro de Compra (Procés de Compra)*

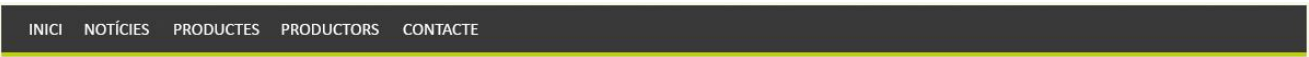

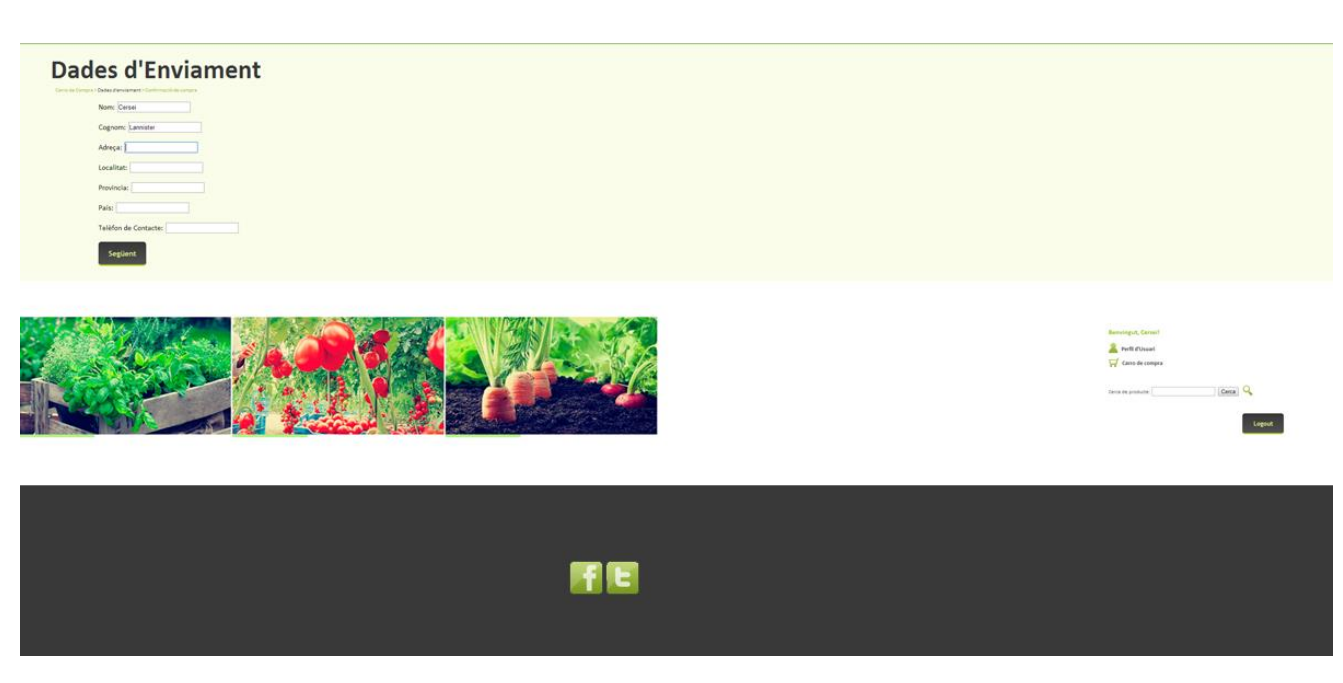

*Wireframe de la Pàgina de Dades d'Enviament (Procés de Compra)*

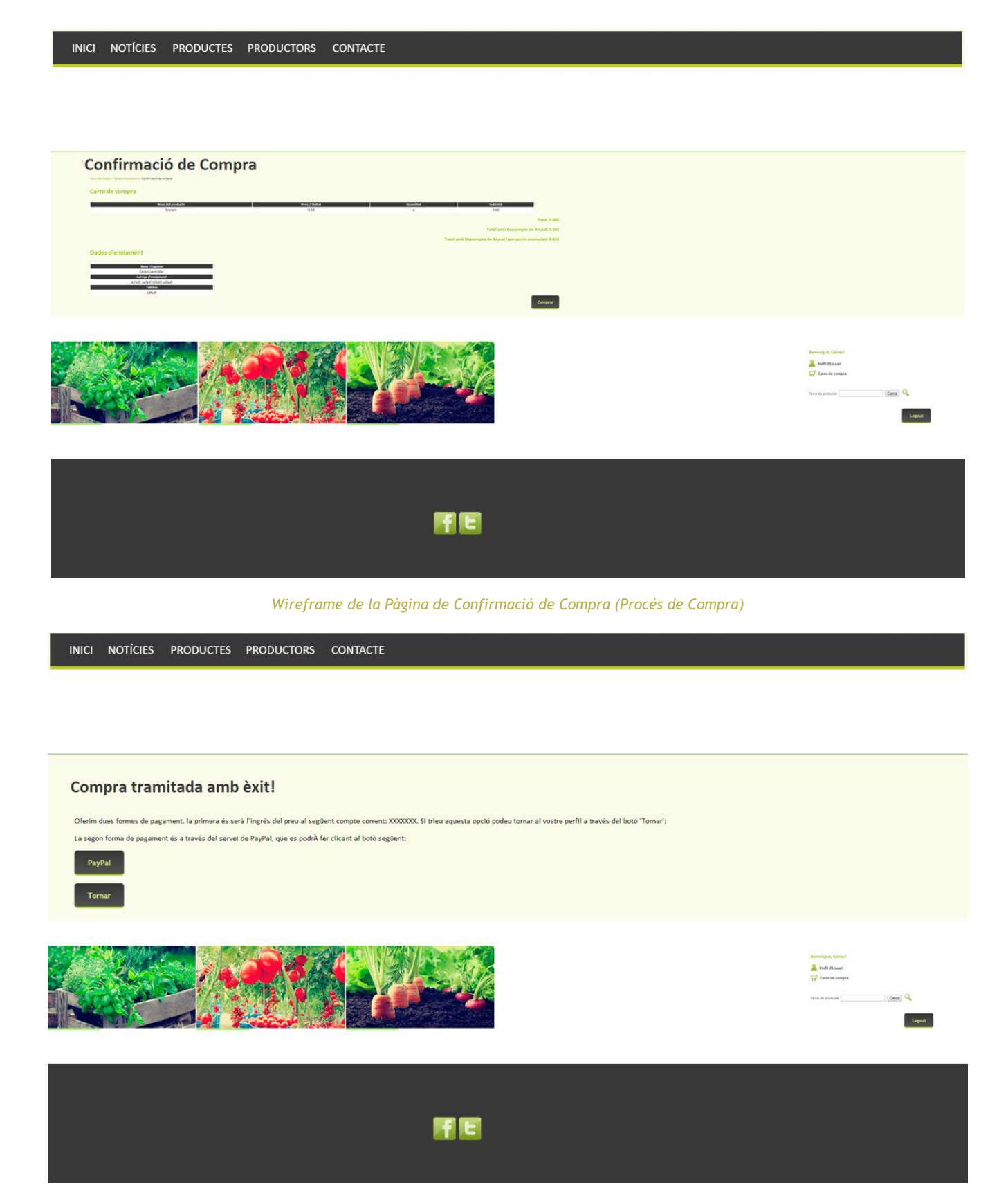

*Wireframe de la Pàgina de Compra amb Èxit (Procés de Compra)*

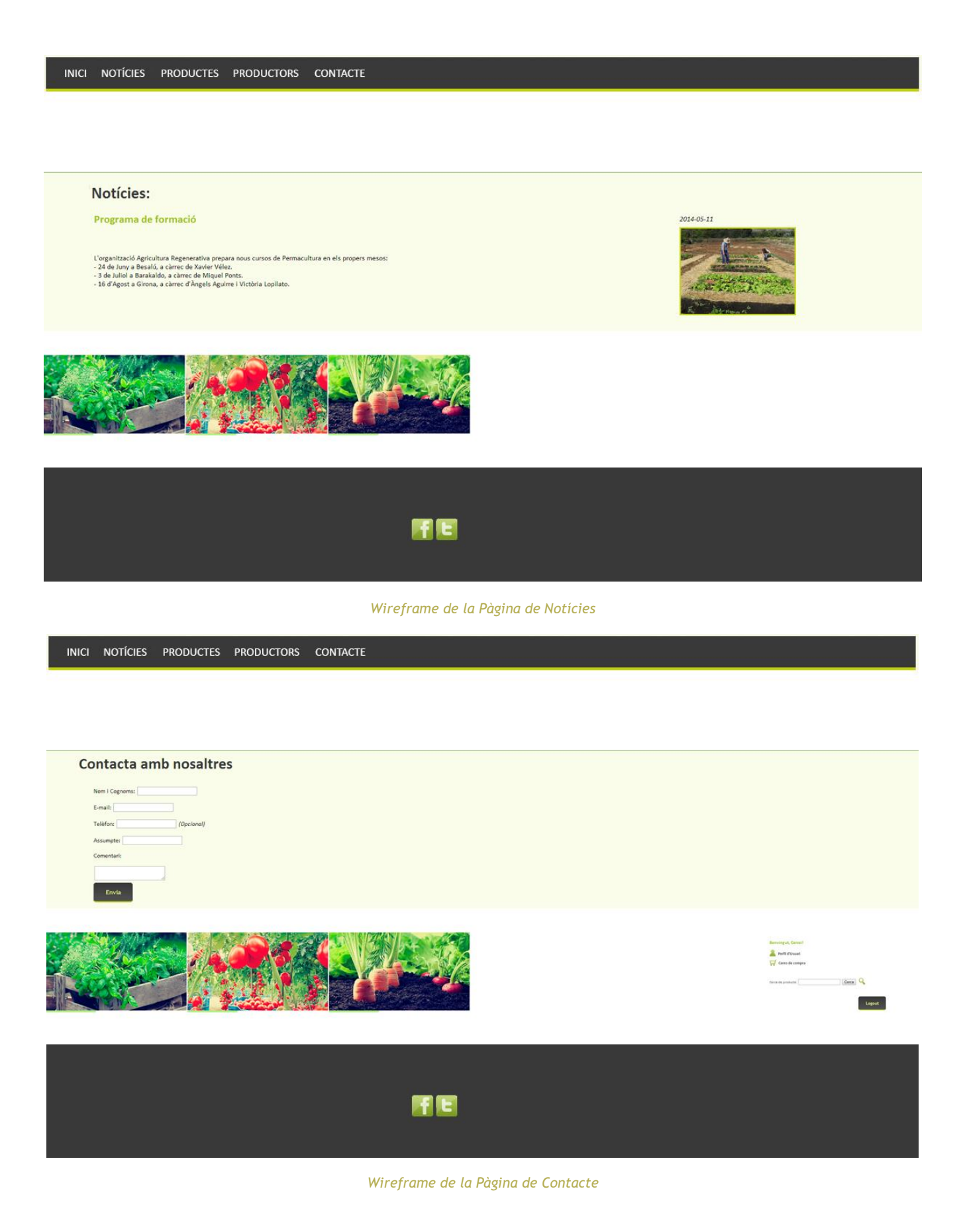

## **14. PERFILS D'USUARI**

*A la nostra botiga online i tenim dos perfils diferents d'usuari, per una banda el client i per l'altre el venedor, que tindran les característiques següents:*

#### *PERFILS D'USUARI CLIENT:*

- **Característiques***:*
	- o *Dona o home entre 30 i 45 anys, amb fills i un nivell econòmic mitjà-alt.*
	- o *Dona o home jove d'entre 23 i 30 anys, amb interès per l'horta ecològica.*
- **Context d'ús***:*
	- o *On: Normalment a espais tancats, principalment a l'espai domèstic.*
	- o *Quan: Qualsevol moment del dia, en especial en moments de descans, ja siguin festius o després de la jornada laboral.*
	- o *Entorn: Bona connexió a la xarxa i ambient tranquil.*
- **Tasques***:*
	- o *Comprar i comentar productes.*
	- o *Rebre informació i novetats del món agrícola regeneratiu.*

### *PERFIL D'USUARI VENEDOR:*

- **Característiques***:*
	- o *Home entre 45 i 60 anys professional des de fa molt temps del món de l'agricultura i la ramaderia, amb inicis, probablement, fora de explotació ecològica.*
	- o *Dona o home jove d'entre 20 i 35 anys que es dedica des de fa poc a l'agricultura ecològica.*
- **Context d'ús***:*
	- o *On: Normalment a espais tancats, principalment a l'espai domèstic o de treball (oficina).*
- o *Quan: Qualsevol moment del dia, en especial durant la jornada laboral o en moments de descans.*
- o *Entorn: Bona connexió a la xarxa i ambient tranquil.*
- **Tasques***:*
	- o *Gestionar productes propis.*
	- o *Rebre informació i novetats del món agrícola regeneratiu.*

## **15. USABILITAT / UX**

*A la nostra botiga online hem aplicat diversos* **principis d'usabilitat<sup>7</sup>** *que faran més còmoda a l'usuari a l'experiència<sup>8</sup> :*

- *Crear jerarquies visuals que agrupin i prioritzin el contingut.*
- *Fer que tots els enllaços i tots el objectes "clicables" sigui evidents.*
- *Deixar espais en blanc per poder descansar la vista.*
- *Crear un fort contrast entre la tipografia (que haurà de ser clara) i el fons per facilitar la lectura.*
- *La pàgina d'inici haurà d'estar referenciada a totes les altres pàgines.*
- *Utilitzar el 'breadcrumbs' que indiquin als usuaris el camins que han pres des de la pàgina d'inici.*
- *Crear formularis simples que no demanin informació innecessària.*
- *Incloure dades de contacte.*
- *El lloc web ha de ser compatible amb els principals navegadors (Chrome, Explorer, Firefox).*
- *El disseny del lloc web deu estar centrat en les característiques dels usuaris als que va adreçada.*

*El* **sistema de navegació** *estarà integrat de forma jeràrquica per tal que l'usuari tingui la possibilitat d'accedir ordenadament als diferents nivells del web a partir de la pàgina d'inici o de qualsevol altra pàgina.*

*Consistirà en un menú global (menú horitzontal), sempre present que aporta la possibilitat de navegar a pàgines no directament relacionades amb aquella en la que ens trobem ubicats.*

*Complementarem el menú global amb un de local (menú vertical) que permetrà explorar l'àrea d'usuari i els seus nivells.*

*Finalment, tindrem el menú contextual on hi apareixeran aquells apartats que no encaixin en cap de les categories de la taxonomia, com per exemple: copyright, mapa web, contacte, etc.*

 *7 Carlos. Adrenalina [en línia] Disponible a:<http://www.adrenalina.es/mejorar-usabilidad-web> 8 Csmsevilla. 20 tips de usabilidad para mejorar tu sitio web [en línia] Disponible a:* 

*<http://www.cmsevilla.info/2011/06/20-tips-de-usabilidad-para-mejorar-tu-sitio-web>*

## *El mapa web (***sitemap***) del lloc web és el següent:*

- *Presentació*
- *Productes*
	- o *Horta*
	- o *Granja*
	- o *Fruita*
	- o *Beguda*
	- o *Cistella*
- *Notícies*
- *Productors*
	- o *Productes SQV*
	- o *Col·lectiu Sabadell*
	- o *...*
- *Login Client*
	- o *Dades personals*
	- o *Resum de compres*
- *Login Venedor*
	- o *Dades personals*
	- o *Afegir / modificar productes*
- *Carret de la compra*
	- o *Procés de compra*
	- o *Modificar carret de compra*
- *Contacte*
- *Registre Client*
- *Registre Venedor*
- *Mapa Web*
- *Copyright*

## **16. SEGURETAT**

*Com que el projecte és una botiga online amb dades personals, s'ha procurat protegir aquesta informació.* 

 **Encriptació de contrasenya***: el camp "Contrasenya" que existeix tant per Venedors com per Clients s'ha hagut d'encriptar abans d'afegir-se a la base de dades per tal d'assegurar la seguretat de l'usuari. S'ha encriptat amb el codi següent:*

\$passuser = md5(\$passuser);

 **Ús de sessions***: per tal de realitzar els logins de clients i productors, i el contingut del carret de compra; s'han utilitzat les sessions, que permeten accedir a cert contingut depenent de la sessió oberta.*

```
session start();
$ SESSION['usuari seller'] = $email;
$_SESSION['nom_productor'] = $nomp;
$ SESSION['estat'] = 'Productor';
```
## **17. TESTS**

*Diferenciarem els tests en les categories següents:*

- **Tests a l'hora d'implementar***: s'han realitzat test al mateix temps que s'implementaven funcionalitats al lloc web. Per exemple, a l'hora de crear els formularis de registre, es realitzaven proves per veure si funcionaven com ho havien de fer.*
- **Tests d'usuaris***: per comprovar la funcionalitat del prototip final del projecte es demana a usuaris de perfils diferents que executin una sèrie d'ordres diverses per tal de que el programador / dissenyador vegi quines accions han costat més a realitzar-se i millorar-les.*
- **Tests de seguretat***: un cop que hi ha un prototip sòlid es comproven totes les esquerdes de seguretat.*

### *TESTS D'USUARI*

### *TASQUES A REALITZAR*

*Tasques diferenciades segons el perfil d'usuari (client o venedor):*

### **Usuari Productor:**

- *Registrar usuari.*
- *Login.*
- *Modificar perfil d'usuari.*
- *Afegir un producte.*
- *Modificar un producte.*
- *Eliminar un producte.*
- *Enviar missatge de contacte.*
- *Llegir una notícia.*

#### **Usuari Client***:*

- *Registrar usuari.*
- *Login.*
- *Modificar perfil d'usuari.*
- *Veure en detall un producte*
- *Compra d'un producte.*
- *Cerca d'un producte.*

## *RESULTATS DELS TESTS D'USUARI*

*Aquest test s'ha realitzat a tres persones de diferents edats i professions.*

- **Usuari A***: A l'atur, 27 anys.*
- **Usuari B***: Funcionari, 37 anys.*
- **Usuari C***: Jubilat, 63 anys.*

*Aquest test serà puntuat amb èxit (10) – no èxit (0).*

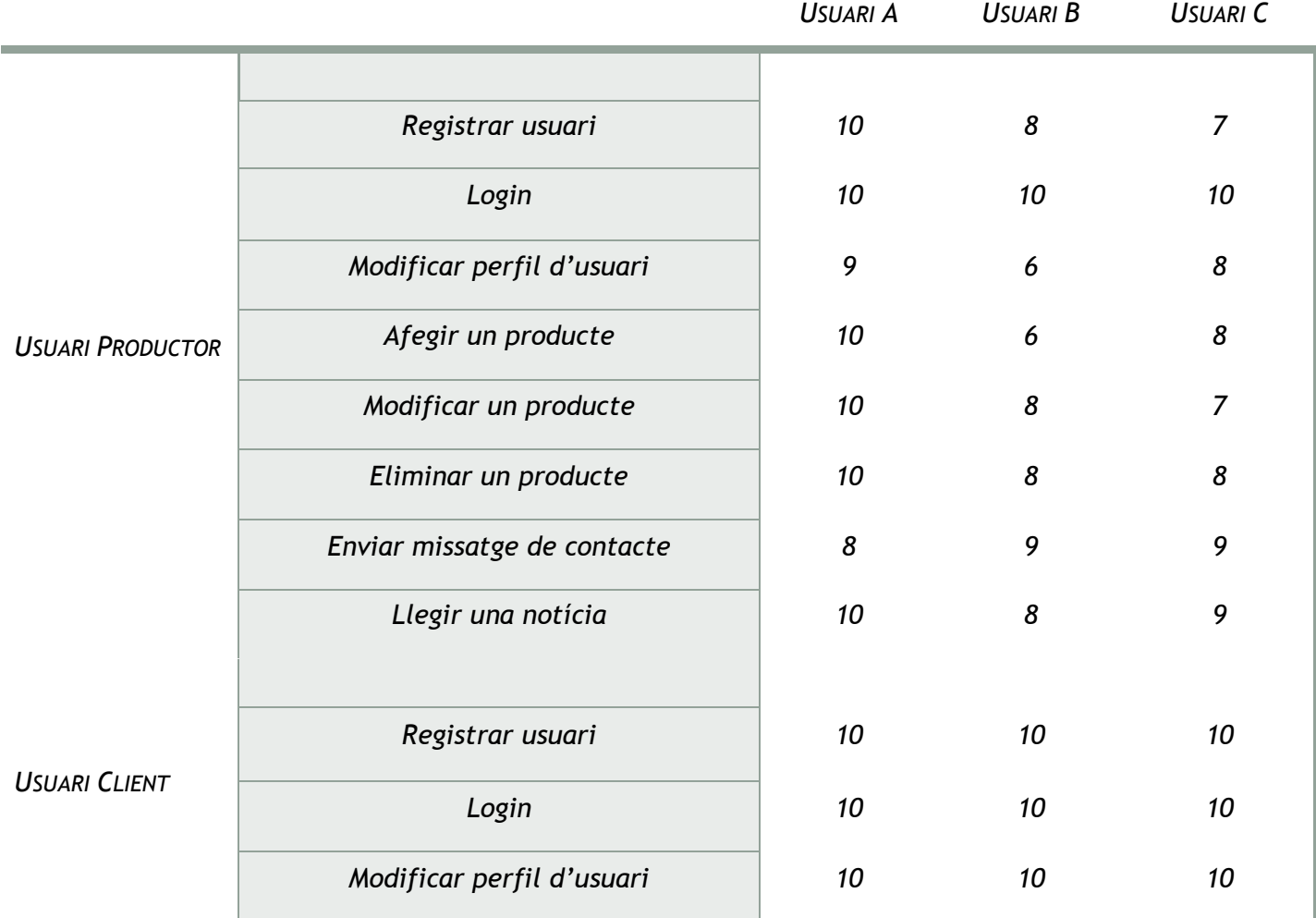

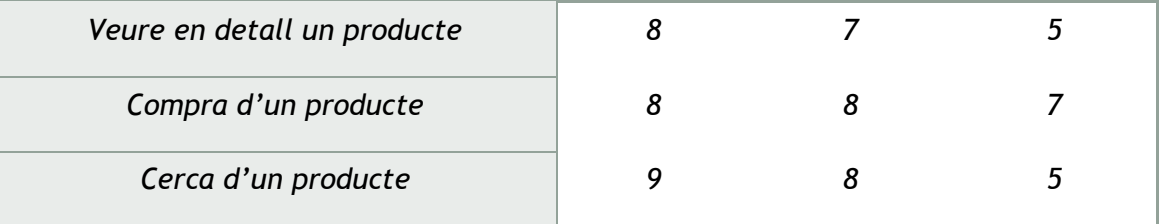

*El test ha resultat exitós, amb un nivell de transparència força alt.*

# **18. VERSIONS DE L'APLICACIÓ WEB**

## *Versions compilades / preparades per als diferents lliuraments parcials del treball de fi de grau.*

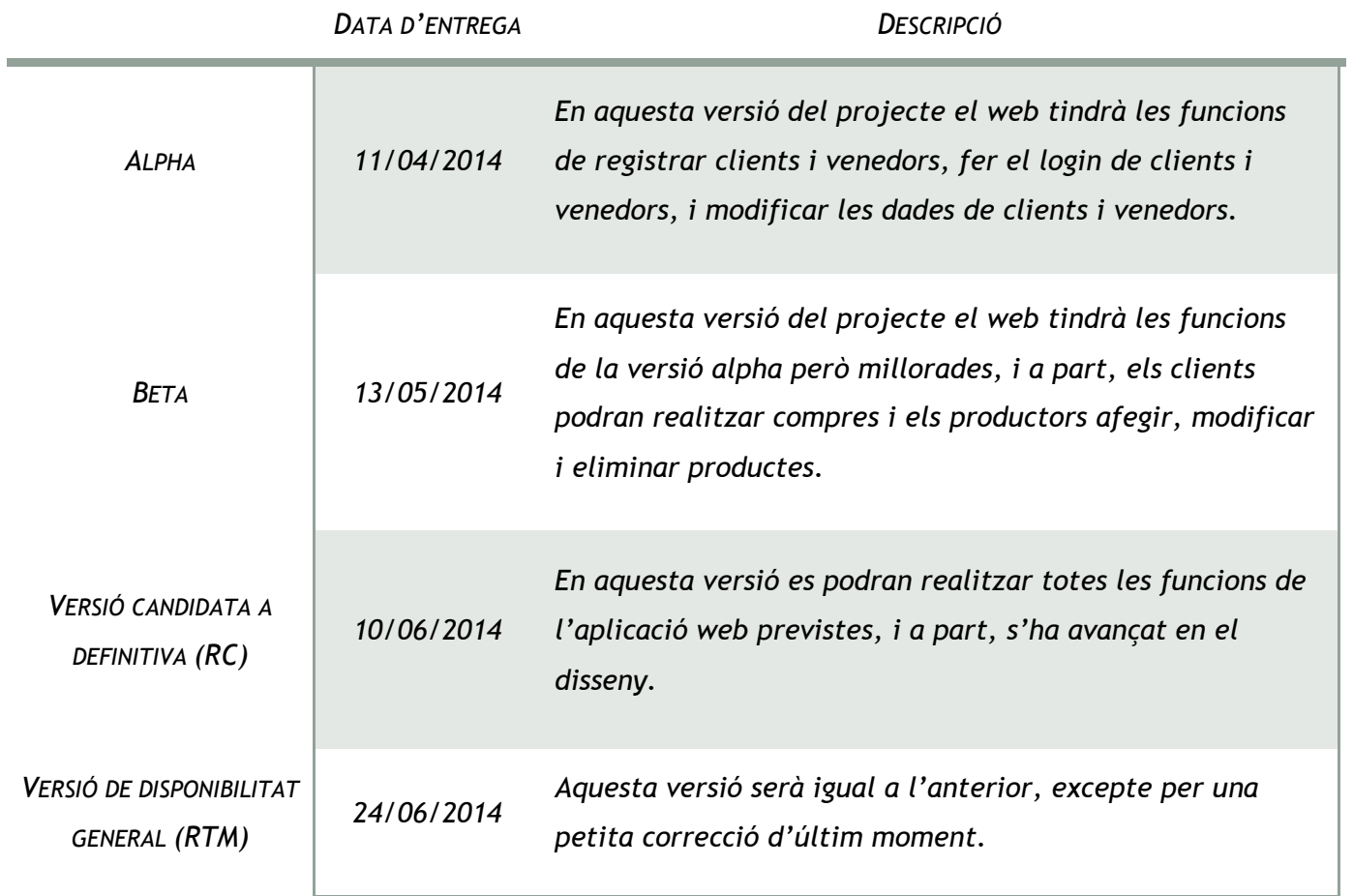

## **19. REQUISITS ÚS**

*Per poder utilitzar el nostre projecte, tant clients com productors hauran de tenir:*

- **Connexió a Internet***: aquesta connexió haurà de ser estable i ràpida, per tal de gaudir d'una bona experiència.*
- **Computadora***: aquesta computadora haurà de tenir un mínim de capacitats per tal d'aconseguir una bona experiència.*
- **Coneixement d'informàtica***: aquests coneixements hauran de ser com a mínim, suficientment alts, per permetre a l'usuari realitzar les operacions i funcions desitjades.*

## **20. INSTRUCCIONS D' IMPLANTACIÓ**

*Per tal d'implantar el projecte, s'hauran d'instal·lar una sèrie d'aplicacions:*

- **Base de Dades***: la base de dades tindrà un format .sql i s'haurà d'importar al phpMyAdmin associat al servidor web.*
- **Servidor Web / Hospedatge***: que ens permetrà publicar l'aplicació ja sigui a nivell local per a realitzar proves o a nivell global un cop s'hagi finalitzat la creació.*
- **Servidor de Correu Electrònic***: ens permetrà l'enviament de correus electrònics des de l'aplicació web.*

*Per a poder publicar l'aplicació web, s'hauran de seguir una sèrie de passes:*

- *1. Escollir un* **servidor web***, en el nostre cas hem triat el servidor Apache per a la creació del projecte i un cop enllestit, l'hem instal·lat al servidor de proves de la UOC. Per publicar aquesta aplicació haurem de triar un nom de domini i lloc d'***hospedatge** *que ens ofereixi els serveis que necessitem.*
- *2. Un cop tinguem el servei d'hospedatge inclourem els arxius de la nostra aplicació i configurarem les connexions a base de dades.*

*Per a poder configurar la connexió a la base de dades, s'hauran de seguir una sèrie de passes:*

- *1. Importar-la al servei de Base de Dades.*
- *2. Modificar les connexions dins la nostra aplicació amb les dades actuals.*

## **21. INSTRUCCIONS D'ÚS**

#### *INSTRUCCIONS COM A USUARI CLIENT:*

#### *REGISTRAR-SE COM A USUARI:*

*Per tal de registrar un client com a usuari, s'haurà d'accedir al formulari de registre que podem trobar a register\_client.php, enllaç que trobarem sota l'opció de Login del menú lateral.*

#### *LOGIN:*

*A qualsevol pàgina trobarem l'opció de login al menú lateral.*

#### *MODIFICAR PERFIL*

*Si volem modificar les dades de client, ho podrem fer al perfil d'usuari, aquest enllaç el podrem trobar al menú lateral sempre i quan haguem fet el login abans.*

#### *COMPRA*

*Per realitzar la compra de qualsevol producte ens haurem de dirigir al menú principal a l'espai de Productes o bé, a qualsevol de les seves categories. Un cop decidit quin producte es vol, clicarem la lupa que ens permetrà veure en detall el producte seleccionat i triar la quantitat desitjada i afegir-la al carro. Un cop haguem afegit al carret de compra tots el productes desitjats, procedirem a la compra d'aquests.*

*Al carro de compra veurem els productes seleccionats, el seu preu, el total i el preu total amb els descomptes aplicats. Des del carret, es podran eliminar els productes que ja no volem. Per seguir en el procés de compra haurem d'inserir les dades on volem que s'efectuï l'enviament.* 

*Finalment, se'ns mostrarà el resum de la nostra compra i l'opció a finalitzar-la. Un cop finalitzada rebrem un correu electrònic amb el detall de la compra, i ens apareixerà un missatge informant de l'èxit de la compra.*

### *INSTRUCCIONS COM A USUARI PRODUCTOR*

## *REGISTRAR-SE COM A USUARI*

*Per tal de registrar un productor com a usuari, s'haurà d'accedir al formulari de registre que podem trobar a register\_seller.php, enllaç que trobarem sota l'opció de Login del menú lateral.*

#### *LOGIN:*

*A qualsevol pàgina trobarem l'opció de login al menú lateral.*

### *MODIFICAR PERFIL*

*Si volem modificar les dades de productor, ho podrem fer al perfil d'usuari, aquest enllaç el podrem trobar al menú lateral sempre i quan haguem fet el login abans.*

## *AFEGIR / MODIFICAR / ELIMINAR PRODUCTES*

*Per tal d'afegir o modificar o eliminar productes, haurem d'accedir al perfil d'usuari, enllaç que trobarem al menú lateral sempre i quan haguem fet el login abans.*

*En aquest perfil d'usuari, trobarem un formulari per registrar productes nous i uns altres amb els productes registrats anteriorment, on els podrem modificar i eliminar.*

## **22. BUGS**

## *LOGOUT DE PRODUCTOR*

*Quan ens situem a la pàgina de perfil d'usuari de productor, ens és impossible sortir de sessió mitjançant el botó de Logout.*

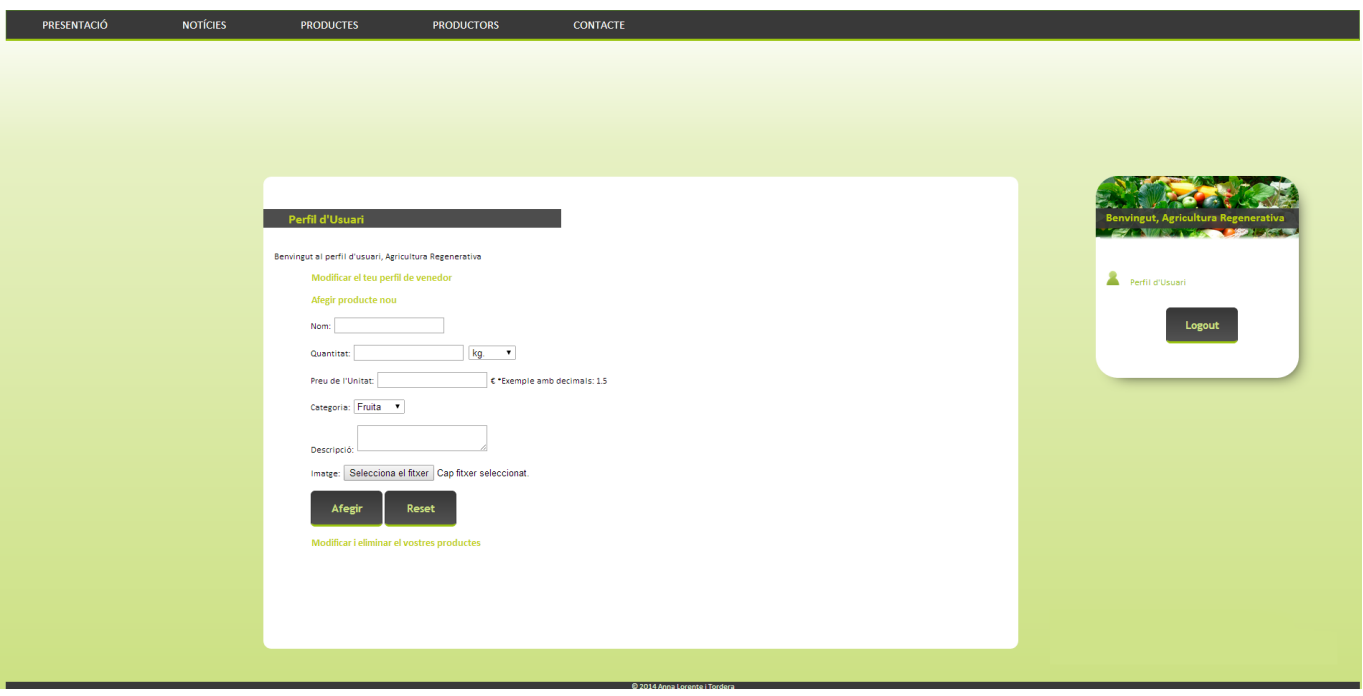

## **23. PRESSUPOST**

*El termini d'entrega serà de* **89 dies hàbils** *a contar des de l'inici del projecte, és a dir, des del 26 de febrer al 24 de juny de 2014.*

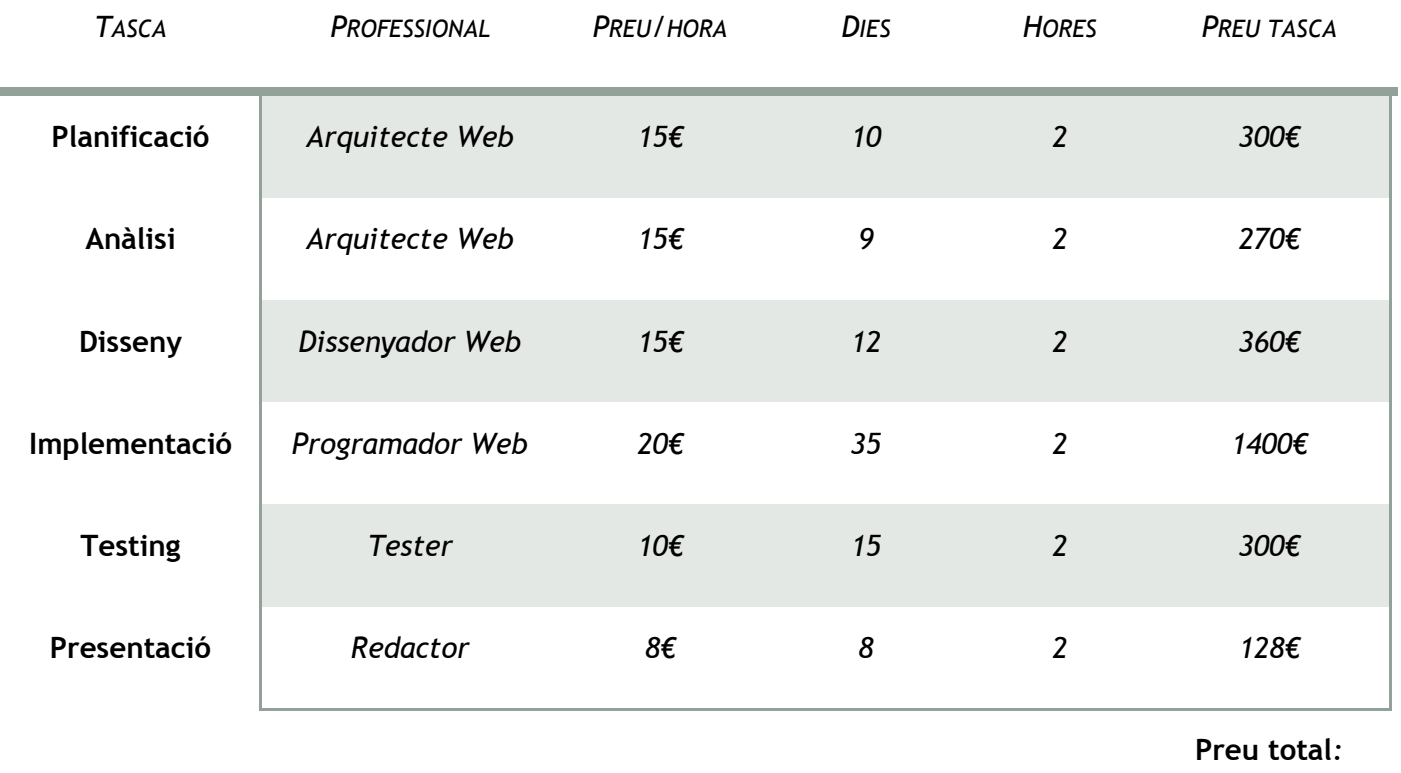

*2.758€*

*El pressupost actual ascendeix a la quantitat de* **DOS MIL SET-CENTS CINQUANTA-VUIT EUROS** *(2.758€).*

## **24. ANÀLISI DE MERCAT**

## *Anàlisi de la competència: 9*

*Com estem parlant d'un negoci online, suposarem que totes aquelles empreses que comparteixin activitat i radi d'acció de vendes amb la nostra botiga, seran competència.* 

*Els perfils de l'usuari de la nostra botiga online i per tant els perfil dels competidors, com ja hem comentat abans, com a clients tindríem famílies amb un nivell econòmic mitjà-alt o joves conscienciats amb l'ecologia. A diferència nostra tenim com a usuari a clients i productors.*

*Els webs dels competidors presenten, d'una manera similar a la nostra, els seus productes: ordenats per categories. A diferència nostra, ells només tenen un productor.*

*La distribució dels productes de la competència, o bé es realitza com la nostra (a domicili) o s'ha d'anar a recollir a un punt en concret, cosa que els hi redueix l'àrea d'influència.* 

*Algunes de les empreses de la competència que han estat analitzades són les següents:*

- [Verdolaga](http://www.verdolaga.cat/la-cistella-ecologica.html)*: Agricultura ecològica.*
- [La Tavella](https://www.latavella.cat/cistelles-ecologiques/)*: Horta ecològica. De la terra a casa.*
- [Freshvana](https://www.freshvana.com/)*. Te ayudamos a comer sano.*

*Un dels principals avantatges de la nostra botiga online és que ajudem al petit productor a vendre el seu producte, i al client final a obtenir productes de proximitat 100% ecològics.*

#### *Anàlisi de consumidors:*

*Com ja s'ha comentat en punts anteriors, l'horta ecològica ha anat en augment els últims anys<sup>10</sup>, és més, Espanya va dedicar gairebé dos milions d'hectàrees a la producció ecològica l'any 2011<sup>11</sup> i es* 

```
11 EcoAvant. La huerta ecológica de Europa [en línea] Disponible a: 
http://www.ecoavant.com/es/notices/2014/04/la-huerta-ecologica-de-europa-2016.php
```
*<sup>9</sup> Wikipedia. Estudio del mercado [en línia] Disponible a: [http://es.wikipedia.org/wiki/Estudio\\_de\\_mercado](http://es.wikipedia.org/wiki/Estudio_de_mercado) <sup>10</sup> 20 minutos. Aumenta la producción de alimentos ecológicos a pesar de la crisis [en línia] Disponible a: <http://blogs.20minutos.es/cronicaverde/2011/03/01/aumenta-la-produccion-de-alimentos-ecologicos/>*

*posiciona com el país de la UE que més superfície dedica a aquest tipus de producció d'aliments. També, i gràcies a l'avanç de la tecnologia cada vegada és més comú entre els usuaris realitzar compres per Internet, degut a la comoditat i seguretat d'aquests serveis.*

*El consumidor ara mateix opta més per fer la compra de manera online que fa uns anys, per tal de que li arribin els productes a domicili, si això se li afegeix que els productes que rebrà, està demostrat científicament que, són més beneficiosos per nosaltres i que d'aquesta manera ajudem al comerç de proximitat; fa que el consumidor s'inclini més per aquest tipus de comerç i aquest tipus de producte.*

### *Estratègia:*

*L'estratègia que seguirà la nostra botiga online és la de diferenciació, consistent en crear un valor agregat sobre el producte ofert perquè aquest sigui percebut en el mercat com únic. Aquests valors en aquest cas serien:*

- *Entrega a domicili*
- *Comerç de proximitat*
- *Productes ecològics*
- *Descompte a gent amb situacions especial (atur, família nombrosa...)*

## **25. MÀRQUETING I VENDES**

#### *Màrqueting a través de les Xarxes Socials:*

Les xarxes socials en l'actualitat serveixen de plataforma per publicitar serveis i productes, i *Facebook serà la que utilitzem per fer publicitat del nostre lloc web.*

- *Facebook:* [Xarxa Ecològica.](https://www.facebook.com/xarxaecologica)
- Twitter: **[Xarxa Ecològica](https://twitter.com/XarxaEcologica)**

### *Promocions i descomptes:*

*Per tal d'estimular la compra de productes s'han realitzat uns perfils ens els quals s'aplicaran una sèrie de descomptes per situacions especials, com per exemple: família nombrosa, aturat, estudiant...*

### *Branding<sup>12</sup>:*

*Crear una marca és un dels objectius de la nostra botiga online, per tant s'hauran de crear una sèrie d'elements visuals:*

- **Símbol***: la identitat de la companyia manifestada a través d'un grafisme.*
- **Logotip***: el nom de l'empresa.*
- **Tipografia***: operarà com a element d'identificació.*

*<sup>12</sup> Wikipedia. Branding [en línia] Disponible a:<http://es.wikipedia.org/wiki/Branding>*

# **26. PROJECCIÓ A FUTUR**

*En un futur es voldran aplicar una sèrie de canvis i millores per tal de fer d'aquest projecte una aplicació web amb serveis reals. Els canvis pensats actualment són els següents:*

- *Correcció de bugs.*
- **Ampliació de la xarxa***: aquesta ampliació no es limitarà només a Catalunya, es vol anar augmentant el radi d'acció fins poder, en el millor dels casos, una xarxa global.*
- **Cerca per proximitat***: a causa de l'ampliació que es comentava al punt anterior, s'hauran d'ajustar els productes per zona segons la procedència del client.*
- **Altres opcions de pagament***: a més dels serveis de pagament via PayPal o domiciliació bancària, es vol oferir al client la possibilitat de pagar amb targeta de crèdit/dèbit, o un cop es rep la compra (contra-reemborsament).*

## **26. CONCLUSIONS**

*El procés de treball d'aquest projecte s'ha organitzat entorn a les proves d'avaluació contínua que s'havien d'entregar mes a mes, cosa que ha facilitat una elaboració continuada d'aquesta aplicació web.*

*L'elaboració d'aquest Projecte de Fi de Grau m'ha aportat una sèrie de coneixements en el món del comerç online, tant a nivell de programació com a nivell de disseny, i m'ha donat una base per a futurs projectes que molt tindran a veure amb la creació d'aquesta xarxa de comerç ecològic.*

*Un cop acabada aquesta aplicació web, s'ha comprovat que es compleixen totes les funcions plantejades a l'inici del projecte i inclús, s'han afegit d'altres, com per exemple, el cobrament a través de PayPal.*

*La dedicació d'aquestes hores de treball han merescut l'esforç, ja que aquest projecte obre una porta al comerç ecològic i de proximitat, que tan important és en aquests moments de crisi econòmica i social on hem de recolzar el comerç petit.*

# **ANNEX 1: LLIURABLES DEL PROJECTE**

*Durant tot el període de creació del projecte s'aniran fent els següents lliurables:*

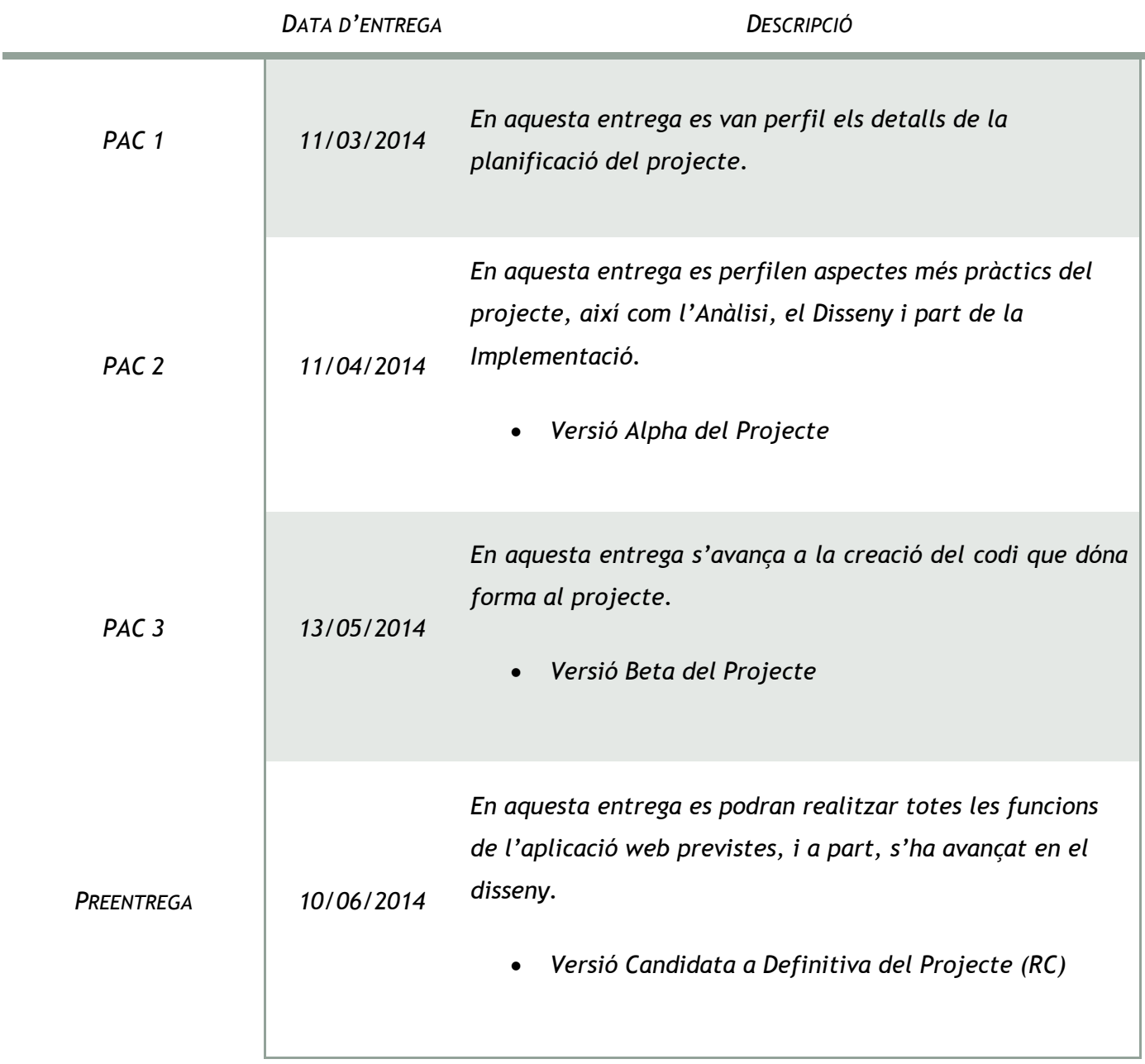

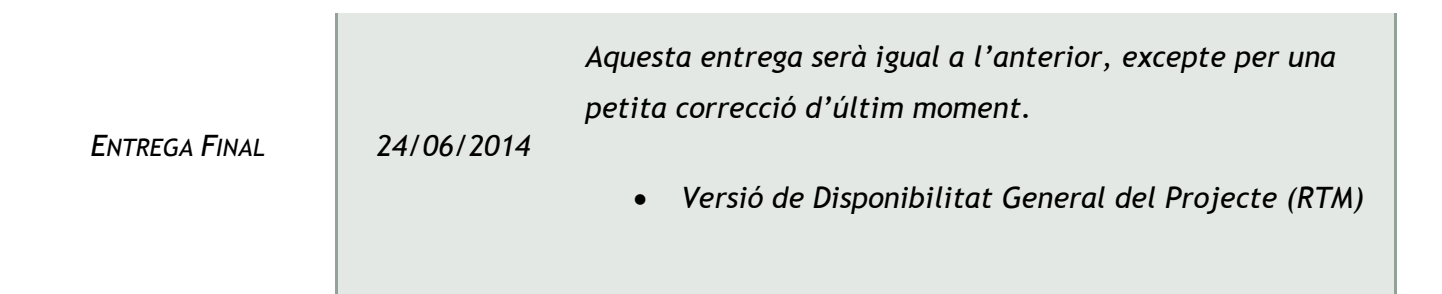

## **ANNEX 2. CODI FONT (EXTRACTES)**

**Connexió a la Base de Dades***: obre la Base de Dades 'xarxaecologica'.*

```
$host = "localhost";
$user = "root";
$pwd = "";$database = "xarxaecologica";
$idconnect = mysql_connect($host, $user, $pwd);
if ($idconnect == 0)
      echo "Ho sentim, no s'ha pogut connectar a MySQL";
else {
      $dbconnect = mysql_select_db($database, $idconnect);
      if ($dbconnect == 0)
            echo "Ho sentim, no s'ha pogut connectar a MySQL";
}
```
**Login***: si es clica el botó de 'Login' es guarden a les variables els camps omplerts al formulari.*

```
if (isset($_POST['submit'])) {
   $email = $_POST['email'];
   $pass = $ POST['contrastenya'];
   $reqlen = strlen($email) * strlen($pass);
   if ($reqlen > 0) {
         $sql = "SELECT * FROM client WHERE Email='$email'";
         $result = mysql_query($sql);
         $count = mysql_num_rows($result);
         if (\text{\$count} == 1) {
               $pass = md5(Spass);$row = mysql fetch array($result);
               $contrauser = $row["Contrasenya"];
               $nom = $row["Nom"];
               $id = $row['ID"];
```
*Anna Lorente i Tordera*

```
$num param = $id;if ($contrauser == $pass) {
     $ SESSION['usuari'] = $email;
     $_SESSION['nom_usuari'] = $nom;
     $_SESSION['estat'] = 'Client';
     $extra = "client.php";
     header("location: $extra");
     exit ;
} else {
    echo 'Fail!';
}
```
*Es comprova si l'usuari està registrat com a client i si és així es crea la sessió.*

```
} else {
               $sql = "SELECT * FROM venedor WHERE Email='$email'";
              $result = mysql_query($sql);
               $count = mysql_num_rows($result);
              if (\text{Scount} == 1) {
                     $pass = md5(Spass);$row = mysql fetch array($result);
                     $contrauser = $row["Contrasenya"];
                     $nomp = $row["Nom"];
                    $id = $row["ID"];
                     $num param = $id;if ($contrauser == $pass) {
                           $ SESSION['usuari seller'] = $email;
                           $_SESSION['nom_productor'] = $nomp;
                           $_SESSION['estat'] = 'Productor';
                          $extra = "seller.php";
                          header("location: $extra");
                          exit ;
                     } else {
                         echo 'Fail!';
                     }
               } else {
                   echo 'Usuari no existent';
               }
```
*Es comprova si l'usuari està registrat com a venedor i si és així es crea la sessió.*

 **Registrar un venedor***: si es clica el botó de 'Registrar' es guarden a les variables els camps omplerts al formulari.*

```
if (isset($_POST['submit'])) {
         $imatge = $ FILES['imatge']['tmp_name'];
         $desti = "images/" . $_FILES['imatge']['name'];
         move uploaded file($imatge, $desti);
         $nomseller = $_POST['nom'];
         $emailseller = $_POST['email'];
         $locseller = $_POST['localitat'];
         $passeller = $ POST['contrasenya'];
         $rpassseller = $_POST['contrasenya2'];
         \text{Sdate} = \text{S POST}['inici'];
         \frac{1}{2}dateseller = date('Y-m-d', strtotime(\frac{1}{2}date));
         $descrseller = $_POST['descripcio'];
         $reqlen = strlen($nomseller) * strlen($emailseller) * strlen($locseller) 
* strlen($passseller) * strlen($rpassseller) * strlen($dateseller) * 
strlen($descrseller);
         if ($reqlen > 0) {
               if ($passseller === $passseller) {
                      $sql = "SELECT * FROM venedor WHERE Email='$emailseller'";
                      $result = mysql_query($sql);
                      $count = mysql_num_rows($result);
                      if (\text{Scount} == 1) {
                            echo 'Venedor existent';
                      } else {
                            $passseller = md5($passseller);
```
*Es guarden les dades inserides en els camps en diferents variables.*

```
$sql = "SELECT * FROM localitat WHERE Localitat LIKE '%$locseller%'";
                           $result = mysql query(Ssql);$count = mysql_num_rows($result);
                           if (\text{Scount} == 1) {
```
*Anna Lorente i Tordera*

```
$row = mysql_fetch_array($result);
                                 $idloc = $row["ID"];
                                 $query = "INSERT INTO venedor VALUES ('', 
'$emailseller', '$passseller', '$nomseller', $idloc, '$dateseller', 
'$descrseller', 1, '$desti')";
                                 $response = mysql_query($query);
                                 echo 'Usuari Venedor registrat amb exit';
                           } else {
                                 $query_localitat = "INSERT INTO localitat VALUES 
('', '$locseller')";
                                 $response = myself query(Squery localitat);$sql_localitat = "SELECT * FROM localitat WHERE 
Localitat='$locseller'";
                                 $result localitat = mysql query($sql localitat);
                                 $row = mysql fetch array($result localitat);
                                 $idlocnew = $row["ID"];
                                 $query2 = "INSERT INTO venedor VALUES ('', 
'$emailseller', '$passseller', '$nomseller', $idlocnew, '$dateseller', 
'$descrseller', 1)";
                                 $response2 = mysg1 query({\text{Squery2}});echo 'Usuari Venedor registrat amb exit';
                           }
                     }
               } else {
                    echo 'Introduir dues contrasenyes iquals';
               }
         } else {
              echo 'Introduir tots els camps per poder fer el registre';
         }
   }
```
*Es comprova si la localitat inserida existeix a la base de dades i si no és així, es crearà. Es registrarà el venedor.*

 **Desplegable dinàmic***: A partir de la ID de la taula de 'client' es busca a la taula 'descompte' i es crea un select amb les opcions de Localitats.*

```
$query_descompte = "SELECT * FROM descompte";
$result descompte = mysql query($query descompte);
if (!$result_descompte) {
  die('Invalid query: ' . mysql_error());
}
while ($row = mysql fetch array($result descompte)) {
  $tipus = $row["Tipus"];
  $id = $row['ID"];
  echo $tipus;
  echo "<option value =" . $row["ID"] . ">" . $row["Tipus"] . "</option>";
}
```
 **Passar paràmetre per URL***: Afegim a una variable la ID del producte que s'ha triat veure en detall i l'enviem en forma de paràmetre a través de la URL:*

```
<a href='detall.php?id=" . $idproducte . "'><img class='detall' 
src='images/detall.png'></a>
```
*Fent explode guardem a la variable \$url la id del producte.*

```
$page3 = $_SERVER['REQUEST_URI'];
$url = explore("="", $page3);
```
 **Modificar perfils***: actualitzarem les dades de la taula de venedor o client amb les dades que hi ha al formulari.*

```
$query_update = "UPDATE venedor SET Email='$nomseller', 
Contrasenya='$passseller', Nom='$nomseller', ID_Localitat='$localitat_id',
```
*Anna Lorente i Tordera*

Inici='\$iniciseller', Descripcio='\$descrseller' WHERE ID='\$id\_seller'";

### **Carro de Compra***:*

```
session_start();
  if (isset($ SESSION['usuari']) and $ SESSION['estat'] == 'Client') {
        $email user = $ SESSION['usuari'];
   } else {
        $extra = "index.php";header("location: $extra");
   }
```
*Si no s'ha entrat com a client, l'usuari serà enviat a la pàgina d'inici.*

```
if (isset($_SESSION['carro'])) {
    if (isset($_GET['id'])) {
        $quantity = $_GET['quantity'];
        $id producte = $ GET['id'];
        $fix = $_SESSION['carro'];
        $find = false;$number = 0;for (\xi i = 0; \xi i < count (\xi f i x); \xi i++) {
                 if (\frac{\xi}{\xi}i)(\xi)^{-1}Id' = \xi \text{ GET}['id']) {
                         $find = true;
                          $number = $i;
                 }
         }
                 if (\frac{1}{2} \frac{1}{2} \frac{1}{2} \frac{1}{2} \frac{1}{2} \frac{1}{2} \frac{1}{2} \frac{1}{2} \frac{1}{2} \frac{1}{2} \frac{1}{2} \frac{1}{2} \frac{1}{2} \frac{1}{2} \frac{1}{2} \frac{1}{2} \frac{1}{2} \frac{1}{2} \frac{1}{2} \frac{1}{2} \frac{1}{2} \frac{1}{2}$fix[$number]['Quantitat'] = $fix[$number]['Quantitat'] + 
    $quantity;
                          $query producte = "SELECT * FROM productes WHERE ID=$id producte";
                          $result producte = mysql query($query producte);
                          if (!$result_producte) {
                                  die('Invalid query: ' . mysql_error());
                          }
                          while ($row = mysql fetch array($result producte)) {
                                   $quantitat real = $row["Quantitat"];
```

```
}
               if ($quantitat real >= $fix[$number]['Quantitat']) {
                     $_SESSION['carro'] = $fix;
               } else {
                     echo "La quantitat seleccionada é s superior al total
de producte";
                            }
                     } else {
                           $id producte = $ GET['id'];
                           \texttt{Squantitat} = \texttt{S} \text{ GET['quantity']};$query_producte = "SELECT * FROM productes WHERE 
ID=$id_producte";
                           $result producte = mysql query($query producte);
                           if (!$result_producte) {
                                  die('Invalid query: ' . mysql error());
                            }
                           while ($row = mysql fetch array($result producte)) {
                                 $nom_producte = $row["Nom"];
                                  $preu_producte = $row["Preu_Unitat"];
                                  $idunitat = $row["ID_Unitat"];
                            }
                           \text{Squery} unitat = "SELECT * FROM unitat WHERE
ID=$idunitat";
                           $result_unitat = mysql_query($query_unitat);
                           if (!$result_unitat) {
                                 die('Invalid query: ' . mysql error());
                            }
                           while ($row = mysql fetch array($result unitat)) {
                                  $unitat = $row["Unitat"];
                            }
                           $fixnew = array('Id' => $id producte, 'Nom' =>$nom producte, 'Preu' => $preu producte, 'Quantitat' => $quantitat, 'Unitat' =>
$unitat);
                           array push($fix, $fixnew);
                           $ SESSION['carro'] = $fix;}
               }
```
*Anna Lorente i Tordera*

```
} else {
              if (isset($_GET['id'])) {
                     $id producte = $ GET['id'];
                     $quantitat = $_GET['quantity'];
                     \text{Squery} producte = "SELECT * FROM productes WHERE
ID=$id_producte";
                     $result producte = mysql query($query producte);
                     if (!$result_producte) {
                          die('Invalid query: ' . mysql_error());
                     }
                     while ($row = mysql fetch array($result producte)) {
                           $nom_producte = $row["Nom"];
                           $preu_producte = $row["Preu_Unitat"];
                           $idunitat = $row["ID_Unitat"];
                     }
                     $query unitat = "SELECT * FROM unitat WHERE ID=$idunitat";
                     $result unitat = mysql query($query unitat);
                     if (!$result_unitat) {
                           die('Invalid query: ' . mysql_error());
                     }
                     while ($row = mysql fetch array($result unitat)) {
                          $unitat = $row["Unitat"];
                     }
                     $fix[] = array('Id' => $id produce, 'Nom' => $nom produce,'Preu' => $preu producte, 'Quantitat' => $quantitat, 'Unitat' => $unitat);
                     $SESSION['carro'] = $fix;} else {
               }
         }
```
**Buscar productes***: dins el menú d'usuari client, trobem un espai de cerca de productes.*

```
<form name='cerca_form' action='./buscar.php' method='post'>
<label>Cerca de producte: </label>
<input type='text' name='producte_cercat' /required>
```
#### **Xarxa de Comerç Ecològic** *Grau Multimèdia*

*Anna Lorente i Tordera*

```
<input type='submit' name='cerca' value='Cerca'>
<img id='lupa' src='./images/detall.png'>
</form>
```
#### *Passem el paràmetre.*

```
if (isset($ SESSION['usuari']) and $ SESSION['estat'] == 'Client') {
      \text{Scerca} = \text{'''};
      $cerca = $ POST['producte cercat'];
      if (\text{Secca} == \text{''}) {
           echo "fail";
            exit;
      }
$query_cerca = "SELECT * FROM productes WHERE Nom LIKE '%$cerca%'";
                         $result_cerca = mysql_query($query_cerca) or 
die($query_cerca."<br/>br/>>No existeix!");
                         $count = mysql_num_rows($result_cerca);
                         echo "Resultats trobats: ". $count ." coincidents.";
                         while ($row = mysql fetch array($result cerca)) {
                               $id = $row['ID''];
                               $nom = $row["Nom"];
                               $quantitat = $row["Quantitat"];
                               $preu = $row["Preu_Unitat"];
                               $descripcio = $row["Descripcio"];
                               $id unitat = $row['ID Unitat'];
                               $id_productor = $row['ID_Productor'];
                         \frac{1}{2} $query unitat = "SELECT * FROM unitat WHERE ID =$id unitat";
                         $result unitat = mysql query($query unitat);
                         while ($row = mysql fetch array($result unitat)) {
                               $unitat = $row["Unitat"];
                         }
                         $query_productor = "SELECT * FROM venedor WHERE ID 
=$id_productor";
                         $result productor = mysql query($query productor);
                         while ($row = mysql fetch array($result productor)) {
                               $productor = $row["Nom"];
```
**Xarxa de Comerç Ecològic** *Grau Multimèdia*

*Anna Lorente i Tordera*

*Mostrem en una taula tots els productes similars que s'han trobat.*

}

# **ANNEX 3. LLIBRERIES / CODI EXTERN UTILITZAT**

#### *<Select> amb 'selected' dinàmic:*

 *Nebot, Eduard. Campos SELECT dinámicos con JQuery, Ajax, PHP y MySQL [en línia] Disponible a:<http://www.desarrolloweb.com/articulos/select-dinamico-javascript.html>*

```
$B BUSCAR= mysql query ("SELECT * FROM poblaciones where
idprovincia='".$_POST["idnumero"]."' order by poblacio asc", $link);
$R_BUSCAR=mysql_fetch_assoc($B_BUSCAR);
$C_BUSCAR=mysql_num_rows($B_BUSCAR);
if($C_BUSCAR){
do{
if($ POST["idpobla"]==$R BUSCAR['id']){$TRUE=" selected='TRUE'";}else{$TRUE="";}
echo "<option value='".$R BUSCAR['id']."'
$TRUE>".htmlentities($R_BUSCAR['poblacio'])."</option>";
}while($R_BUSCAR=mysql_fetch_assoc($B_BUSCAR));
}else{
echo "<option value=''>".htmlentities("Seleccionar población")."</option>";
}
mysql_close($link);
```
*Per crear el <select> dinàmic de llistes, com per exemple, les localitats o els descomptes, s'ha utilitzat aquest tros de codi con es compara la ID del descompte del client seleccionat amb la id que s'està imprimint al moment, si coincideixen se li aplica la propietat de 'selected'. El codi adaptat és el següent:*

```
echo $idclient;
$query_descompte = "SELECT * FROM descompte";
$result descompte = mysql query($query descompte);
if (!$result_descompte) {
  die('Invalid query: ' . mysql error());
}
while ($row = mysql fetch array($result descompte)) {
```
#### **Xarxa de Comerç Ecològic** *Grau Multimèdia*

*Anna Lorente i Tordera*

```
$tipus = $row["Tipus"];
  $id = $row["ID"];echo "<option value='" . $id . "'";
  if ($id == $id_decompte) {
      echo " selected='true'";
  }
       echo ">" . $tipus . "</option>";
```
}

# **ANNEX 4. CAPTURES DE PANTALLA**

## *PÀGINA INICIAL*

INICI NOTÍCIES PRODUCTES PRODUCTORS CONTACTE

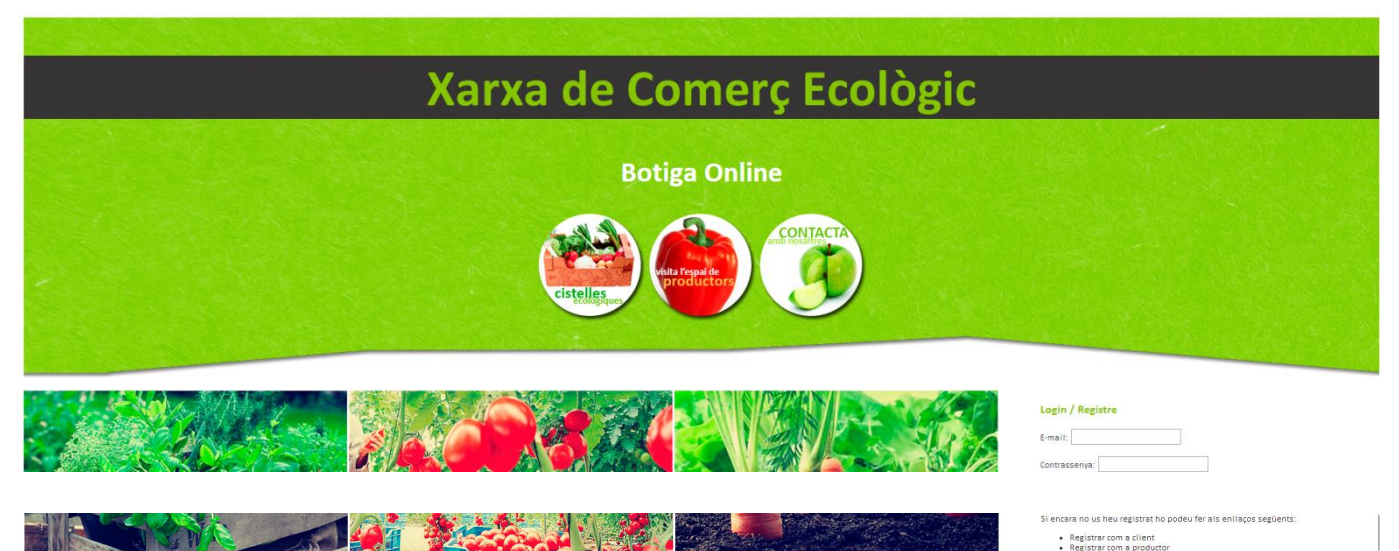

• Registrar com a client<br>• Registrar com a productor

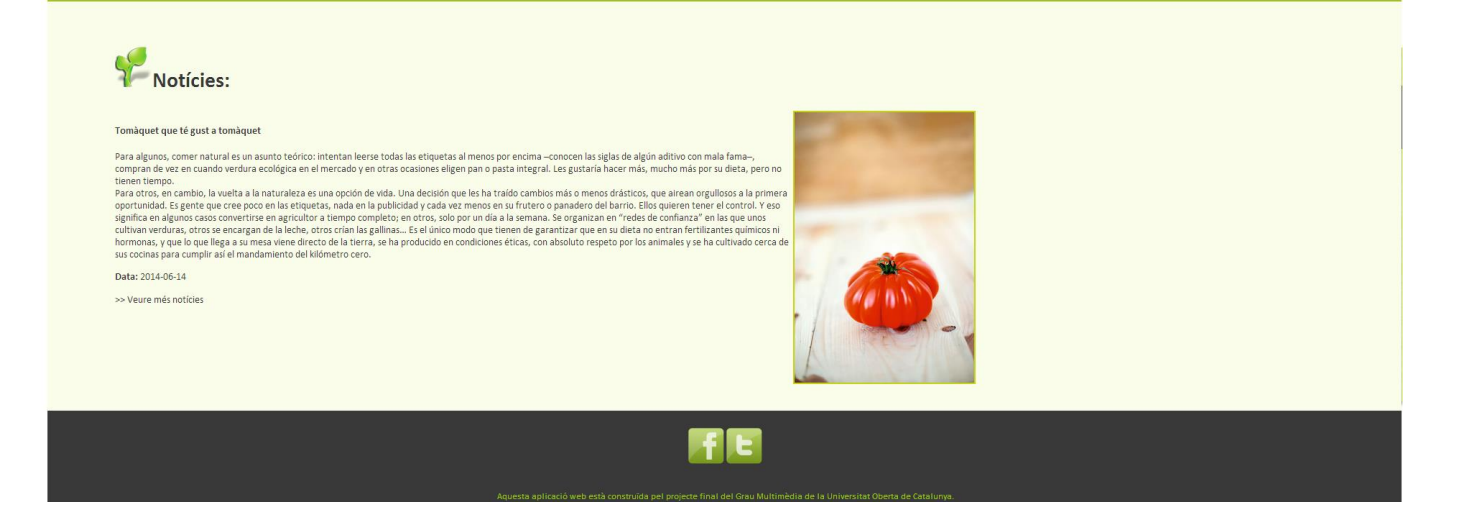

#### **Xarxa de Comerç Ecològic** *Grau Multimèdia*

# *PRODUCTES*

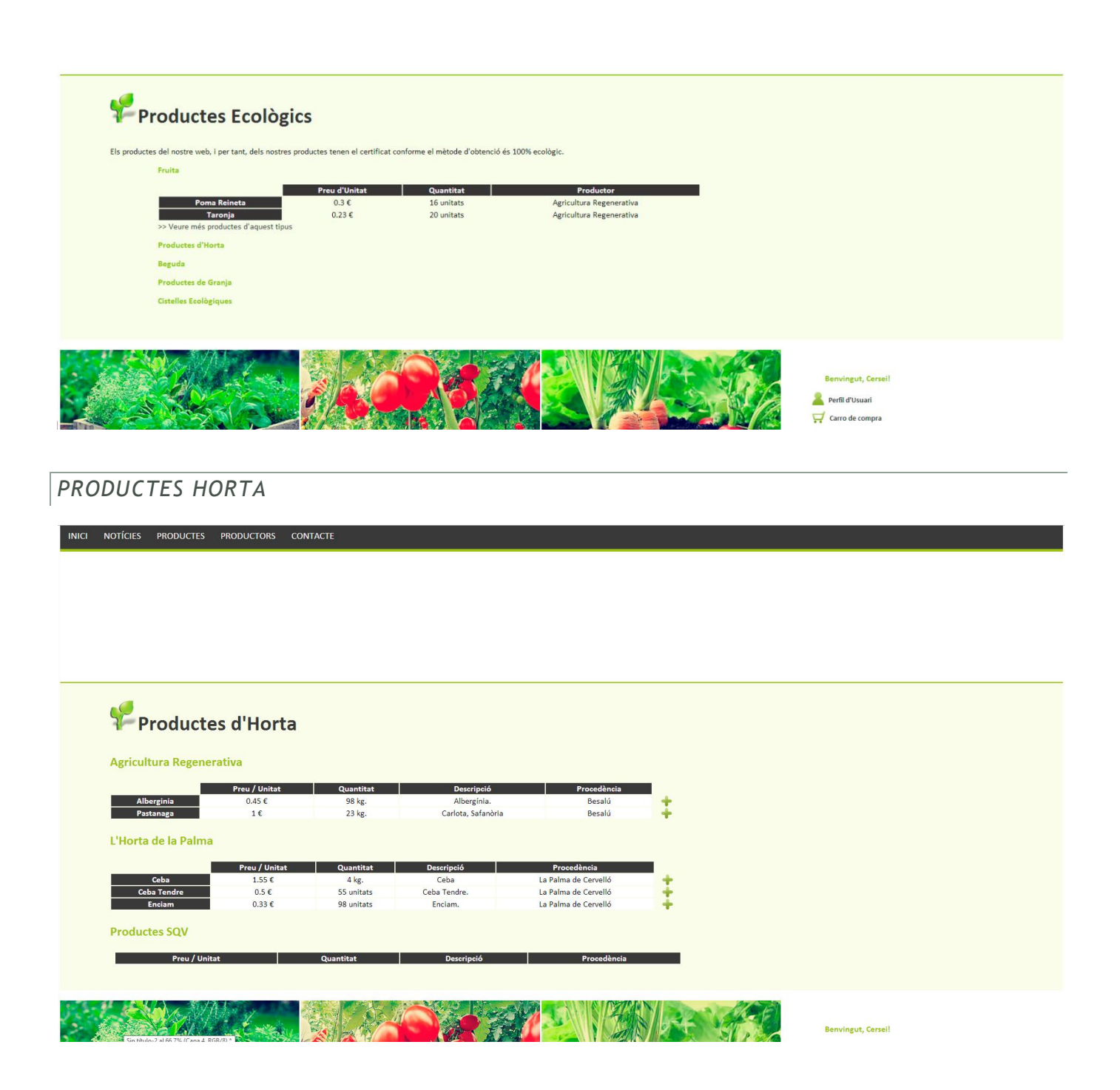

Logout

# *DETALL DE PRODUCTE*

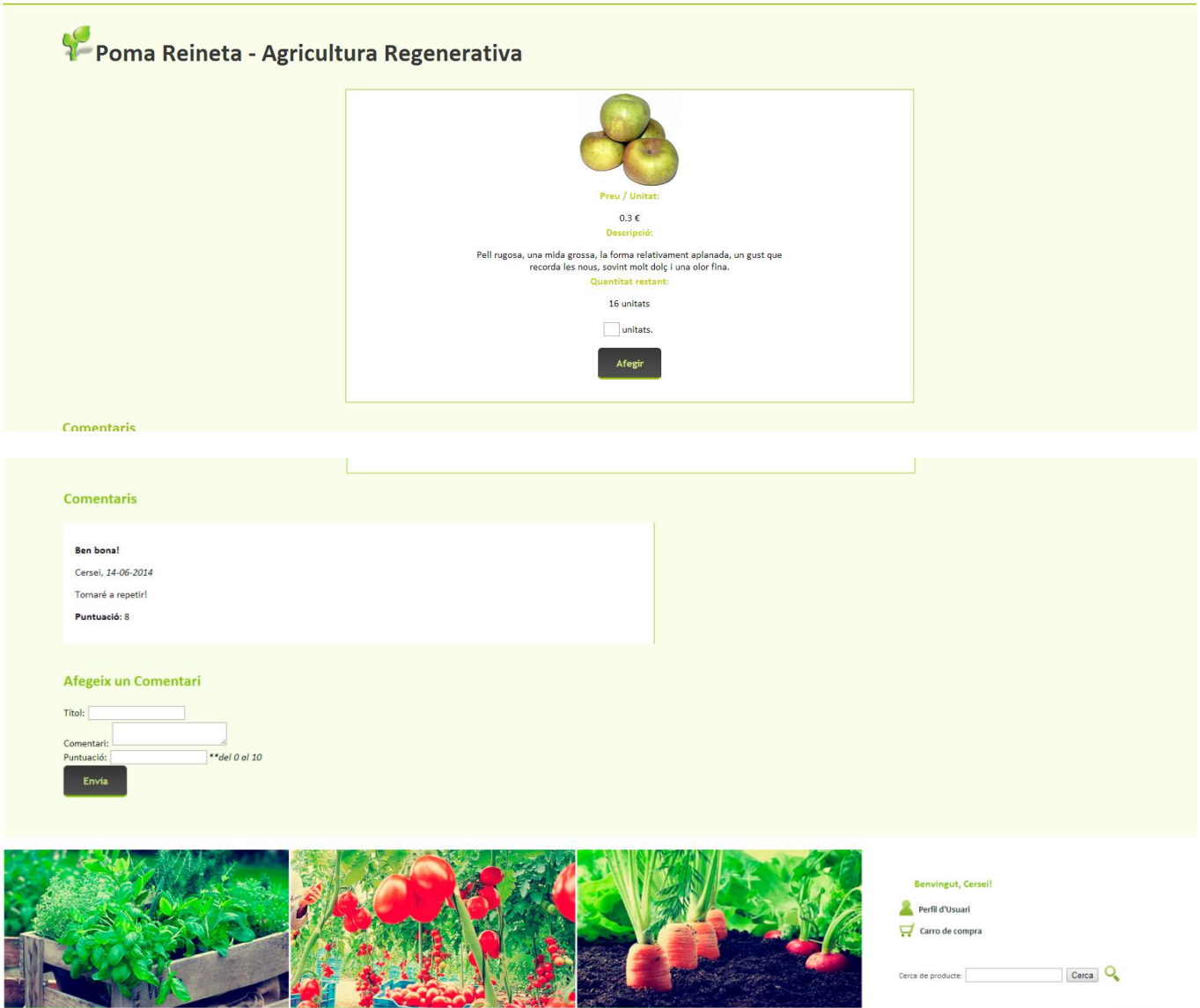

# *CARRO DE COMPRA*

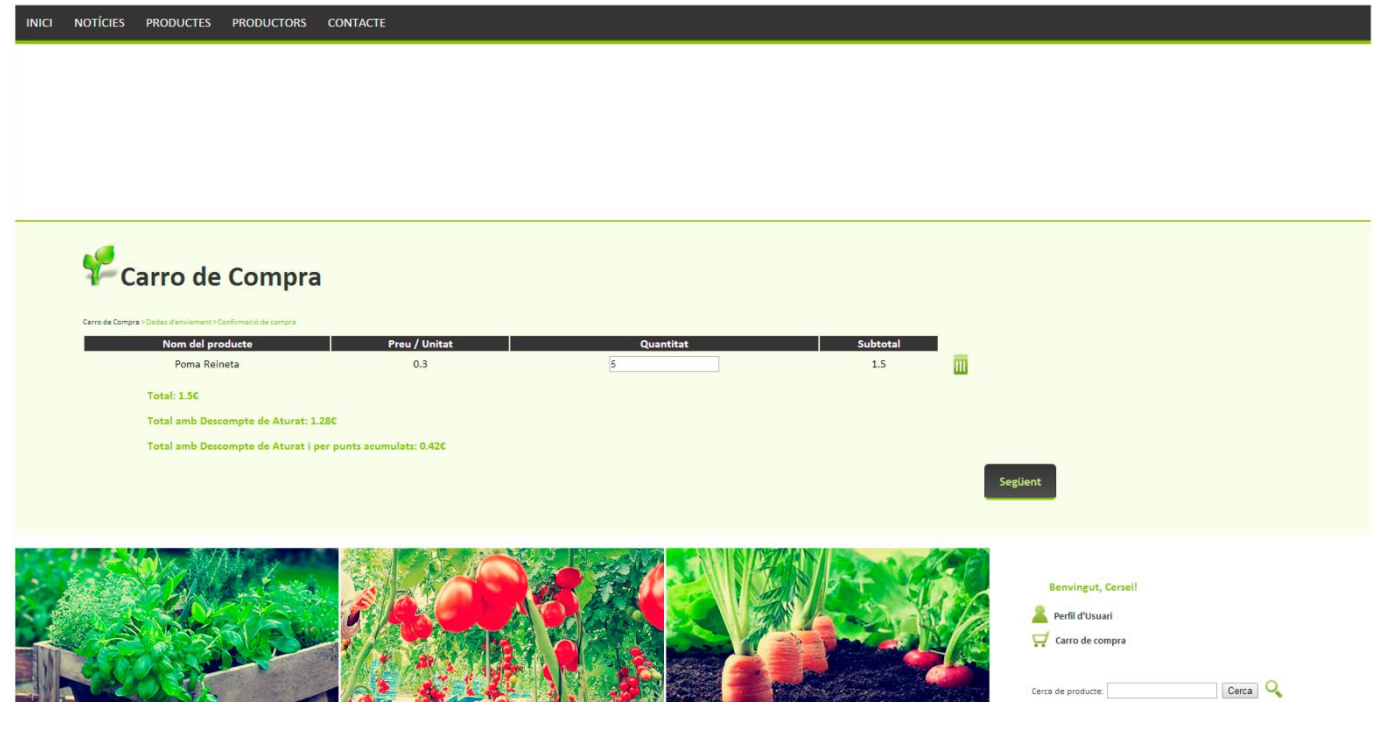

## *DADES D'ENVIAMENT*

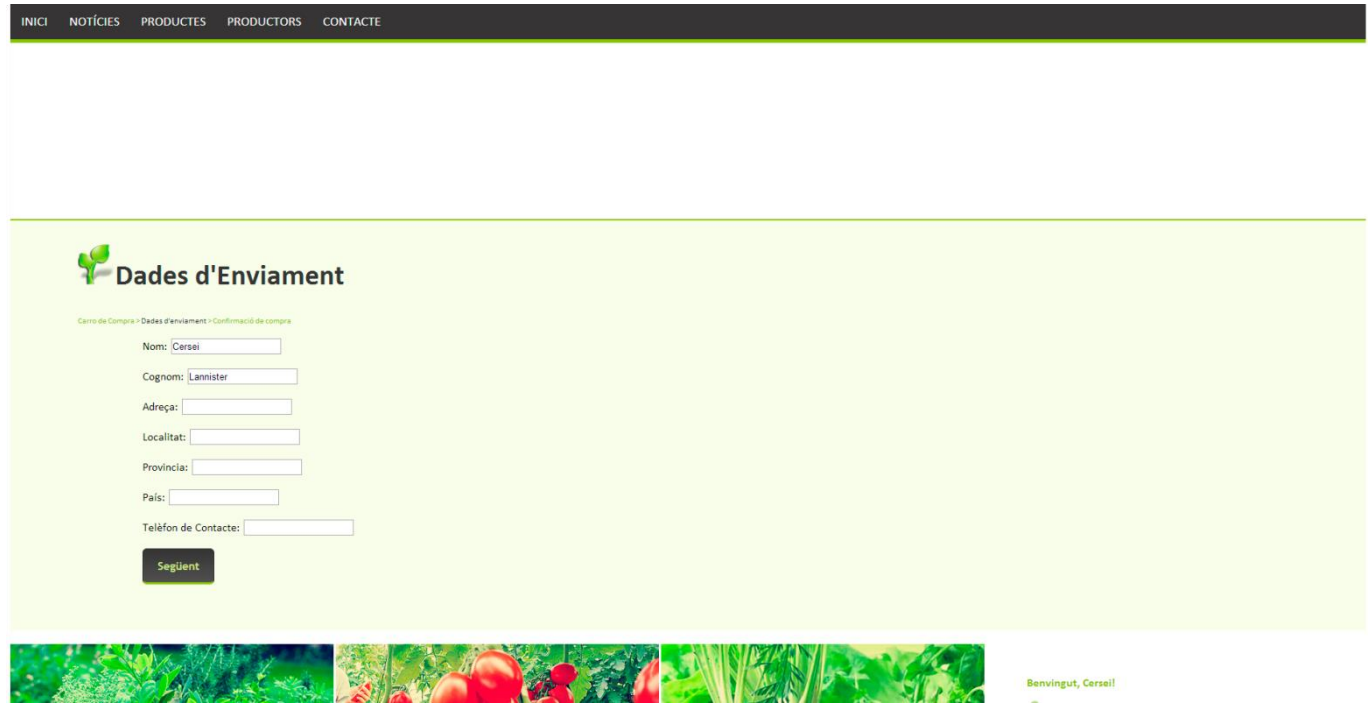

## *CONFIRMACIÓ DE COMPRA*

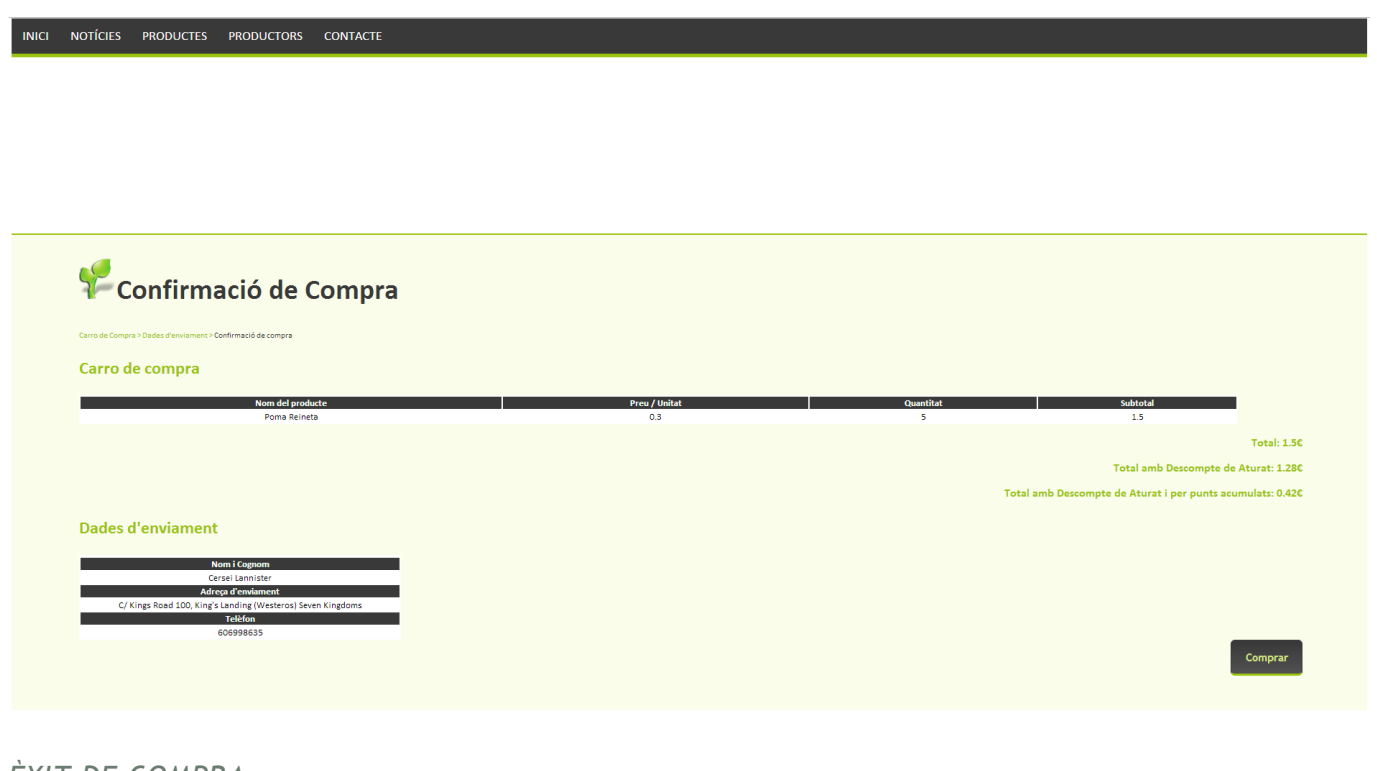

## *ÈXIT DE COMPRA*

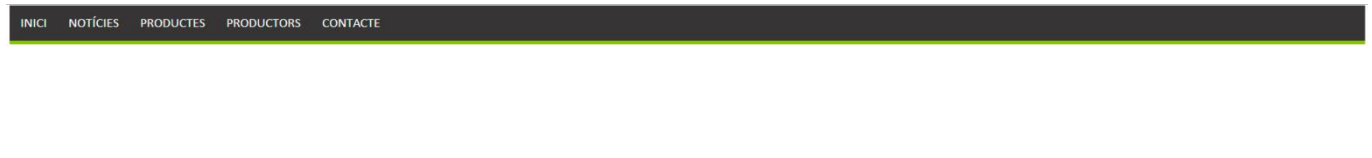

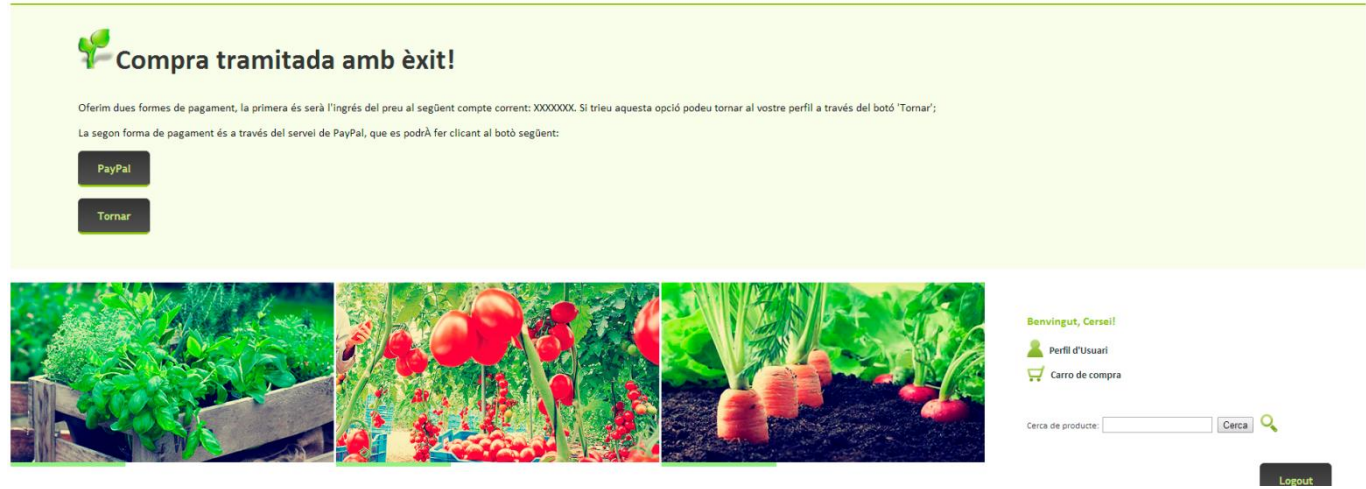

## *PAGAMENT PAYPAL*

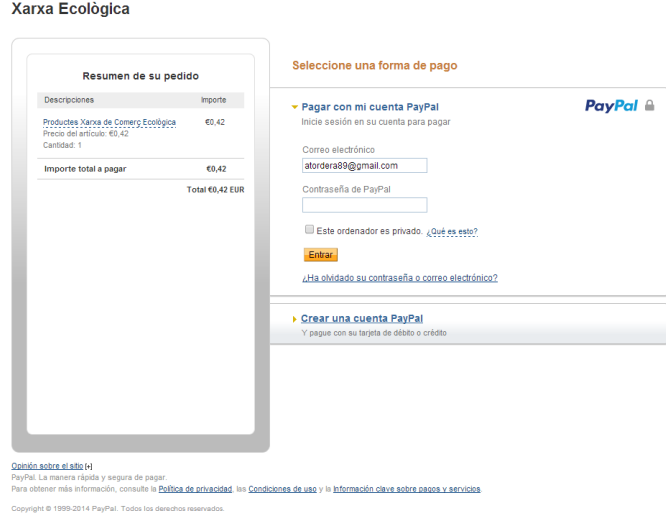

*PERFIL DE CLIENT*

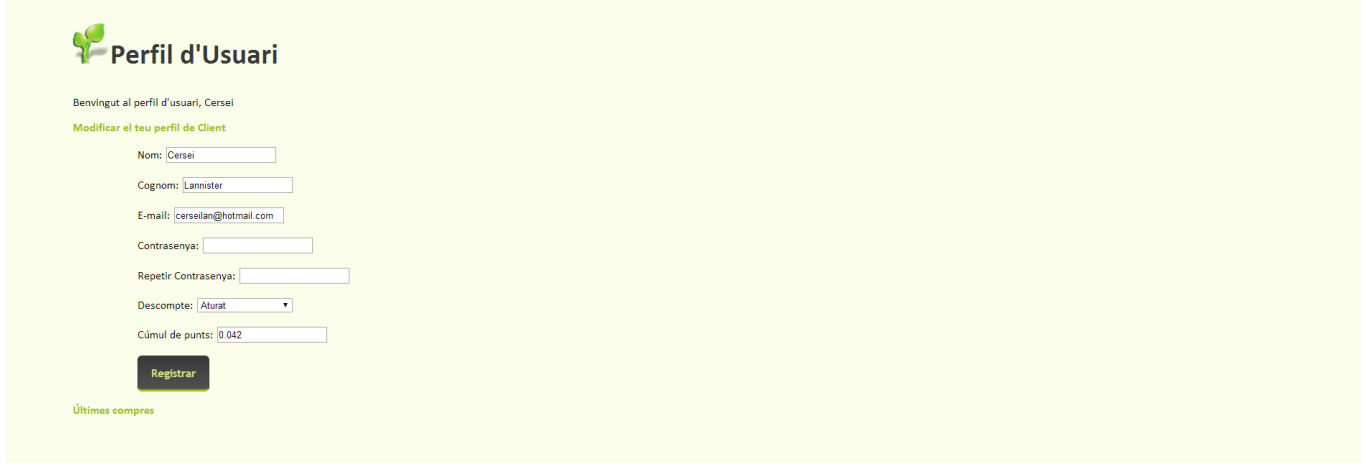

# *REGISTRE DE CLIENT*

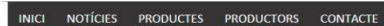

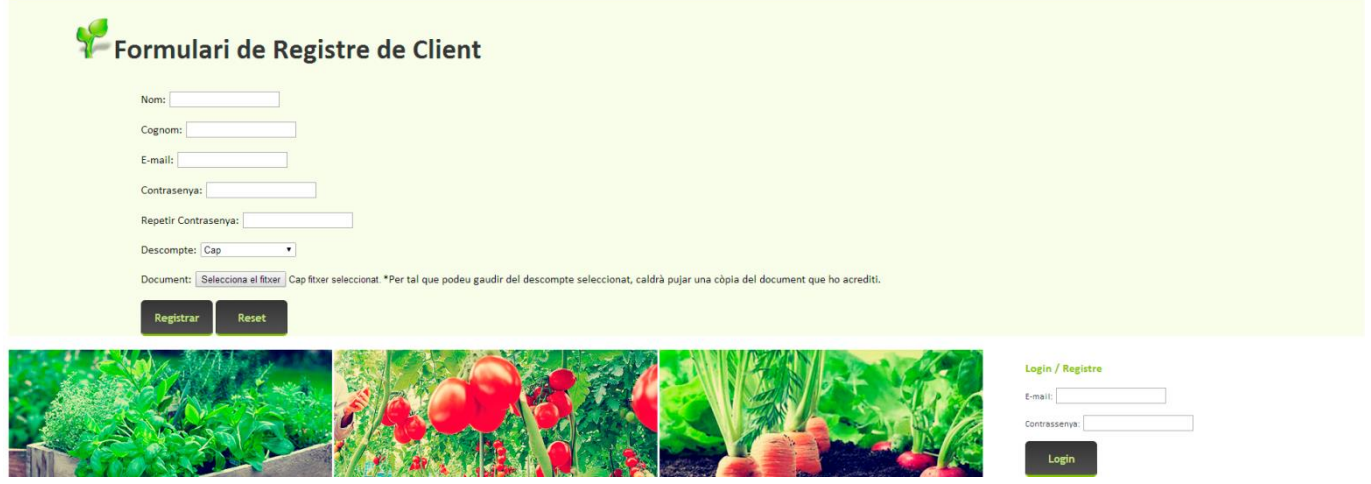

## *REGISTRE DE PRODUCTOR*

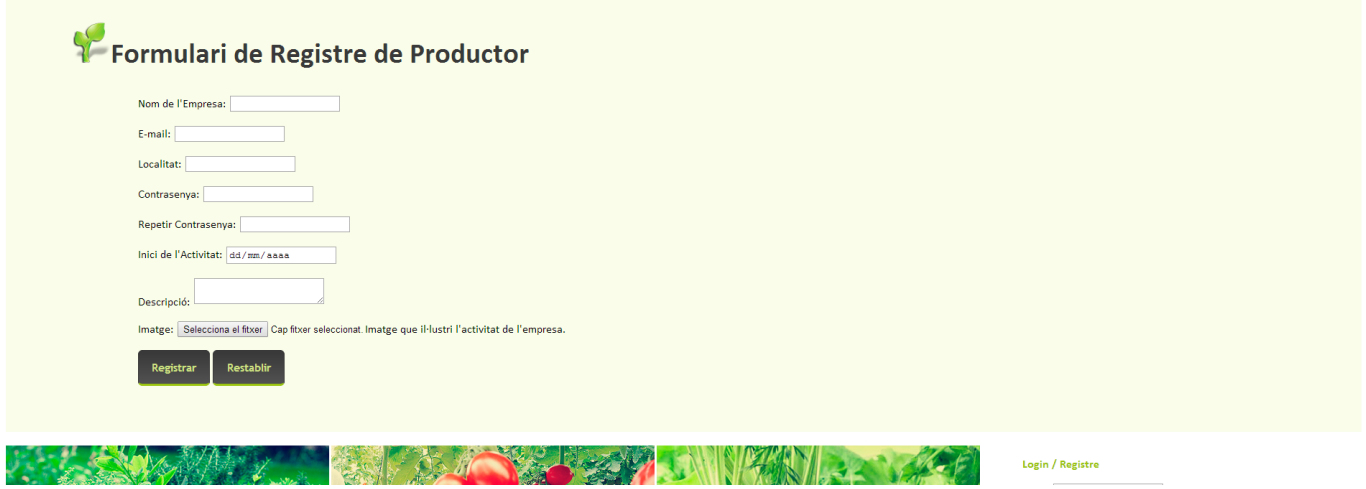

## *PERFIL DE PRODUCTOR*

INICI NOTÍCIES PRODUCTES PRODUCTORS CONTACTE

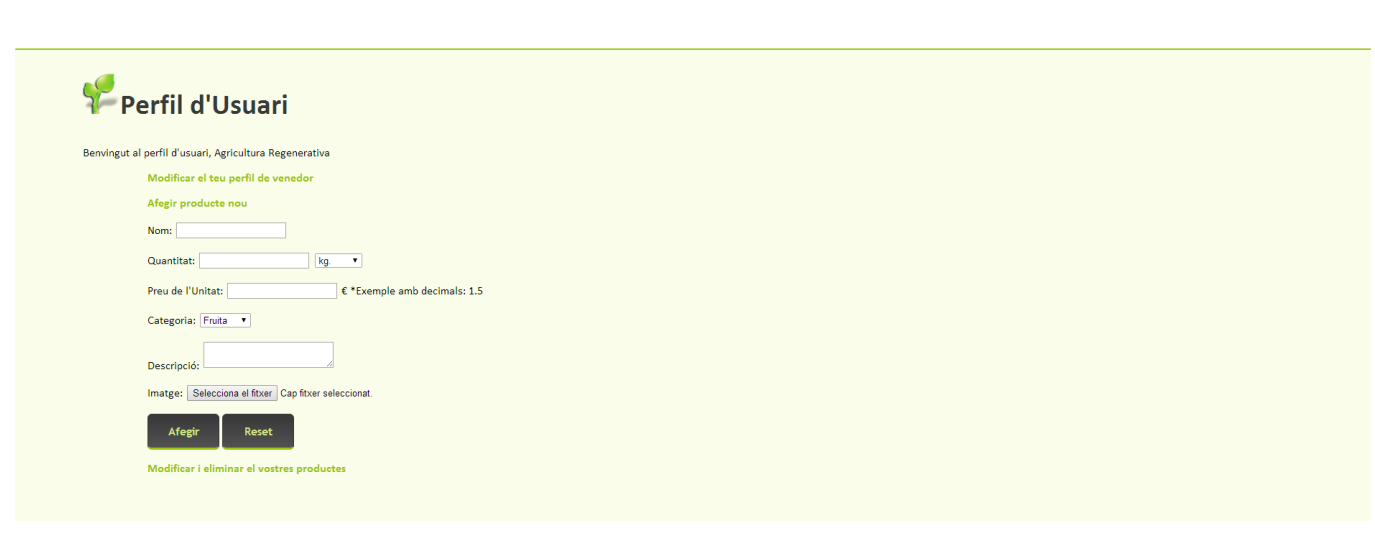

# *NOTÍCIES*

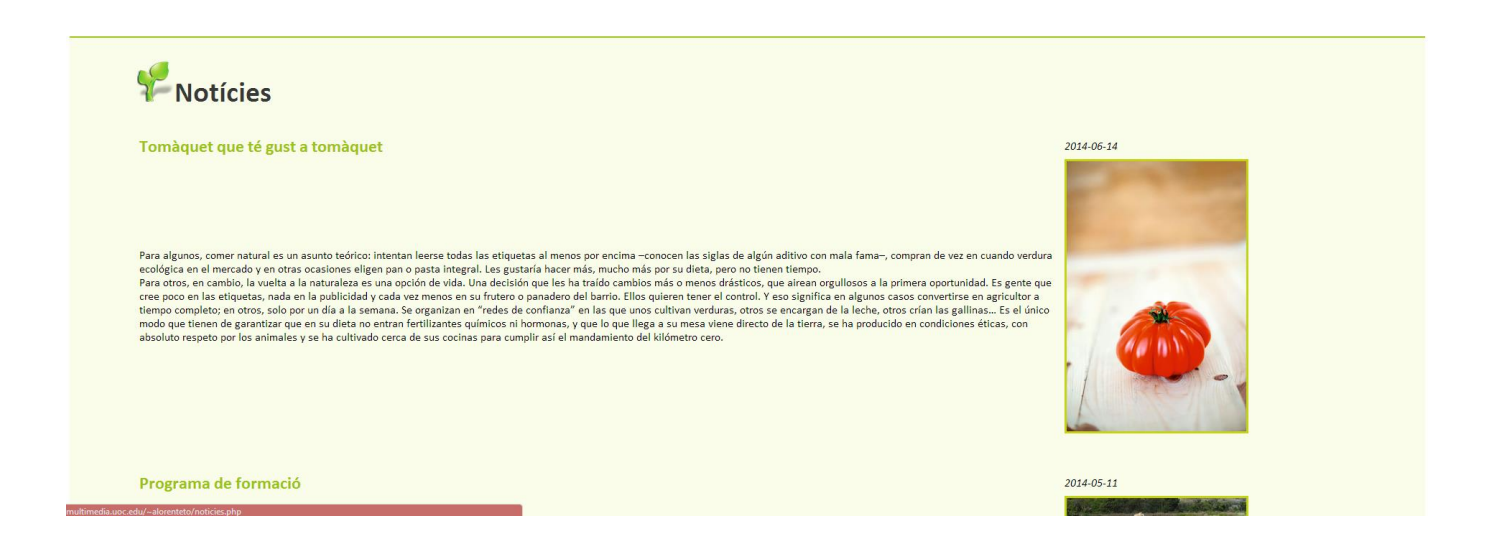

INICI NOTÍCIES PRODUCTES PRODUCTORS CONTACTE

*Anna Lorente i Tordera*

## *PRODUCTORS*

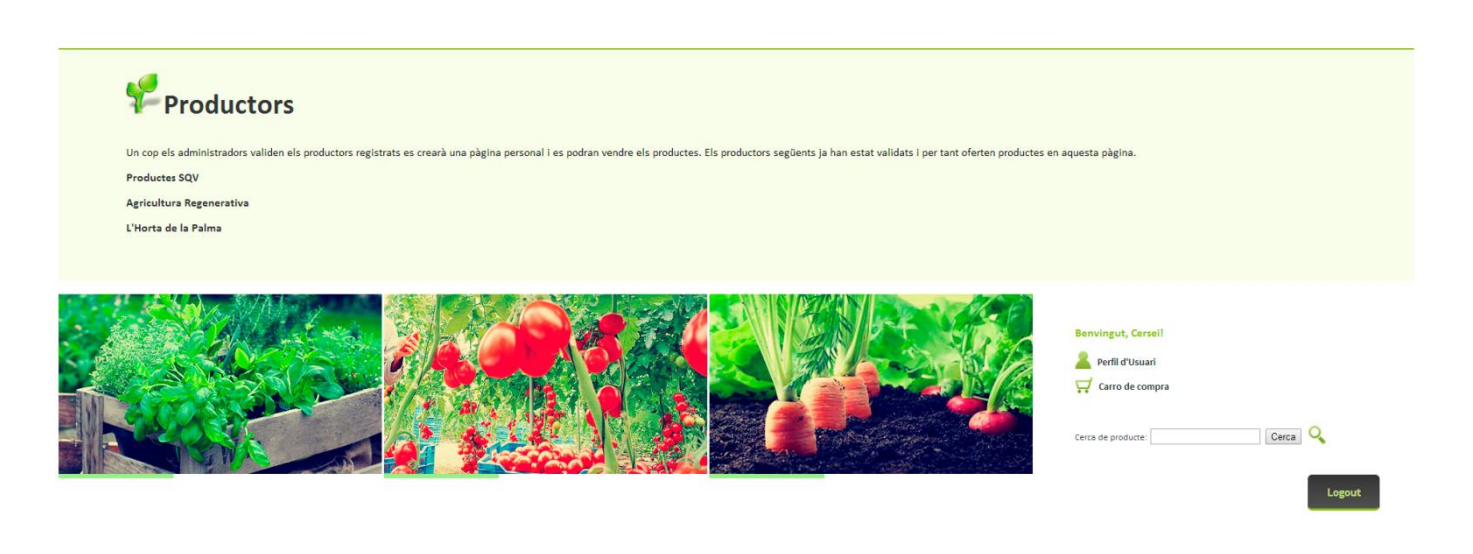

*AGRICULTURA REGENERATIVA - PRODUCTOR*

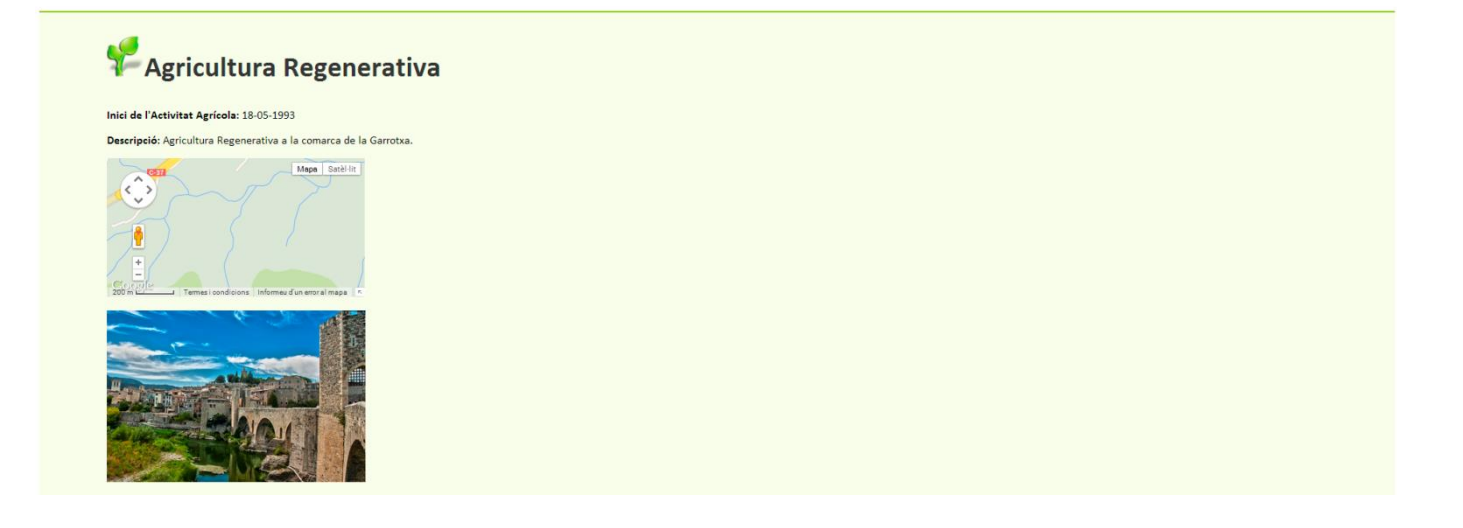

# **ANNEX 5. LLIBRE D'ESTIL**

*Llibre d'estil que defineix la línia gràfica del treball de fi de grau.*

#### *6.1 FONTS TIPOGRÀFIQUES*

Calibri A B C D E F G H I J K L M N O P Q R S T U V W X Y Z a b c d e f g h i j k l m n o p q r s t u v w x y z 1 2 3 4 5 6 7 8 9 0 **A B C D E F G H I J K L M N O P Q R S T U V W X Y Z a b c d e f g h i j k l m n o p q r s t u v w x y z 1 2 3 4 5 6 7 8 9 0**

*EXEMPLE DE TIPOGRAFIA*

**Productors** *Calibri 12px Negreta Color #000000*

Text del cos del web *Calibri 10px Regular Color #000000*

#### *6.2 PALETA DE COLORS*

*Hem decidit utilitzar colors de la gama cromàtica del verd, color que s'associa a la natura i als productes ecològics.*

*Els colors utilitzats, descrits amb els seus valors hexagecimals i en RGB a la nostra botiga online seran els següents:*

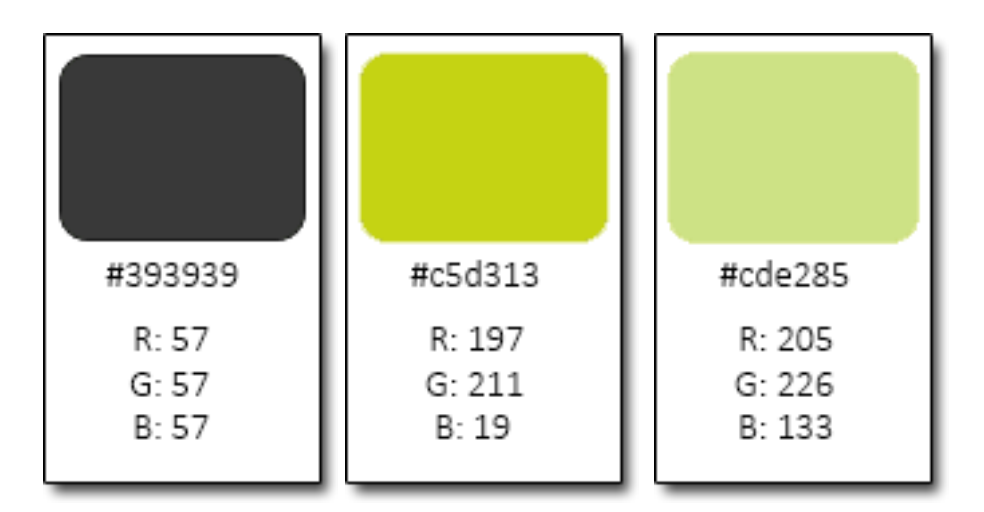

## *6.3 ELEMENTS D'INTERACCIÓ*

#### *ELEMENTS D'ENLLAÇ:*

- *Enllaç: Enllaç en estat normal*
- *Enllaç: Enllaç en estat hover*
- *Enllaç: Enllaç visitat*

# *TIPUS DE BOTONS*

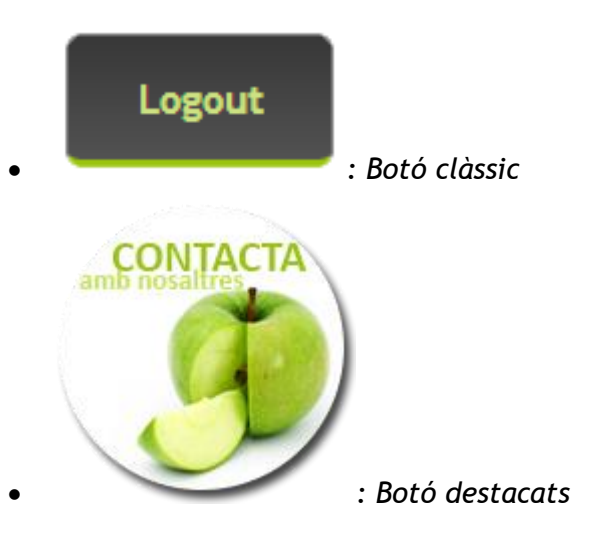

## *6.4 ICONES <sup>13</sup>*

*Carro de la compra:*

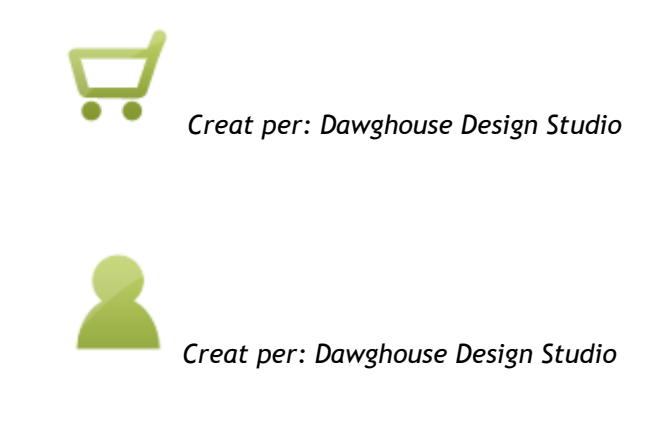

*Afegir al carro:*

*Perfil d'usuari:*

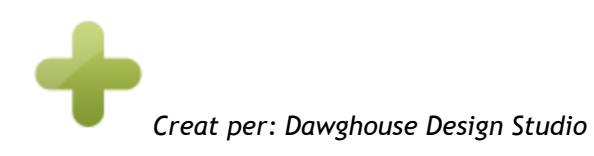

 *<sup>13</sup> Iconfinder. Disponible a: [https://www.iconfinder.com](https://www.iconfinder.com/)*

# **ANNEX 6. ONE – PAGE BUSINESS PLA**

# *Taula del resum executiu<sup>14</sup>:*

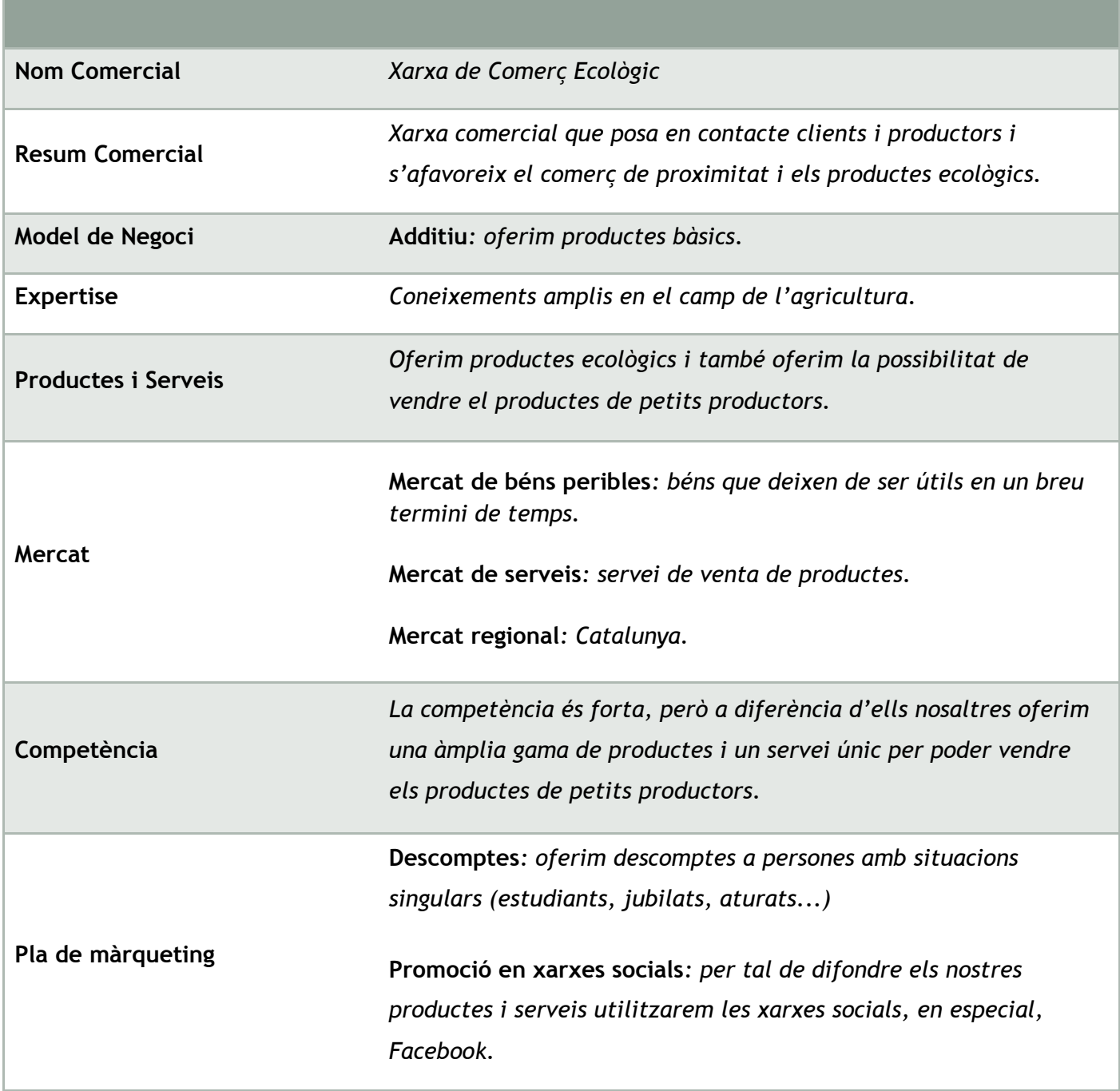

*<sup>14</sup> García Méndez, Isabel. Resumen Ejecutivo [en línia] Disponible a: [http://www.emprendedores.es/crear-una](http://www.emprendedores.es/crear-una-empresa/como-elaborar-un-plan-de-negocio/resumen-ejecutivo-de-un-plan-de-negocio)[empresa/como-elaborar-un-plan-de-negocio/resumen-ejecutivo-de-un-plan-de-negocio](http://www.emprendedores.es/crear-una-empresa/como-elaborar-un-plan-de-negocio/resumen-ejecutivo-de-un-plan-de-negocio)*

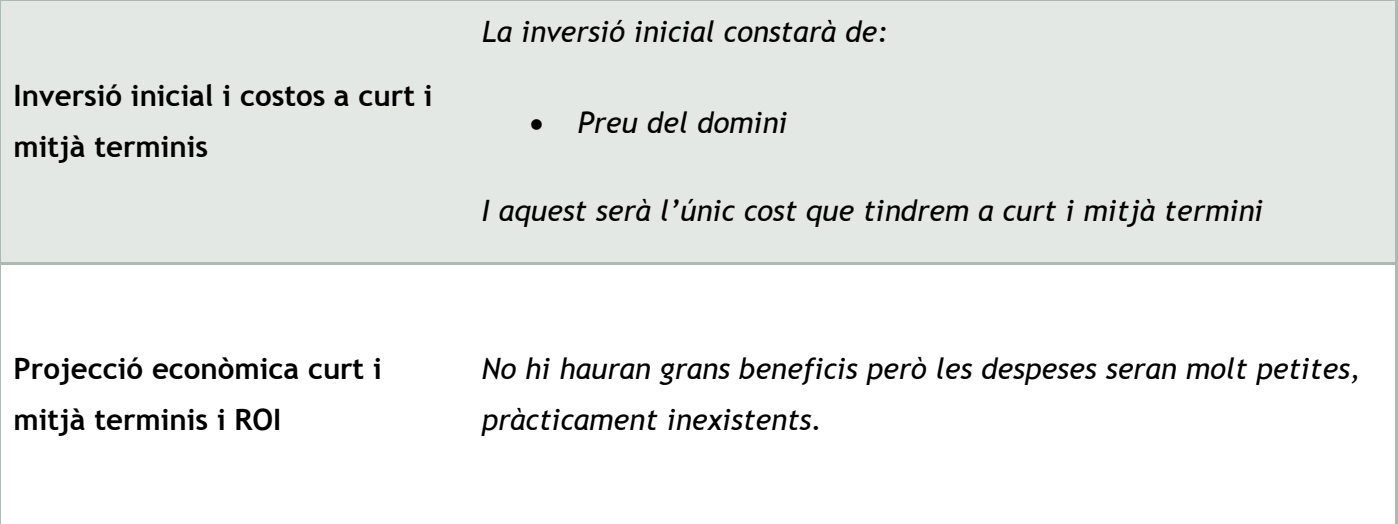

## *Anàlisi DAFO (***D***ebilitats,* **A***menaces,* **F***ortaleses i* **O***portunitats)*

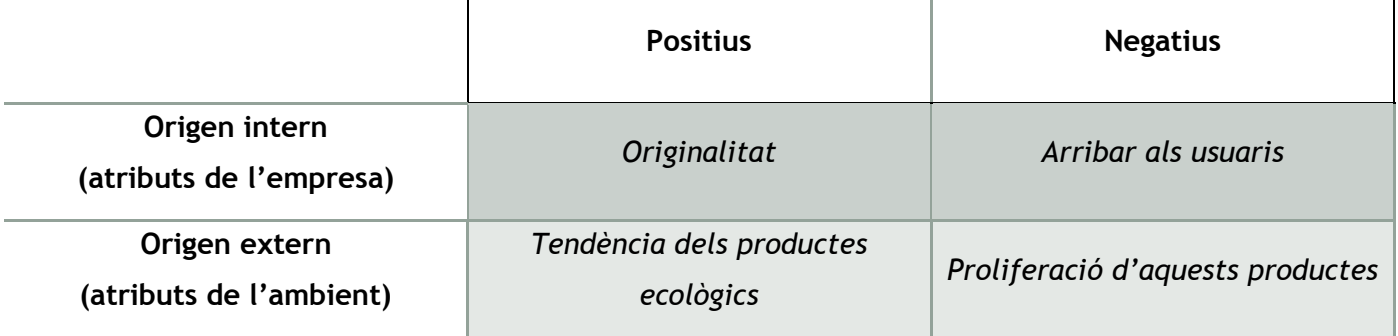

# **ANNEX 7. GLOSSARI**

*Aliment Ecològic: aliment fet d'acord amb uns estàndards de producció particulars.*

*Base de Dades: conjunt de dades organitzades segons una estructura coherent i accessibles des d'un o més programes o aplicacions.*

*Branding: fa referència al procés de fer i construir una marca.*

*Breadcrumb (o Molla de Pa): és una tècnica de navegació utilitzada en moltes interfícies gràfiques d'usuari, a més de pàgines web. Normalment es tracta d'una línia de text en la que s'indica el recorregut que s'ha seguit i la forma de tornar enrere.* 

*Bug (o Error de Programari): resultat d'una fallada durant el procés de creació de programari.*

*Fitosanitaris: producte destinat a la protecció de conreus.*

*Hardware: totes les parts tangibles d'un sistema informàtic.*

*Hexagecimal: sistema numèrica amb base 16, representat amb símbols 0 - 9 i A - F.* 

*Micotoxina: toxina produïda per un organisme del regne fungi, que inclou bolets, floridures i llevats.*

*Software: equipament lògic d'un sistema informàtic.*

*Tester: usuari que detecta errors en el programari.*

*UML (o Llenguatge unificat de modelat): llenguatge gràfic de modelat de sistemes de software, que permet visualitzar, especificar, construir i documentar un sistema.*

*Usabilitat: és la facilitat amb què la gent pot usar una eina o un giny, per aconseguir un objectiu concret.*

## **ANNEX 8. BIBLIOGRAFIA**

#### *1. RECURSOS MULTIMÈDIA*

- *TutorialNET. Formulario de registro con PHP y MySQL [en línia] Disponible a Youtube: <https://www.youtube.com/watch?v=CxkR05XAJYA>*
- *Carlos Alva. Mostrar imágenes usando base datos MySQL [en línia] Disponible a Youtube: <https://www.youtube.com/watch?v=4d2XyVBG5cw>*
- *Toro, Alexis. MySQL – Video Tutorial 2: Creación de una base de datos y sus relaciones [en línia] Disponible a Youtube:<https://www.youtube.com/watch?v=E-uiXzroy8w>*

#### *2. DOCUMENTS ONLINE*

- *Quality Low Input Food [en línia] Disponible a:<http://www.qlif.org/about/intellect.html>*
- *Wikipedia. Branding [en línia] Disponible a:<http://es.wikipedia.org/wiki/Branding>*
- *Wikipedia. Estudio del mercado [en línia] Disponible a: [http://es.wikipedia.org/wiki/Estudio\\_de\\_mercado](http://es.wikipedia.org/wiki/Estudio_de_mercado)*
- *Monroy, Daniel. PHP Programación en 3 capas [en línia] Disponible a: <http://iprogramexion.blogspot.com.es/2010/06/php-programacion-en-3-capas.html>*
- *García Méndez, Isabel. Resumen Ejecutivo [en línia] Disponible a: [http://www.emprendedores.es/crear-una-empresa/como-elaborar-un-plan-de-negocio/resumen](http://www.emprendedores.es/crear-una-empresa/como-elaborar-un-plan-de-negocio/resumen-ejecutivo-de-un-plan-de-negocio)[ejecutivo-de-un-plan-de-negocio](http://www.emprendedores.es/crear-una-empresa/como-elaborar-un-plan-de-negocio/resumen-ejecutivo-de-un-plan-de-negocio)*
- *IconFinder. [en línia] Disponible a:<https://www.iconfinder.com/>*
- *Agencia Prensa Rural [en línia] Disponible a:<http://www.prensarural.org/spip/spip.php?breve335>*
- *Actuar y Cambiar el sistema [en línia] Disponible a: [http://actuarycambiarelsistema.org/?page\\_id=3349](http://actuarycambiarelsistema.org/?page_id=3349)*
- *20 minutos. Aumenta la producción de alimentos ecológicos a pesar de la crisis [en línia] Disponible a: <http://blogs.20minutos.es/cronicaverde/2011/03/01/aumenta-la-produccion-de-alimentos-ecologicos/>*
- *EcoAvant. La huerta ecológica de Europa [en línea] Disponible a: <http://www.ecoavant.com/es/notices/2014/04/la-huerta-ecologica-de-europa-2016.php>*

#### *3. RECURSOS GRÀFICS*

## *PROJECTE*

- *HD Wallpaper Source. Pattern Wallpaper 12966 [en línia] Disponible a: <http://hdwallsource.com/pattern-wallpaper-12966.html>*
- *Vianature. Manzana Verde [en línia] Disponible a: [http://www.vianature.es/vianature](http://www.vianature.es/vianature-verde#.U3HsgPl_tWg)[verde#.U3HsgPl\\_tWg](http://www.vianature.es/vianature-verde#.U3HsgPl_tWg)*
- *Mireia Guzman. Pebrot Vermell [en línia] Disponible a: <http://mireiaguzman.blogspot.com.es/2011/01/pebrot-vermell.html>*
- *EsDeRaíz. Cestas ecológicas a medida en EsDeRaíz [en línia] Disponible a: <http://www.esderaiz.com/productos/cestas-a-medida-en-esderaiz/>*
- *AMPA CEIP Enrique Alonso. Proyecto de Huerto escolar [en línia] Disponible a: <http://ampaenriquealonso.wordpress.com/2013/11/22/proyecto-de-huerto-escolar/>*
- *Arucas Blog. Curso sobre agricultura ecològica de autosuficiencia [en línia] Disponible a: <http://arucasblog.blogspot.com/2012/05/curso-sobre-agricultura-ecologica-de.html>*
- *RAC 1. Albergínies a la Carbó [en línia] Disponible a: [http://rac1.org/totespossible/blog/alberginies-a](http://rac1.org/totespossible/blog/alberginies-a-la-carbo/)[la-carbo/](http://rac1.org/totespossible/blog/alberginies-a-la-carbo/)*
- *Hortiland. Ceba Valenciana [en línia] Disponible a: <http://www.hortiland.com/ca/bloc/fichas/cebavalenciana/>*
- *Hortet del Baix. Ceba Tendra [en línia] Disponible a: <http://www.hortetdelbaix.com/ca/comprar/frutas-y-verduras/cebolleta/ceba-tendra/spring-onions>*
- *Hortet del Baix. Enciam Trocadero [en línia] Disponible a: [http://www.hortetdelbaix.com/ca/comprar/frutas-y-verduras/lechuga-trocadero/enciam](http://www.hortetdelbaix.com/ca/comprar/frutas-y-verduras/lechuga-trocadero/enciam-trocadero/trocadero-lettuce)[trocadero/trocadero-lettuce](http://www.hortetdelbaix.com/ca/comprar/frutas-y-verduras/lechuga-trocadero/enciam-trocadero/trocadero-lettuce)*
- *Adelgazar Rapido Web. Huevos y Colesterol [en línia] Disponible a: <http://www.adelgazarrapidoweb.com/nutricion/huevos-y-colesterol/>*
- *Hispanica Premium. Horchata Concentrada Sin Sacarosa Terra i Xufa + Botella mediadora [en línia] Disponible a: [http://www.hispanicapremium.com/es/horchata/216-horchata-concentrada-sin-sacarosa](http://www.hispanicapremium.com/es/horchata/216-horchata-concentrada-sin-sacarosa-terra-i-xufa-botella-medidora.html)[terra-i-xufa-botella-medidora.html](http://www.hispanicapremium.com/es/horchata/216-horchata-concentrada-sin-sacarosa-terra-i-xufa-botella-medidora.html)*
- *Augusta Jardín. Manzano Reineta [en línia] Disponible a: [http://tienda.augustajardin.com/p117953](http://tienda.augustajardin.com/p117953-manzano-reineta.html) [manzano-reineta.html](http://tienda.augustajardin.com/p117953-manzano-reineta.html)*
- *Fuita i Verdura. Taronja Gran (Navel-Powell) [en línia] Disponible a: [http://www.fruitaiverdura.com/product.asp?id\\_product=128](http://www.fruitaiverdura.com/product.asp?id_product=128)*

*MEMÒRIA*

 *El Patufet i la Col. La Cistella Ecològica de Verdura [en línia] Disponible a: <http://www.elpatufetilacol.cat/p/la-cistella-ecologica.html>*